KAUNO TECHNOLOGIJOS UNIVERSITETAS INFORMATIKOS FAKULTETAS INFORMACIJOS SISTEMŲ KATEDRA

Darius Pauliukevičius

# **Veiklos proces**ų **nuolatinio imitacinio optimizavimo metodika ir jos taikymas seni**ū**nij**ų **viešosioms paslaugoms**

Magistro darbas

Darbo vadovas: prof. dr. Lina Nemuraitė

Kaunas, 2009

# KAUNO TECHNOLOGIJOS UNIVERSITETAS INFORMATIKOS FAKULTETAS INFORMACIJOS SISTEMŲ KATEDRA

Darius Pauliukevičius

# **Veiklos proces**ų **nuolatinio imitacinio optimizavimo metodika ir jos taikymas seni**ū**nij**ų **viešosioms paslaugoms**

Magistro darbas

Recenzentas

dr. Audronė Janavičiūtė

2009-01-

Vadovas

prof. dr. Lina Nemuraitė

2009-01-

Atliko

IFM-3/4 gr. stud.

Darius Pauliukevičius

2009-01-

Pauliukevičius D. **Methodology for Continuous Optimization of Business Processes via Simulation: Application for Public Services of Elderships**. Master of Information systems engineering / supervisor prof. PhD L. Nemuraite; Faculty of Informatics, Kaunas University of Technology – Kaunas, 2009 – 75 p. Keywords: continuous optimization, business process management, business modeling, eldership services

#### **Summary**

Nowadays there are many problems in business process development and management. Procesess are not always arranged correctly or well organized. It is important to find out disadvantages and to eliminate them. This problem is solved using simulation. But this method does not always show optimal values. The better way to maintain, analyze and correct processes is to use continuous optimization methods. It makes regular business process observation and improvement. The continuous optimization helps to adopt the process to new environmental changes.

**The field of this work** is business process modeling and simulation.

**The object of this work** is business process continuous optimization. This method is quite new and gives a good opportunity to analyze and improve real world business processes. It adds a new functional ability to discrete-simulation and minimizes programming work.

**The aim of the work** is to create continuous optimization mechanism, to adjust it to Public Services of Elderships model and to arrange an experimental research. This research gives better knowing of critical points of real business process and those problematic areas can be fixed after all.

Model of Public Services of Elderships simulation showed the week point of business process. One of the stages showed the extended time than it was expected. The problem was eliminated by simplifying the initiation of the service request and reducing the segment time. The results showed it is effective to use the continuous optimization for practical purposes. In this way the money and all the resources can be saved more efficiently.

## **Turinys**

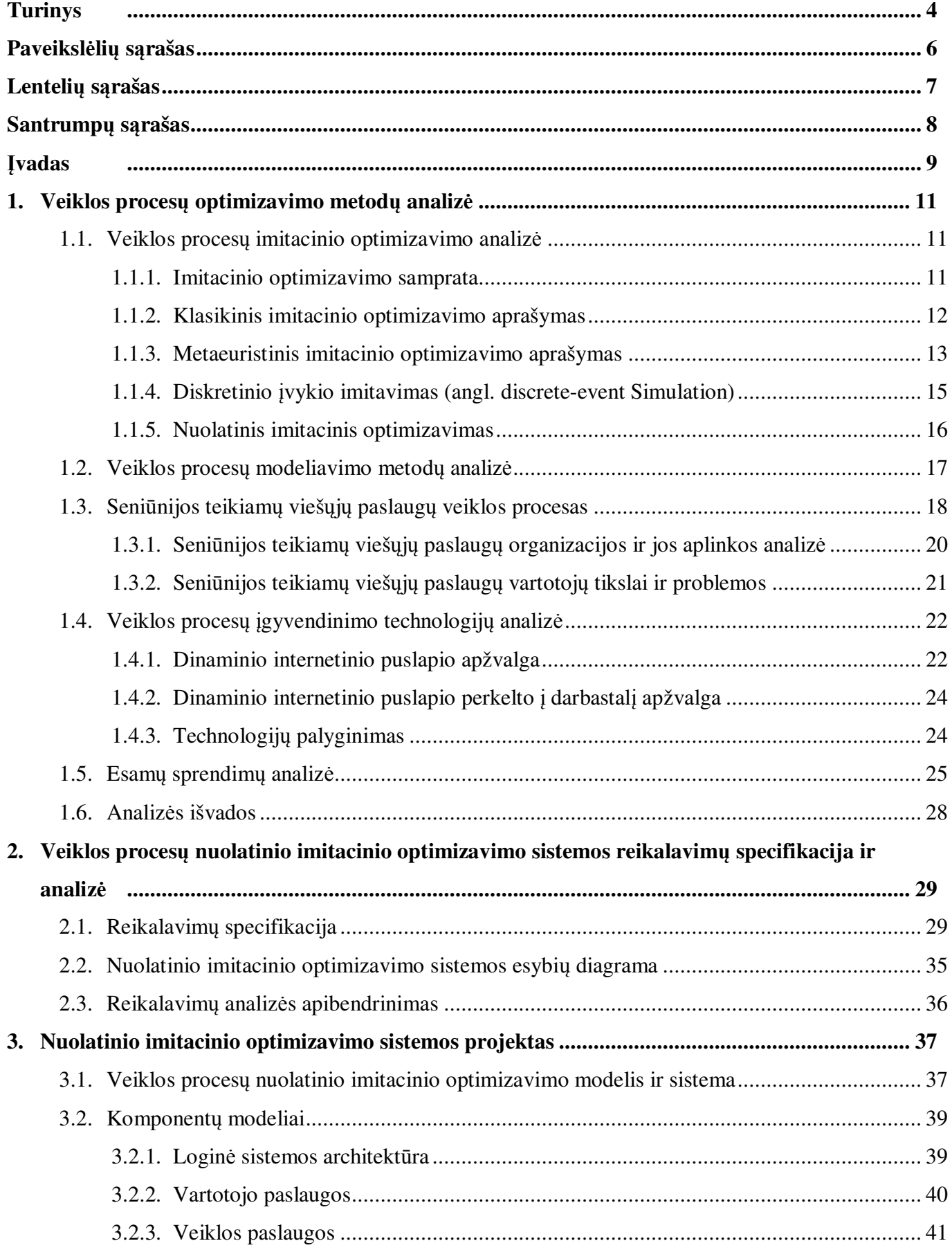

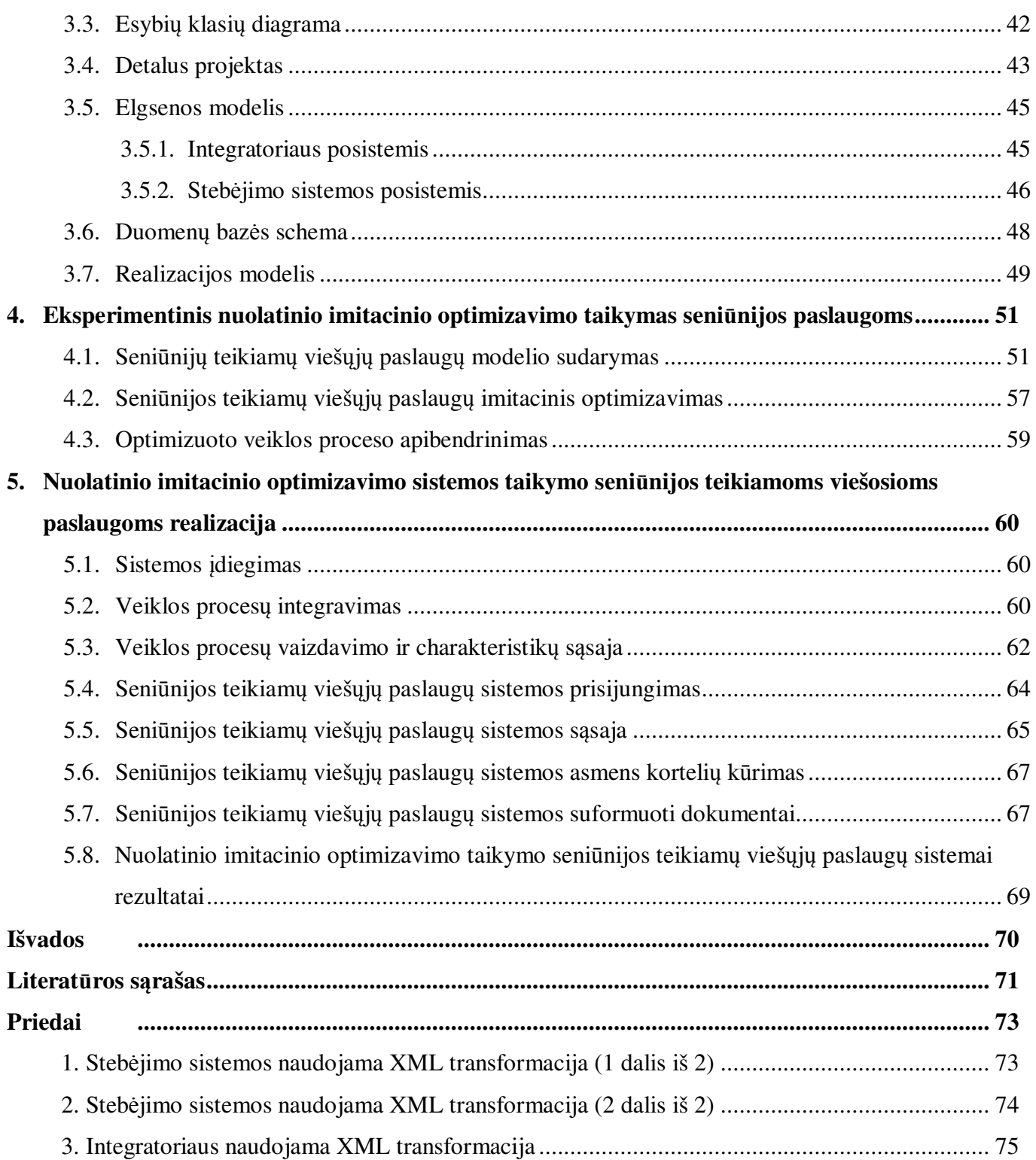

### **Paveiksl**ė**li**ų **s**ą**rašas**

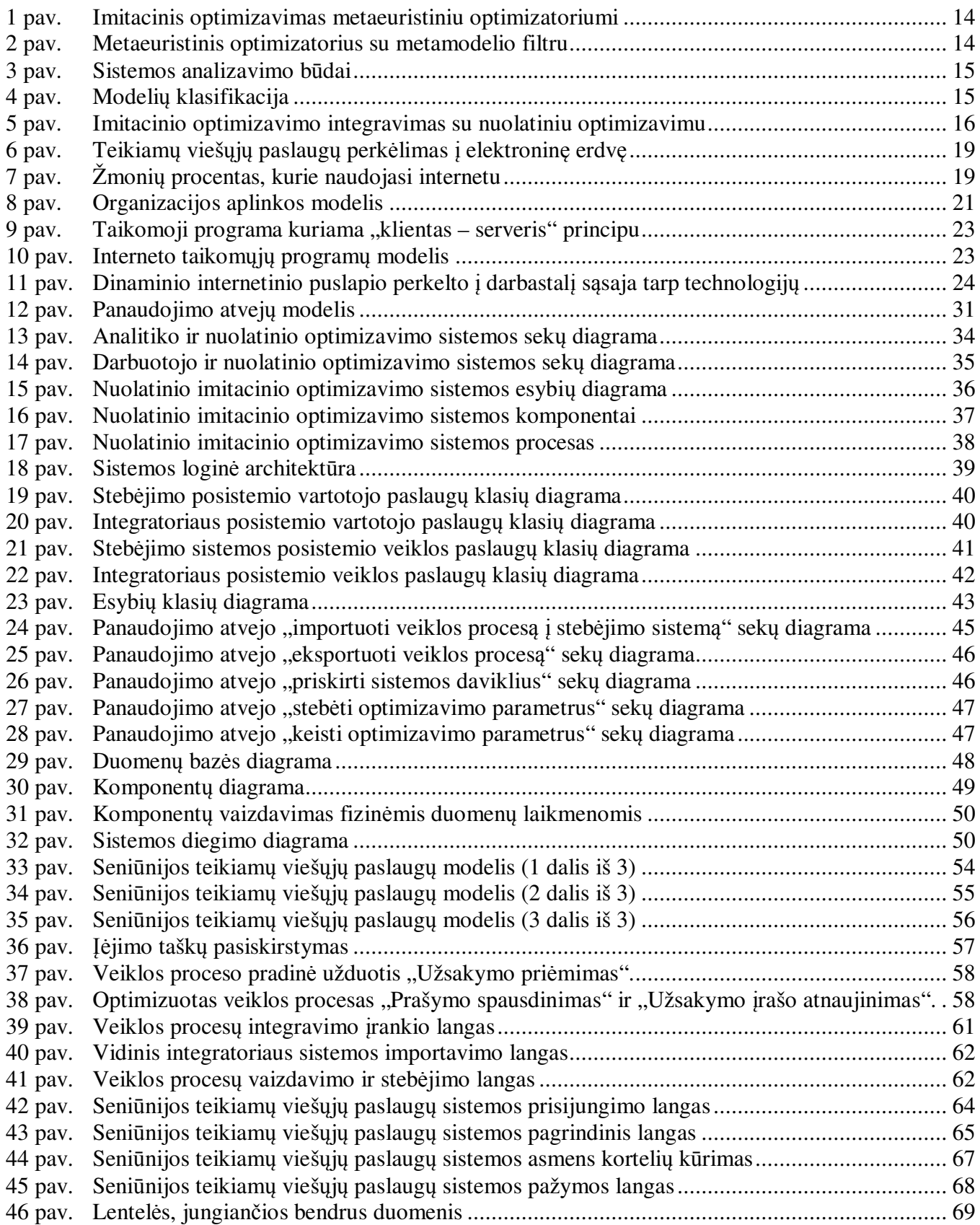

## **Lenteli**ų **s**ą**rašas**

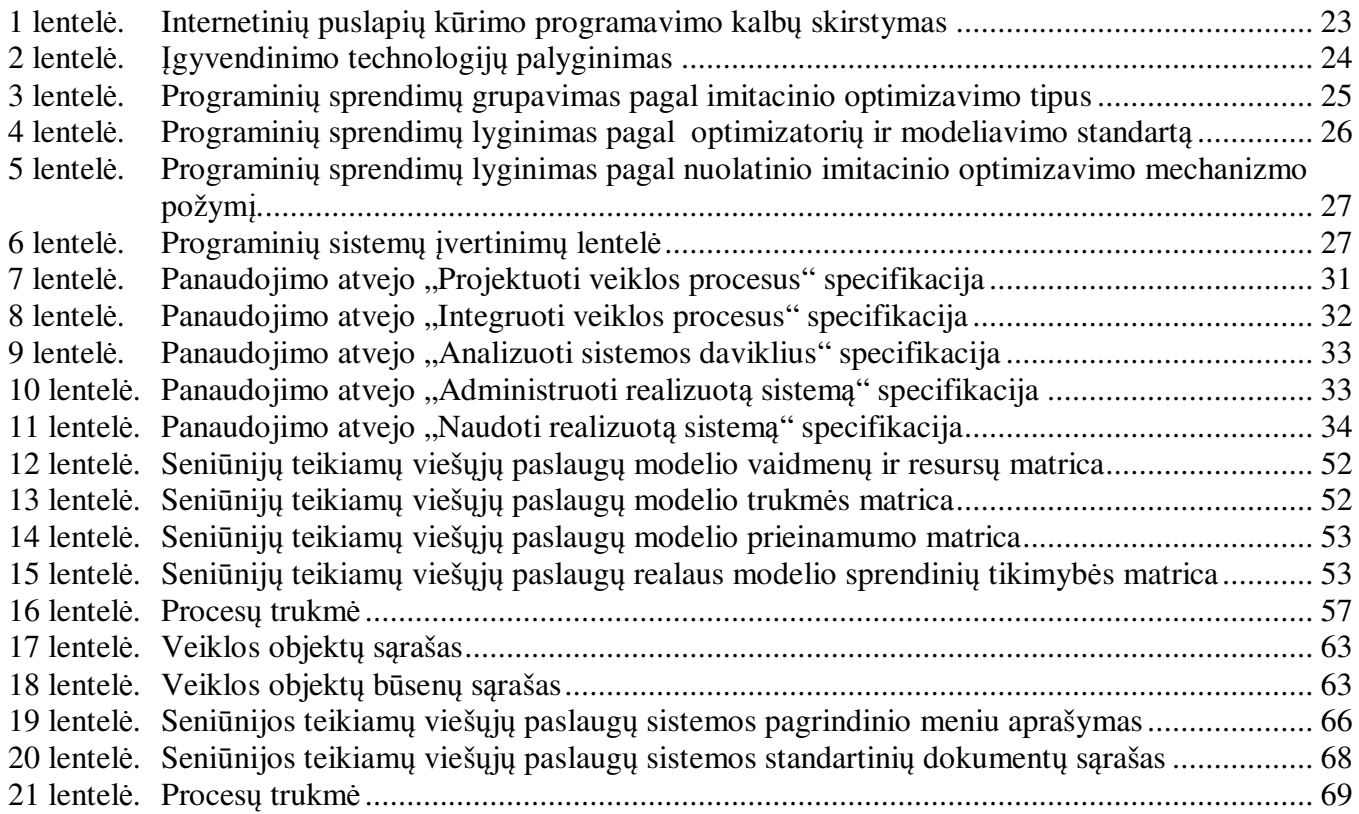

#### **Santrump**ų **s**ą**rašas**

**AJAX** – svetainių programavimo technologija naudojanti HTTP, JavaScript, XML, XSL priemones (angl. Asynchronous JavaScript and XML)

**API** – taikomųjų programų kūrimo sąsaja (angl. Application Programing Interface)

**BPEL** – veiklos procesų vykdymo kalba (angl. Business Process Execution Language)

**BPMI** – grupė, orientuota į veiklos procesų modeliavimo standartų sudarymą (angl. Business Process Modeling Initiative)

**BPMN** – veiklos procesų modeliavimo notacija (angl. Business Process Modeling Notation)

**DB** – organizuotas duomenų rinkinys, duomenų bazė (angl. Database)

**ES** – Europos Sąjunga (angl. Europe Union)

**G2B** – valstybė verslui (angl. Goverment to Business)

**G2C** – valstybė klientui (angl. Goverment to Customer)

**G2G** – valstybė valstybei (angl. Goverment to Goverment)

**GUI** – grafinė vartotojo sąsaja (angl. Graphical User Interface)

**HTTP** – pagrindinis protokolas pasiekti informacijai pasauliniame tinkle. (angl. HyperText Transfer Protocol)

**IT** – informacinės technologijos (angl. Information Technologies)

**KPI** – veiklos rodiklius fiksuojantys indikatoriai (angl. Key Performance Indicator)

**LR** – Lietuvos Respublika (angl. Republic of Lithuania)

**SOA** – į paslaugas orientuota architektūra (angl. Service Oriented Architecture)

**SOAP** – protokolas, per kurį prieinama prie publikuojamų paslaugų. SOA architektūros dalis (angl. Simple Object Access Protocol)

**UDDI** – registrams skirtas protokolas, per kurį prieinama prie publikuojamų paslaugų. SOA architektūros dalis (angl. Universal Description, Discovery, and Integration)

**VPV, BPM** – veiklos procesų valdymas (angl. Business Process Management)

**WSDL** – speciali kalba XML pagrindu, skirta paslaugų apibūdinimui. SOA architektūros dalis (angl. WEB Services Description Language)

**WWW** – žiniatinklis, pasaulinis tinklas (angl. World Wide Web)

**XML** – duomenų struktūrų bei jų turinio aprašomoji kalba (angl. eXtensible Markup Language)

**XSL** – kalba, aprašanti XML dokumento transformaciją į HTML dokumentą arba į kitokios struktūros

XML dokumentą (angl. eXtensible Stylesheet Language)

#### Į**vadas**

Šiandieniniame pasaulyje vyksta spartūs pokyčiai, kuriuos lemia informacinių ir komunikacinių technologijų raida, todėl atsiranda būtinybė taikyti naujoves įvairių sričių valdymo procese. Naujovių integravimą į kasdienių procesų veiklą galima atlikti kompiuterizuojant veiklos procesus, t.y. perkeliant juos į elektroninę terpę.

Vykstant sparčiam veiklos procesų vystymuisi neišvengiama tam tikrų problemų. Procesai ne visada būna gerai apgalvoti, suderinti ar organizuoti. Dėl to reikia išsiaiškinti esamų procesų trūkumus ir juos pašalinti. Šiai problemai spręsti taikomas imitacinis optimizavimas. Jo esmė paremta tuo, kad sukuriamas procesą vaizduojantis modelis ir nustatomos procesų charakteristikos keičiant tam tikrus parametrus, tokius kaip etapų trukmė, aptarnaujančio personalo skaičius, programinės įrangos spartos parametrai, materialinių lėšų kiekis ir kiti.

Didėjant veiklos procesų valdymo programinės įrangos gamintojų skaičiui didėja ir procesų imitavimo galimybės. Plečiamas produktų funkcionalumas, kuris suteikia modelio kūrimui geresnes analitines savybes, tačiau šias sistemas dar sunku pritaikyti kuriamiems veiklos procesams. Vienos sistemos yra per daug sudėtingos ir reikalaujančios daug matematinių ar statistinių žinių, o kitos daugiau orientuotos į modelių sudarymą, bet ne optimalių veiklos procesų charakteristikų nustatymą.

Besiplečiant veiklos procesų imitavimo produktų funkcionalumui atsiranda galimybė naudoti nuolatinį imitacinį optimizavimą, kuris paremtas ciklišku proceso stebėjimo, analizavimo ir koregavimo mechanizmu. Nuolatinis imitacinis optimizavimas užtikrina pastovų veiklos procesų gerinimą.

Šio darbo **tyrimo sritis** – veiklos procesų modeliavimas ir imitacinis optimizavimas.

**Tyrimo objektas** – veiklos procesų nuolatinio imitacinio optimizavimo procesas. Šis metodas yra pakankamai naujas ir garantuoja puikias galimybes analizuoti ir tobulinti realaus pasaulio veiklos procesus. Taip pat jis suteikia funkcionalumo imitaciniam optimizavimui ir maksimaliai sumažina darbą programavimo srityje.

Darbo **tikslas** – sukurti nuolatinio imitacinio optimizavimo mechanizmą, jį pritaikyti realizuojant seniūnijos teikiamų viešųjų paslaugų modelį ir surengti eksperimentinį tyrimą. Tyrimo duomenys suteikia geresnį supratimą apie realaus veiklos proceso etapų trūkumus ir jie gali būti greitai pašalinti.

Sukurto modelio realizacija vykdoma naudojant naujausias internetines technologijas, kurios suteikia galimybę internetinę taikomąją programą perkelti į darbastalį. Ši technologija veikia įvairiose operacinėse sistemose, o taip pat suteikia galimybę kurti naujoviškas internetui skirtas taikomąsias programas naudojantis Ajax, HTML, Flash, Flex, ExtJS technologijomis. Šių programų pranašumas yra didesnė sparta visą sąsają apdorojat vietos kompiuteryje be siuntimo, bet kartu ir tiesioginė sąsaja su duomenimis internete.

#### Darbo **uždaviniai**:

- 1. nustatyti imitacinio optimizavimo reikšmę gerinant veiklos procesą;
- 2. išanalizuoti imitacinio optimizavimo metodus ir įrankius;
- 3. išsiaiškinti nuolatinio imitacinio optimizavimo sistemos reikalavimus;
- 4. išnagrinėti taikomųjų programų kūrimo technologijas atsižvelgiant į seniūnijų teikiamų viešųjų paslaugų specifiką;
- 5. pasirinkti vieną iš išnagrinėtų veiklos procesų valdymo įrankių;
- 6. sukurti nuolatinio imitacinio optimizavimo sistemos modelį pritaikant tinkamą technologinį sprendimą;
- 7. realizuoti šį sprendimą ir nustatyti trūkumus seniūnijos teikiamų viešųjų paslaugų sistemoje;
- 8. atlikti nuolatinio imitacinio optimizavimo eksperimentinį išbandymą ir įvertinti rezultatus;
- 9. pateikti pasiūlymus siekiant pagerinti seniūnijos teikiamų viešųjų paslaugų procesą.

Darbo struktūra:

- 1. Analizės dalis
	- $\checkmark$  Atlikti literatūros šaltinių analizę pagal savo darbo tikslus
	- $\checkmark$  Išanalizuoti imitacinio optimizavimo metodus
	- $\checkmark$  Išanalizuoti modeliavimo metodus
	- $\checkmark$  Atlikti galimų technologijų analizę modeliui sudaryti ir optimizuoti
- 2. Teorinė dalis
	- $\checkmark$  Sukurti nuolatinio imitacinio optimizavimo mechanizmą
- 3. Eksperimentinė dalis
	- $\checkmark$  Realizuoti seniūnijos teikiamų viešųjų paslaugų realų modelį
	- $\checkmark$  Integruoti nuolatinį imitacinio optimizavimo mechanizmą
- 4. Įvertinimas
	- $\checkmark$  Apibendrinti verslo modeliavimo kalbų privalumus ir trūkumus
	- $\checkmark$  Ivertinti modeliavimo metodų pritaikymą ir galimybes.
	- $\checkmark$  Apibrėžti technologijų teigiamas ir neigiamas savybes
	- $\checkmark$  Ivertinti verslo proceso planavimo ar pertvarkymo problemos sprendimą
	- $\checkmark$  Ivertinti nuolatinio imitacinio optimizavimo privalumus ir trūkumus

#### **1. Veiklos proces**ų **optimizavimo metod**ų **analiz**ė

Šios analizės tikslas – išnagrinėti naujas verslo modeliavimo kalbas ir įrankius, kuriuos būtų galima pritaikyti veiklos procesų optimizavimui. Apibrėžti modeliavimo įrankių imitacinio optimizavimo ypatumus. Taip pat išanalizuoti naujas internetines technologijas, reikalingas realizuoti optimizuotą modelį ir vartotojus, kurie dalyvauja kuriamame veiklos procese.

Nagrinėjant modeliavimo metodus ir įrankius bus taikomi analizės metodai:

- mokslinės literatūros analizė arba teorinė analizė ir apibendrinimas;
- lyginamoji analizė;
- apklausa (ekspertų apklausa). Šis analizės metodas bus taikomas darbo rezultatų įvertinimo etape.

### **1.1. Veiklos proces**ų **imitacinio optimizavimo analiz**ė **1.1.1. Imitacinio optimizavimo samprata**

Didėjant veiklos procesų valdymo programinės įrangos gamintojų skaičiui, didėja ir procesų imitavimo galimybės. Plečiamas produktų funkcionalumas, kuris suteikia modelio kūrimui geresnes analitines savybes. Imitacinis optimizavimas grindžiamas "what-if" scenarijumi. Šiuo metodu galima vertinti veiklos procesų pasikeitimą įvedant naujus objektus arba keičiant egzistuojančių objektų pradinius parametrus. Naudojantis imitacinio optimizavimo savybėmis, atsiranda galimybė egzaminuoti ir testuoti tam tikrus veiklos procesų sprendimus prieš įgyvendinant juos realioje aplinkoje. Pagrindinė šio optimizavimo savybė yra ta, kad skaičiavimo ir matematiniais metodais galima atvaizduoti realaus veiklos proceso eigą. Ši savybė leidžia koreguoti elektroninį procesą ir stebėti rezultatą fiktyvioje erdvėje. Tokiu būdu atsiranda galimybė nuspėti, surasti arba apskaičiuoti optimalų egzistuojantį arba naujai kuriamą veiklos procesą.

Mažiau nei trečdalis veiklos procesų programinės įrangos kūrimo organizacijų siūlo procesų modeliavimą papildyti imitacinio optimizavimo galimybe. Optimizavimo poreikis atsiranda tuomet, kai analitikams reikia nustatyti **optimalius** veiklos proceso parametrus (t.y. įėjimo taškus ir/arba struktūrines dalis). Parametrų kiekis arba jų reikšmių asortimentas yra per didelis, kad analitikai imituotų visus galimus scenarijus, taigi, jiems reikia būdo surasti ar apskaičiuoti optimalų sprendimą. Be imitacijos dauguma realaus pasaulio problemų yra per sudėtingos modeliuoti matematinėmis formuluotėmis, kurios optimizuojant veiklos procesą yra visko pagrindas. Dėl to tai yra pagrindinė problema - optimizavimo modeliai yra bejėgiai, kai susiduriama su veiklos procesų sudėtingumu ir dinamiškumu. Vien tik imitavimu taip pat nebūtų įmanoma surasti optimalaus sprendimo. Tačiau, sujungus šiuos du metodus imitavimą ir optimizavimą (imitacinis optimizavimas) atsiranda galimybė išspręsti iškilusias problemas.

Pastarąjį dešimtmetį optimizacijos ir imitacijos jungimasis pastebimai didėjo. Pavyzdžiui, ".Google.com" sistemoje atlikus paieška "Imitacinis optimizavimas", pateikiamos nuorodos į šešiasdešimt aštuonis tūkstančius internetinių svetainių. Šiuo metu egzistuoja labai daug algoritmų (matematinių, statistinių), kuriuos pritaikius įvairioms veiklos procesų imitacijoms, galima išgauti aukštos kokybės (optimalių) sprendimų. Lyginami gauti rezultatai maksimaliai didina sprendinių kokybę. Dauguma "abstraktaus atvejo" arba "Monte Carlo" imitacijos komercinių veiklos procesų kūrimo programinės įrangos paketų turi savyje optimizacijos modulius, kurie atlieka reikiamų optimalių parametrų paiešką.

Pagrindiniai žingsniai verslo procesų imitaciniam optimizavimui įvykdyti:

- apibrėžti resursus ir proceso galingumą, tai yra įmonės strategijos, žmonių resursų reikalavimai ir išlaidų matricos, užimtumo matricos, apsisprendimo matricos ir kiti;
- apibrėžti patį imitacinį optimizavimą ir jos savybes;
- įvykdyti ir išanalizuoti imitacinio optimizavimo rezultatus.

Pagrindinės imitacinio optimizavimo analizės matricos (rezultatai) yra:

- Resursų (angl. role resource) matrica parodo kokie žmonių vaidmenys priskirti prie kiekvienos veiklos. Ši matrica taip pat nurodo kiekvieno vaidmens kainą (paprastai ji apibrėžta kaip žmogaus atlyginimas per laiko vienetą).
- Trukmės (angl. duration) matrica parodo kiek laiko užima kiekvieno resursų vaidmens veikla.
- Prieinamumo (angl. availability) matrica parodo žmonių rolėm priskirtą tvarkaraštį.
- Sprendimo tikimybės matrica parodo kokiu būdu ar kokiu keliu procesas gali veikti.

Tam, kad įvykdytų imitacinį optimizavimo procesą, žmogus turi pasirinkti laiką, periodą (nuo kokios iki kokios dienos), kiek proceso įvykių turi būti įvykdytų.

#### **1.1.2. Klasikinis imitacinio optimizavimo aprašymas**

Šių dienų literatūroje egzistuoja keturi imitacinio optimizavimo metodai:

- tikimybinė aproksimacija gradientinis metodas (angl. stochastic approximation gradient-based approaches);
- nuoseklios atsako išorės analizės metodika (angl. sequential response surface methodology);
- atsitiktinė paieška (angl. random search);
- šablono kelio optimizacija taip pat žinomas kaip tikimybinis dublikatas (angl. sample path optimization - stochastic counterpart). [1]

Tikimybinės aproksimacijos algoritmai mėgdžioja gradientinį paieškos metodą, naudojamą deterministinėje optimizacijoje. Šia metodologija paremtos procedūros turi įvertinti funkcijos gradientą,

kad būtų galima nustatyti paieškos kryptį. Dėl artimo ryšio su gradientine paieška tikimybinė aproksimacija sprendžia tolydžių kintamųjų problemas. Ši metodologija naudojama pavienėms problemoms spręsti.

Nuoseklios atsako išorės analizės metodika paremta metamodelių kūrimo principais, tačiau kur kas siauresniais. Terminas "lokalaus paviršiaus atsakas" naudojamas apibrėžti paieškos kelią (pavyzdžiui judėjimas nustatyta gradiento kryptimi) ir procesas kartojamas. Kitais žodžiais tariant, metamodeliai charakterizuojami ne viso sprendimo kontekste, bet greičiau konkretizuoja lokaliai, kad paieška yra nagrinėjama.

Atsitiktinės paieškos metodo sprendiniai juda atsitiktinai pažymėdami bet kurią vietą dabartinio taško kaimynystėje. Tai leidžia daryti prielaidą, kad kaimynystė turi būti apibrėžta kaip atsitiktinės paieškos algoritmo kūrimo dalis. Atsitiktinė paieška daugiausiai taikoma pavienėms problemoms spręsti, o jų patrauklumas paremtas teorinio konvergavimo įrodymų egzistavimu. Deja, šie teoriniai konvergavimo rezultatai praktikoje turi mažai reikšmės, kadangi čia kur kas svarbiau atrasti aukštos kokybės sprendimus per atitinkamą racionalų laiko tarpą, negu užtikrinti optimalų konvergavimą per neribotą skaičių žingsnių.

Šablono kelio optimizacija – tai metodas, kuris naudoja sukauptą informaciją, įgytą sprendžiant deterministinio tolydaus optimizavimo problemas. Pagrindinė šio metodo idėja yra determanistinių funkcijų, paremtų atsitiktiniais kintamaisiais, kur *n* yra kelio ilgis, optimizavimas. Modeliavimo kontekste įprastų atsitiktinių skaičių metodas naudojamas to paties šablono kelio numatymui, norint suskaičiuoti skirtingų įeities reikšmių atsaką. Šablono kelio optimizavimo pavadinimas perimtas iš įvertinto optimalaus sprendimo, kuris pasirodo yra paremtas deterministine funkcija, sukurta iš vieno šablono kelio, gauto imitaciniu modeliu. Apskritai, norint kad aproksimuojama optimizavimo problema būtų artima tikrajai optimizavimo problemai, *n* reikšmė turi būti didelė. [2]

Nei vienas iš šių metodų nenaudojamas komercinei programinei įrangai dėl to, kad šie metodai reikalauja žymių techninių vartotojų supratimo ir didelių laiko sąnaudų.

#### **1.1.3. Metaeuristinis imitacinio optimizavimo aprašymas**

Metaeuristiniu optimizatoriumi galima laikyti tokį optimizavimo uždavinių sprendimo metodą, kuriuo siekiama surasti aukštos kokybės, bet nebūtinai optimalų sprendinį per priimtiną skaičiavimų laiką. Metaeuristiniai metodai negarantuoja gautų sprendinių optimalumo, o surasti sprendiniai paprastai yra tik lokaliai optimalūs duotos aplinkos atžvilgiu. Tuo šie metodai skiriasi tiek nuo tiksliųjų algoritmų (angl. exact algorithms), kurie garantuoja optimalaus sprendinio suradimą, tiek nuo apytikslių (aproksimacinių) algoritmų (angl. approximate algorithms), kurie užtikrina, kad gauto sprendinio kokybė skirsis nuo optimalaus sprendinio kokybės ne daugiau, kaip iš anksto fiksuota paklaida  $\epsilon > 0$ .

Metaeuristinį optimizatorių galima įsivaizduoti kaip "uždarą dėžę (angl. black-box)", naudojančią metaeuristinį optimizavimo algoritmą. Ši dėžė turi įėjimo taškus – rezultatus, ir išėjimo taškus – išėjimo parametrus. Imitacinis optimizavimas metaeuristiniu optimizatoriumi pavaizduotas 1 paveiksle.

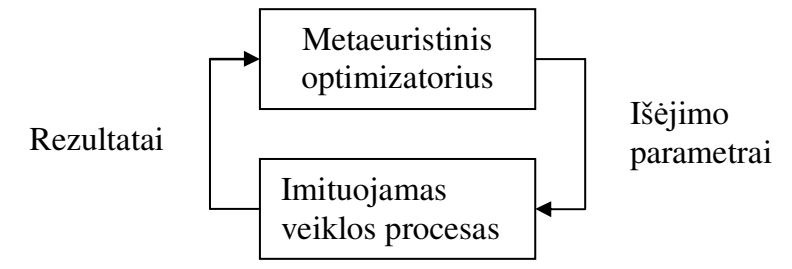

1 pav. Imitacinis optimizavimas metaeuristiniu optimizatoriumi

Dauguma optimizacinių algoritmų komerciniuose produktuose yra sukurti naudojant evoliucinį metodą. Evoliucinis metodas gamina sprendimų populiacijas. Evoliucionavimas pasiekiamas mechanizmu, kuris sukuria naujus sprendimus naudojant du arba daugiau esančius toje populiacijoje. Vieno sprendimo transformacija į naują sprendimą taip pat yra galimybė. Evoliucinį optimizavimo metodą naudoja "genetinis algoritmas (angl. genetic algorithms)" arba "išsklaidyta paieška (angl. scatter search)".

Imitacinio optimizavimo kontekste modelių imitavimas gali būti suprastas kaip "mechanizmas, kuris įeinančius parametrus paverčia į išeinančius našumo matavimus". Kitais žodžiais tariant, imitacinio optimizavimo modelis yra funkcija, kurios detali forma nėra aiški. Šiai funkcija padavus tam tikrą kiekį parametrų gaunamas atitinkamas rezultatas. Imitacinio optimizavimo modelį žiūrint kaip į funkciją, pradėta naudoti paviršiaus atsako metodai (angl. response surface) ir metamodeliai. Paviršiaus atsako metodas išreiškiamas funkcijos skaitine reikšme, kurios yra saugojamos atliekant kiekvieną imitavimą su tam tikrais įeinančiais parametrais. Metamodelis yra algebrinis imitacinio optimizavimo atvaizdas. Metamodelis aproksimuoja paviršiaus atsako metodo rezultatus. 2 paveiksle pavaizduotas metaeuristinis optimizatorius su metamodelio filtru. [6]

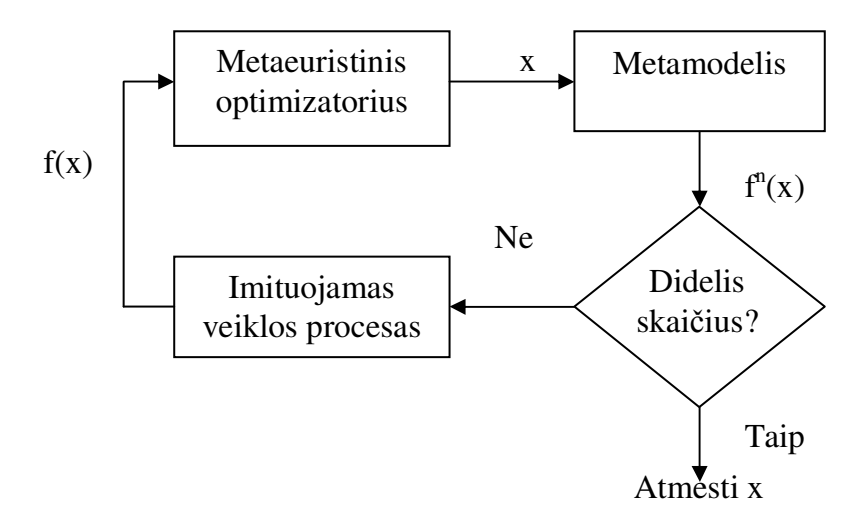

2 pav. Metaeuristinis optimizatorius su metamodelio filtru

#### **1.1.4. Diskretinio** į**vykio imitavimas (angl. discrete-event Simulation)**

Imitacinį optimizavimą sudaro 3 pagrindinės sistemos dalys: modeliavimas (imitacija), imitavimas ir analizavimas (optimizavimas). Perkeliant realaus gyvenimo egzistuojantį veiklos procesą į fiktyvią erdvę pirmiausia reikia jį išanalizuoti. Yra keli sistemos analizavimo būdai. Nestruktūrizuotas modelis yra neapibrėžtas jokiomis struktūromis, metodais ar rėmais. Sunku analizuoti sudėtingas sistemas ar jas optimizuoti. Struktūrizuotas – priešingai, sukurtas naudojant struktūrines dalis, metodus. Šiais principais sukurtiems modeliams galima taikyti matematinius optimizavimo metodus. Žemiau pateikti sistemos analizavimo metodų tipai:

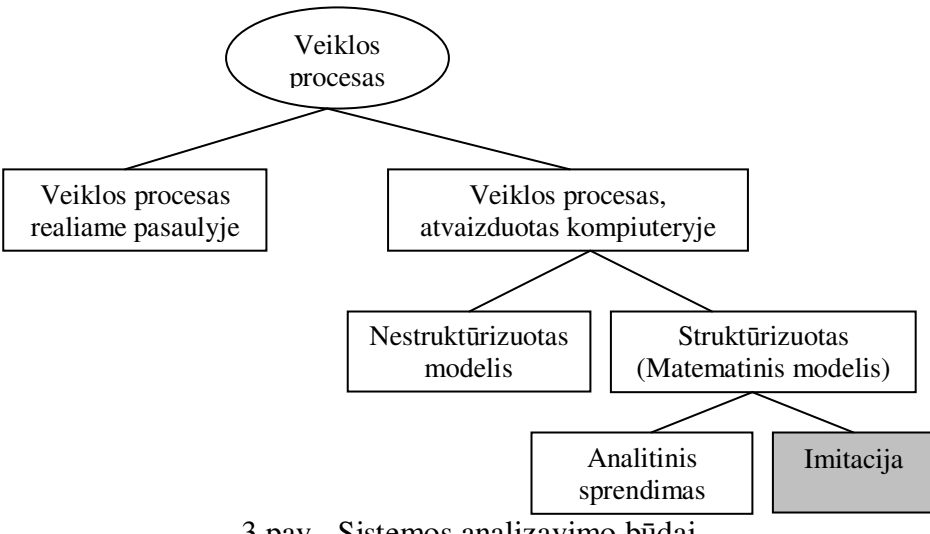

3 pav. Sistemos analizavimo būdai

Modelis – koncepcinė sistemos struktūra. Veiklos procesas gali būti apibrėžtas – visos sistemos dalys yra nekintamos, arba stochastinis – gali kisti bet kuri sistemos dalis. Veiklos procesui turi įtakos laiko kintamasis, tačiau modeliuojant sistemą į šį parametrą galima ir neatsižvelgti. Priklausomai nuo to, ar yra laiko kintamasis, modeliai skirstomi į statinius ir dinaminius. Statinėje sistemoje laikas nėra reikšmingas, pavyzdžiui, "Monte Carlo" imitacija, kuri remiasi "labiausiai tikėtino spėjimo" metodu. Dinaminėje sistemoje – priešingai, įvedamas laiko kintamasis. Jei sistemos būsena vystosi pastoviai, tai modelis vadinamas tolydžiu. Jei būsena kinta tik konkrečiame laiko intervale, tai modelis vadinamas abstrakčiu. Modelio tipai pavaizduoti 4 paveikslėlyje. [3]

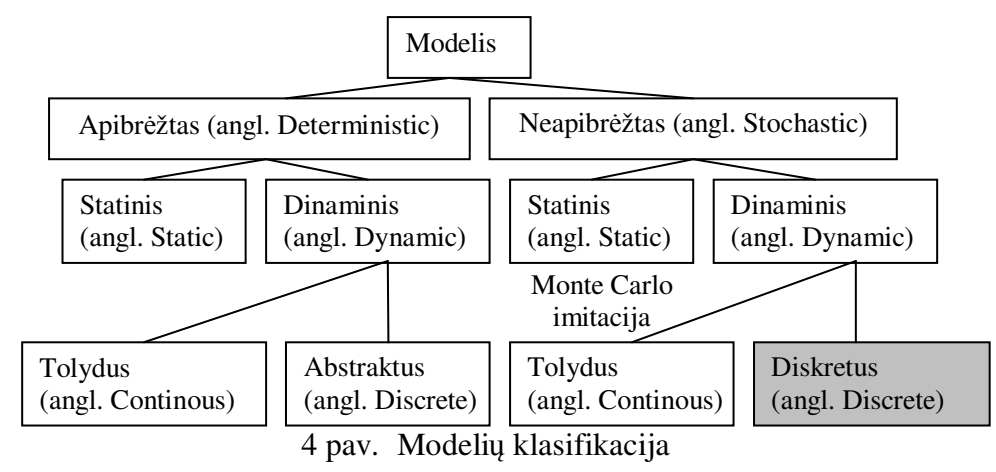

#### **1.1.5. Nuolatinis imitacinis optimizavimas**

Imitacinis optimizavimas turi keletą trūkumų: problemų sprendimo neužtikrinimas ir optimizavimo neapibrėžtumas. Kad ir kaip būtų bandoma sukurti optimalų modelį, imitaciniu optimizavimo principu paremtas veiklos procesų gerinimas neužtikrina numatytų rezultatų. Tačiau šiuos trūkumus galima pašalinti nuolatinio optimizavimo mechanizmu, užtikrinant pastovų veiklos procesų optimizavimą.

Nuolatinis optimizavimas grindžiamas realizuoto veiklos proceso stebėjimu. Dauguma šiuolaikinių programinių paketų palaikančių veiklos procesų valdymą, turi savyje integruotą 4 komponentų sistemą. Šis programinis sprendimas apima veiklos procesų kūrimą, integravimą (realizavimą), realizuotos programos palaikymą serveryje ir realizacijos stebėjimą. Visi šie žingsniai dažniausiai būna susiję tarpusavyje ir integruoti apibusiu ryšiu.

Realizuotos sistemos stebėjimas vyksta visą gyvavimo ciklą. Tokiame procese sistemos analitikas stebi KPI charakteristikų (angl. Key Performance Indicator) duomenis ir juos analizuoja. Veiklos procesų nuolatiniam optimizavimui naudojamos tokios pagrindinės charakteristikos:

- veiklos proceso trukmė (įvykdytų užduočių laikas);
- veiklos proceso įgyvendinimui naudojami resursai;
- veiklos proceso užduočių pralaidumas.

Pavadinime "nuolatinis imitacinis optimizavimas" egzistuoja terminas imitacinis optimizavimas, kuris integruojamas su nuolatiniu veiklos procesų optimizavimu. Tokiu principu sukurtas metodas suteikia galimybę pastoviai gerinti veiklos procesą. Kombinuotas metodas pateiktas 5 paveiksle.

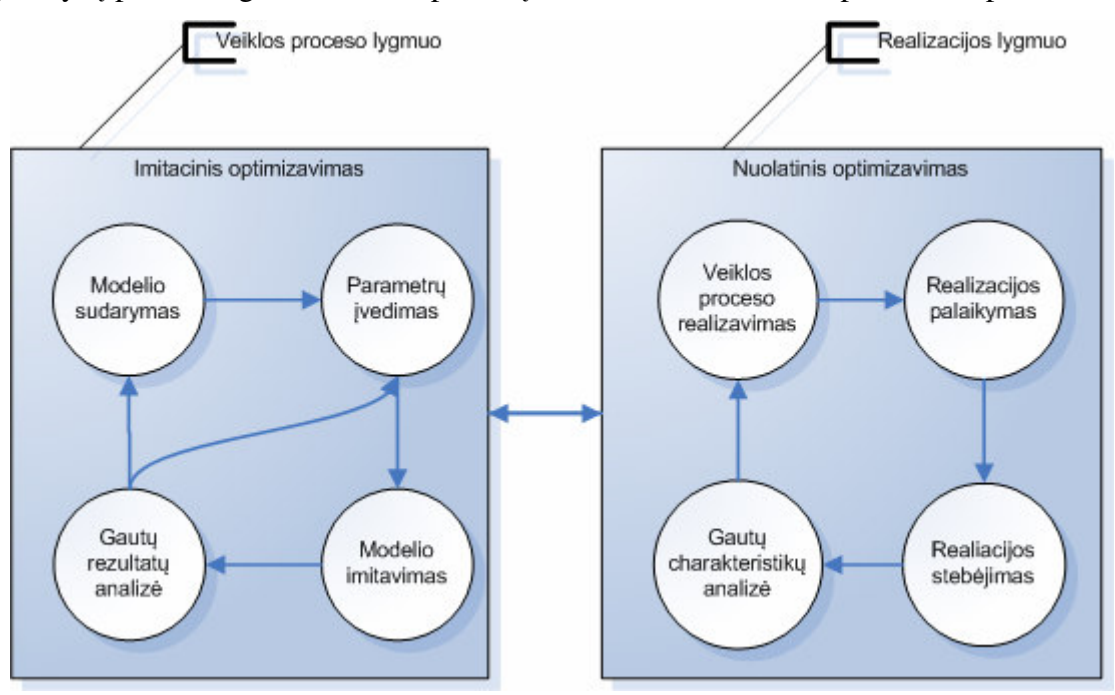

5 pav. Imitacinio optimizavimo integravimas su nuolatiniu optimizavimu

#### **1.2. Veiklos proces**ų **modeliavimo metod**ų **analiz**ė

Elektroninio verslo procesams modeliuoti turėtų būti naudojama verslo analitikui priimtina vaizdinė kalba, leidžianti aprašyti globalius veiklos procesus ir ilgas transakcijas; sąveikas tarp veiklos dalyvių (choreografiją); vidinius organizacijų procesus (orkestruotę); pranešimus ir veiklos dokumentus, susiejant juos su veiklos proceso žingsniais; kartu su vaizdine kalba turėtų būti ir išraiškų kalba, leidžianti aprašyti verslo taisykles ir apribojimus (angl. Business Transaction Protocol Primer; ebXML Business Process Specification Schema). Ši kalba turėtų būti realizuota įrankyje, kuris užtikrintų veiklos procesų modelių kūrimą, išsaugojimą ir vykdymą ar perdavimą vadinamiesiems veiklos procesų valdymo įrankiams. Yra daug veiklos modeliavimo kalbų, kurios gerai įgyvendina kai kuriuos iš šių reikalavimų, tačiau nėra tokios kalbos, kuri tenkintų juos visus ir užtikrintų elektroninio veiklos proceso sukūrimą nuo modelio lygmens reikalavimų iki programinės realizacijos.

#### **BPMN (angl. Business Process Modeling Notation) notacija**

BPMN yra vienas iš nedaugelio standartų, skirtų verslo procesų modeliams aprašyti. Veiklos procesai atvaizduojami virtualioje erdvėje jau senai, tačiau per pastarąjį penkmetį atsirado modeliavimo standartai, kaip tuos procesus aprašyti. BPMN yra naujas standartas, skirtas modeliuoti verslo procesų srautus, išleistas BPMI (angl. Business Process Management Initiative) organizacijos. Šios organizacijos vienas iš esminių tikslų - vykdomosios veiklos procesų kalbos XML pagrindu, pavyzdžiui, BPEL4WS (angl. Business Process Execution Language For Web Services) ir BPML (angl. Business Process Modeling Language), būtų lengvai atvaizduojamos bendra notacija.

BPMN notacijos vienas iš privalumų, kad ji lengvai suprantama visiems vartotojams: verslo analitikams, technikos eksertams. BPMN turi pranašumų lyginant su universaliomis UML (angl. Unified Modeling Language) veiklos diagramomis dėl to, kad yra pritaikyta veiklai modeliuoti ir turi konkrečius elementus veiklos įvykiams, taisyklėms, jungimų tipams vaizduoti.

BPMN modelis gali būti trijų tipų:

- Privatūs veiklos procesai vidiniai organizacijos procesai.
- Abstraktūs veiklos procesai vaizduoja sąveikavimą tarp vidinių veiklos procesų ir kitų procesų ar dalyvių.
- Bendradarbiavimo veiklos procesai vaizduoja sąveikavimą tarp dviejų ar daugiau veiklos objektų.

Visiems veiklos procesams atvaizduoti BPMN notacija specifikuoja keturias pagrindines objektų kategorijas: srauto objektus (angl. flow objects), sujungimo objektus (angl. connecting objects), sritis (angl. swimlane), žmogaus darbo produktus (angl. artifacts).

Srauto objektai yra pagrindiniai elementai, kurie apibrėžia veiklos procesus. Srauto objektai yra trijų rūšių: įvykiai (angl. events), veiklos (angl. activities), vartai (angl. gateways).

Sujungimo objektai jungia srauto objektus, arba kitus objektus. Sujungimo objektai skirstomi į: sekos srautas (angl. sequence flow), pranešimų srautas (angl. message flow), asociacija (angl. association).

Sritys – reiškia dalyvius, t.y. sritys turi vardus, kurie reiškia, kas ką daro.

Žmogaus darbo produktai naudojami pateikti papildomą informaciją apie procesus. Yra trys standartizuoti žmogaus darbo produktai: duomenų objektas (angl. data object), grupė (angl. group), anotacija (angl. annotation).

#### **UML (angl. Unified Modeling Language) kalba**

UML modeliavimo kalba gana paplitusi, lengvai išmokstama ir patogi realizuoti, specifikuoti ar dokumentuoti. Šiai kalbai būdinga diagramų įvairovė, todėl ji labai lanksti ir patogi projektuoti. UML modeliavimo kalboje diagramos skirstomos į tris kategorijas: statines, dinamines bei organizavimo, valdymo. Ši modeliavimo kalba yra nuolat tobulinama ir papildoma. Naujausia šiuo metu prieinama modeliavimo kalbos UML versija - UML 2.0. Ji suteikia galimybę taip suprojektuoti modelį, kad pastarasis būtų labai artimas realizuojamai sistemai. Šis standartas papildytas elementais, skirtais projektuoti verslo modelius (duomenų saugykla, daugybė taškų tipų, veiklos suskaidymas, pertraukimas ir kt.). UML 2.0 yra universali kalba, ir veiklos procesų modeliavimas yra tik viena jos naudojimo krypčių.

 Veiklos procesų modeliavimui BPEL kalba yra sukurta nemažai programinių IT paketų. Kiekvienas produktas skiriasi savo mechanizmu, tačiau visi jie laikosi pagrindinių SOA principų (SOAP, WSDL, UDDI).

#### **1.3. Seni**ū**nijos teikiam**ų **vieš**ų**j**ų **paslaug**ų **veiklos procesas**

Informacinės visuomenės plėtra gyventojams suteikia naujas galimybes – atsiranda naujos veiklos formos, įprastinė, tradicinė veikla perkeliama į elektroninę erdvę. Pasaulyje ir mūsų šalyje vis daugiau dėmesio skiriama internetu teikiamų elektroninių paslaugų plėtrai. Tačiau, pažvelgę į paveikslėlį 6 galime įsitiktini, kad šiuo metu Lietuva atsilieka nuo daugelio Vakarų Europos šalių. Lietuvoje 68% teikiamų viešųjų paslaugų yra perkelta į elektroninę erdvę. Šis rodiklis net nesiekia Europos Sąjungos vidurkio, kuris yra 75%.

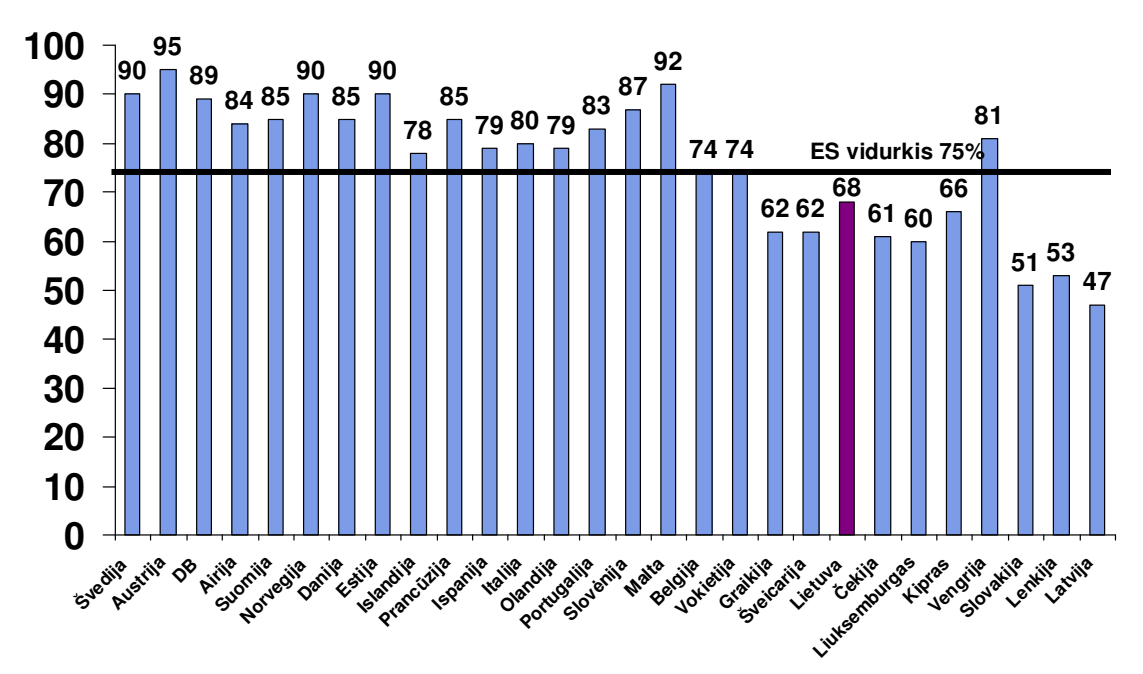

6 pav. Teikiamų viešųjų paslaugų perkėlimas į elektroninę erdvę

Naudojimasis internetu auga sparčiausiai nei naudojimasis bet kokia kita technologija. Tarp 1993 – 1997 m. prijungtų prie interneto kompiuterių skaičius augo nuo 1 milijono iki 20 milijonų, po 2000-ųjų šis skaičius viršijo 120 milijonų. Interneto naudojimas atspindi šalių ekonominio išsivystymo lygį. Lietuva taip pat sparčiai plečia savo interneto tinklus. Paveikslėlyje 7 galime palyginti 2007 ir 2008 metų rodiklius. Žmonių skaičius kaimuose, kurie naudojasi internetu yra mažesnis negu mieste, tai logiška. Tačiau šis skaičius sparčiai didėja, todėl poreikis gauti viešąsias paslaugas kaimuose internetu įgauna pagreitį.

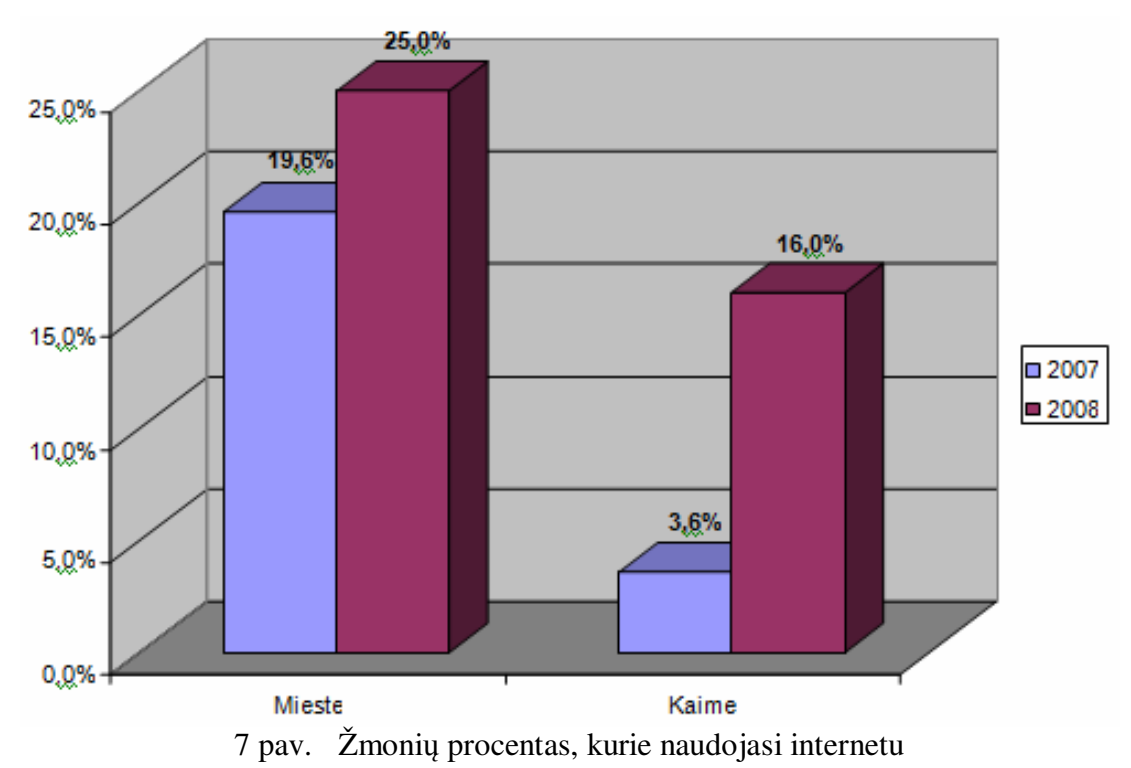

19

Viešųjų paslaugų perkėlimo į elektroninę terpę branda yra skirstoma į penkis lygius:

- Pirmasis lygis informacinio pobūdžio viešosios paslaugos. Institucija internetu pateikia informaciją apie viešąją paslaugą.
- Antrasis lygis dalinė transakcija. Institucija pateikia vartotojui savo tinklalapiuose iš dalies automatizuotas formas ir anketas, kurias užpildęs ir išspausdinęs vartotojas gali jomis naudotis (pavyzdžiui, pateikti institucijai duomenis).
- Trečiasis lygis dalinis interaktyvumas. Vartotojo tapatybė nustatoma sistemoje. Tuo būdu vartotojas inicijuoja paslaugų teikimo procesą. Institucija elektroninės užklausos pagrindu vykdo paslaugos teikimo procesą. Tačiau viešosios paslaugos rezultatas (pavyzdžiui, pažyma) pristatoma neelektronine forma.
- Ketvirtasis lygis visiškas interaktyvumas, kai žingsniai nuo viešosios paslaugos inicijavimo iki rezultato pateikimo yra atliekami elektroninėje terpėje.
- Penktas lygis proaktyvumas, kai paslaugos gavėjas, neinicijuodamas paslaugos gavimo, elektroninėje terpėje automatiškai gauna viešąją paslaugą, pagal numatytas sąlygas. [23]

#### **1.3.1. Seni**ū**nijos teikiam**ų **vieš**ų**j**ų **paslaug**ų **organizacijos ir jos aplinkos analiz**ė

Viešąsias paslaugas teikia LR struktūriniai valdymo padaliniai. Šiame darbe nagrinėjama būtent seniūnijų teikiamos paslaugos, kurios yra skirtos seniūnijų gyventojų, t.y. klientų (angl. customer), ir savivaldybių (angl. government) poreikiams tenkinti (G2C ir G2G). Šiuo metu seniūnijose yra naudojamos programos, skirtos apskaitai bei dokumentų spausdinimui. Tačiau tokiame procese kliento ir savivaldybės laikas bei pinigai nėra taupomi, kadangi dokumentų užsakovas privalo atvykti į seniūniją, pateikti prašymą ir tik po tam tikro laiko gauna atitinkamus dokumentus:

- 1. Mirties aktus, liudijimus, įrašus G2C (angl. Goverment to Customer).
- 2. Pažymas (skirtas seniūnijose gyvenantiems asmenims) G2C (angl. Goverment to Customer).
- 3. Ataskaitas savivaldybėms G2G (angl. Goverment to Goverment).

Paslaugų perkėlimo į elektroninę terpę branda šiuo metu yra trečio lygio. Šiame etape klientas parašo prašymą ir pateikia seniūnijos darbuotojams, kurie atspausdina reikalingus dokumentus. Toks sprendimas įgyvendintas beveik visose egzistuojančiose seniūnijose. Viešųjų paslaugų teikimą perkeliant į ketvirtąjį brandos lygį, atsiranda kelios papildomos organizacijos. Šiuo atveju, klientas jungiasi prie seniūnijos programinės įrangos per išorinę bankinę sistemą. Tuomet seniūnija gautus užsakymus inicijuoja. Jei reikalinga detalesnė informacija apie gyventoją, atliekama paieška gyventojų registre. Taip pat seniūnija teikia ataskaitas savivaldybei. Tiriamos organizacijos sąveika su aplinka pateikta 8 pav.

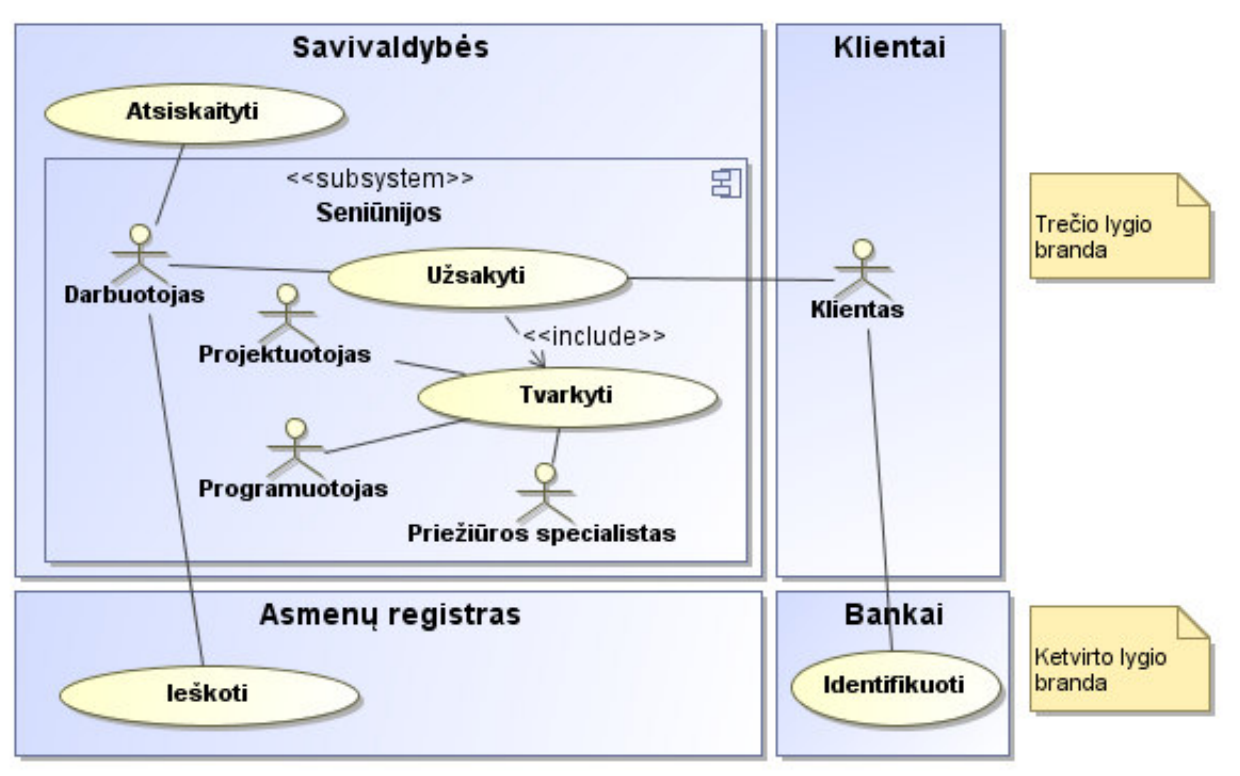

8 pav. Organizacijos aplinkos modelis

#### **1.3.2. Seni**ū**nijos teikiam**ų **vieš**ų**j**ų **paslaug**ų **vartotoj**ų **tikslai ir problemos**

Galima išskirti šiuos vartotojų tipus:

- Projektuotojai (vadybininko ir informacinių technologijų specializaciją turintys asmenys) analizuoja ir perkelia verslo procesus į virtualią erdvę (modeliuoja). Imitacinio optimizavimo metodu analizuoja iškilusias klaidas ir jas sprendžia. Taip pat analizuoja kritines veiklos procesų vietas.
- Programuotojai (informacinių technologijų specialistai) iš sukurtų modelių programuoja standartines internetines (paprastąsias, perkeltas į darbastalį) taikomąsias programas, jų praplėtimus.
- Priežiūros specialistai (informacinių technologijų specialistai) prižiūri internetinių (paprastųjų, perkeltų į darbastalį) taikomųjų programų veikimą, suderinamumą su pakeitimais. Sprendžia iškilusias programų problemas.
- Darbuotojai priima vartotojų užsakymus. Pildo duomenų bazės įrašus. (Tiesioginis sistemos vartotojas).
- Klientai
	- o internetinių taikomųjų programų vartotojai.
	- o paslaugų iniciatoriai.

Projektuotojų tikslas - sukurti veiklos proceso modelį atitinkantį realų pasaulį. Šie žmonės taip pat analizuoja (imitacinio optimizavimo pagalba) sukurtų procesų trūkumus ir šalina iškilusias problemas. Tokių žmonių, kurie turi vadybininko ir IT specializaciją yra pakankamai mažai, todėl pagrindinė problema - kvalifikacijos stoka.

Kai projektuotojai baigia modeliuoti veiklos procesus, programuotojai sieja ryšius su duomenų šaltiniais ir generuoja internetines taikomąsias programas. Taigi, pagrindinis programuotojų tikslas – kurti internetines taikomąsias programas. Šių žmonių žinios turi būti pakankamai plačios.

Priežiūros specialistų tikslas – sukurtos sistemos priežiūra. Šie asmenys analizuoja internetinių programų darbą. Pastebėti netikslumai (trūkumai) perduodami projektuotojams.

Darbuotojai – klientų aptarnavimo darbuotojai. Šie žmonės turi išmanyti naudojamą programinę įrangą, nes jie yra pagrindiniai vartotojai. Darbo efektyvumas priklauso nuo šių žmonių.

Klientai – tai fiziniai asmenys, kurie nori gauti tam tikrą paslaugą. Yra galimybė, kad vartotojas paslaugą gali užsakyti internetu.

#### **1.4. Veiklos proces**ų į**gyvendinimo technologij**ų **analiz**ė

Realizuojant veiklos procesus susiduriama su technologijų atrankos problema. Šiuo metu rinkoje yra daug įvairių realizacijos metodų. Visi metodai turi savo trūkumų ir privalumų, kurie išryškėja atskirai kiekvienam veiklos procesui skirtingai. Dažniausiai technologija parenkama pagal naudojimo sritį. Įgyvendintoms realizacijoms egzistuoja tokie kokybės parametrai kaip greitis, patogumas, dinamiškumas. Technologijas galima skirstyti į tris pagrindines kategorijas:

- Dinaminis internetinis puslapis: ASP.NET, PHP, JavaScript (angl. Web Application).
- Kompiuterinė programa: C++, C#, VisualBasic, Delphi (angl. Application).
- Mišri programa (dinaminis internetinis puslapis perkeltas į darbastalį): Adobe Air, Mozzila Prism + ASP.NET, PHP, JavaScript. [8]

#### **1.4.1. Dinaminio internetinio puslapio apžvalga**

Dauguma šių dienų veiklos procesų realizuojami internetinių sprendimų pagalba, kuriant dinaminius puslapius. Technologija ypatinga tuo, kad internetinio puslapio principu įgyvendinti procesai yra prieinami iš bet kurio pasaulio taško.

Standartinėje internetinėje taikomoje programoje sistemos susideda iš dviejų pagrindinių dalių klientinės (angl. Graphic User Interface - GUI) ir serverinės (angl. Application Programming Interface – API). 9 paveiksle pateiktas taikomosios programos kūrimo principas.

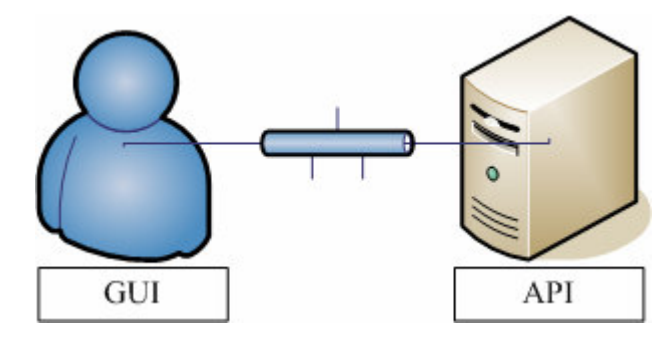

9 pav. Taikomoji programa kuriama "klientas – serveris" principu

Kitais žodžiais tariant, ši sistema veikia dviejuose programinių sistemų lygmenyse. Pirmoji veikianti serveryje, o antroji kliento kompiuteryje. Bendravimas tarp šių sistemos dalių vyksta per SOAP protokolą (angl. Simple Object Access Protocol). Klientinę dalį sudaro vaizdavimo logika, šia dalimi naudojasi klientas. Grafinę vartotojo sąsają atvaizduoja naršyklė. Serverinė dalis susideda iš verslo logikos ir duomenų. Veikimo principas paremtas užklausomis. Vartotojas veikdamas grafinę vartotojo sąsają sudaro užklausą, kuri siunčiama į serverinę pusę HTTP protokolu. Atlikęs numatytus veiksmus, skaičiavimus, serveris grąžina rezultatus vartotojui. Tokia technologija grįstos internetinės taikomosios programos turi vieną labai svarbų trūkumą – puslapių perkrovimas. Pastaruoju metu puslapių perkrovimas jau nėra priimtinas šiuolaikinėms žiniatinklio taikomosioms programoms, nes susiformavo nauja technologija AJAX (angl. Asynchronous JavaScript and XML), kuri sugeba perkrauti tik dalį puslapio. Dinaminių internetinių puslapių sprendimų palyginimas pateiktas 10 paveiksle.

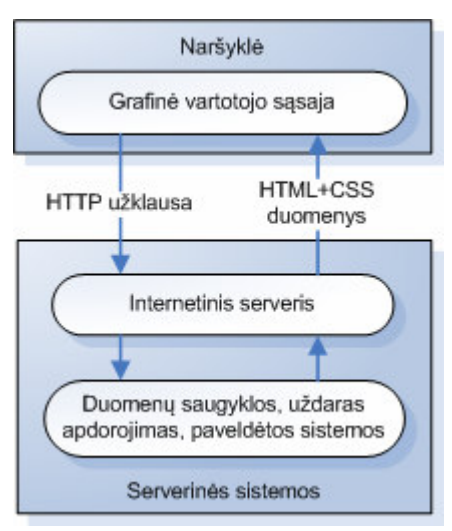

10 pav. Interneto taikomųjų programų modelis

Internetinių puslapių kūrimo programavimo kalbas galima skirstyti į dvi kategorijas.

1 lentelė. Internetinių puslapių kūrimo programavimo kalbų skirstymas

| Vaizdavimo technologijų grupė | Serverinės dalies technologijų grupė |
|-------------------------------|--------------------------------------|
| HTML+CSS                      | ASP.NET (C#, VB)                     |
| $XMI + XSI$                   | <b>PHP</b>                           |
| HTML+JavaScript (ExtJS)       | $ExtJS +$                            |
| Adobe Flash                   |                                      |

#### **1.4.2. Dinaminio internetinio puslapio perkelto** į **darbastal**į **apžvalga**

Šiuo metu populiarėja nauja technologija, kai dinaminis internetinis puslapis perkeliamas į darbastalį (Adobe AIR, Mozzila Prism). Tokios programos labiau integruotos vartotojų poreikiams tenkinti. Ši technologijų grupė veikia įvairiose operacinėse sistemose, o taip pat suteikia galimybę kurti naujoviškas internetui skirtas taikomąsias programas naudojantis tokiomis technologijomis kaip Ajax, HTML, Flash, Flex, ExtJS. Teoriniai tokių programų privalumai: didesnė sparta visą sąsają apdorojat vietos kompiuteryje be siuntimo, bet kartu ir tiesioginė sąsaja su duomenimis internete. Galime laikyti, kad realizuotos programos yra mažos specializuotos naršyklės su originaliomis sąsajomis. Dinaminio internetinio puslapio perkelto į darbastalį sąsaja tarp technologijų pateikta 11 paveiksle.

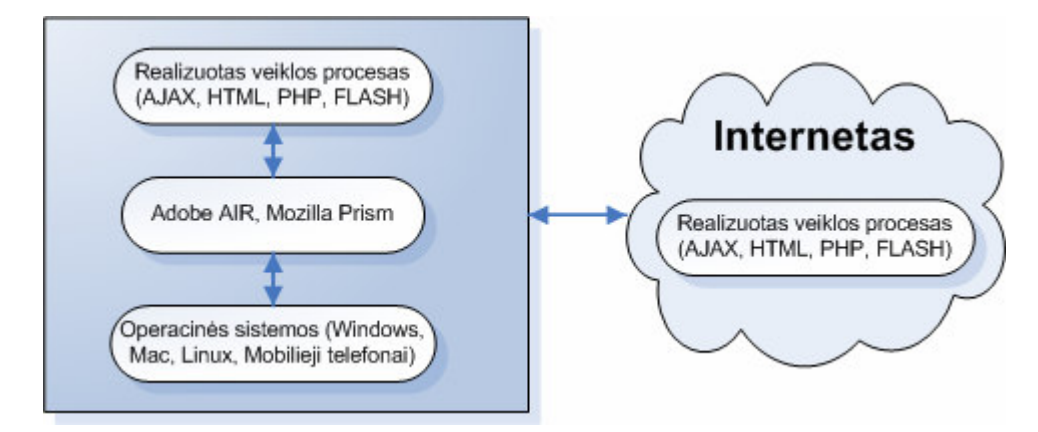

11 pav. Dinaminio internetinio puslapio perkelto į darbastalį sąsaja tarp technologijų

Adobe Integrated Runtime (AIR), dar kitaip Apollo - atsirado kaip Adobe Labs bandomasis produktas, siekiantis Flah technologiją viena koja įkelti į vartotojų darbastalius, paliekant kitą koją internete ir sukuriant vadinamąsias "žiniatinklio programas". [9] [13]

#### **1.4.3. Technologij**ų **palyginimas**

Technologijų palyginimas pateiktas 2 lentelėje.

| Lyginimo     | <b>Dinaminis</b>      | Dinaminis internetinis puslapis | <b>Darbastalio</b>      |
|--------------|-----------------------|---------------------------------|-------------------------|
| kriterijus   | internetinis puslapis | perkeltas į darbastalį          | kompiuterinė programa   |
| Prieinamumas | Prieinamas            | Prieinamas                      | Nėra galimybės naudotis |
| internetu    |                       |                                 | programa internetu      |
| Realizavimo  | Lengvai realizuojama  | Lengvai realizuojama            | Lengvai realizuojama    |
| sudėtingumas | internetiniu          | internetinių programavimo kalbų | kompiuterinių programų  |
|              | programavimo kalbų    | pagalba                         | kūrimo programavimo     |
|              | pagalba               |                                 | kalbomis                |
| Naujumas     | Nauja                 | Labai nauja                     | Sena                    |
| Technologijų | Labai didelė          | Labai didelė                    | Labai didelė            |
| ivairumas    |                       |                                 |                         |

2 lentelė. Įgyvendinimo technologijų palyginimas

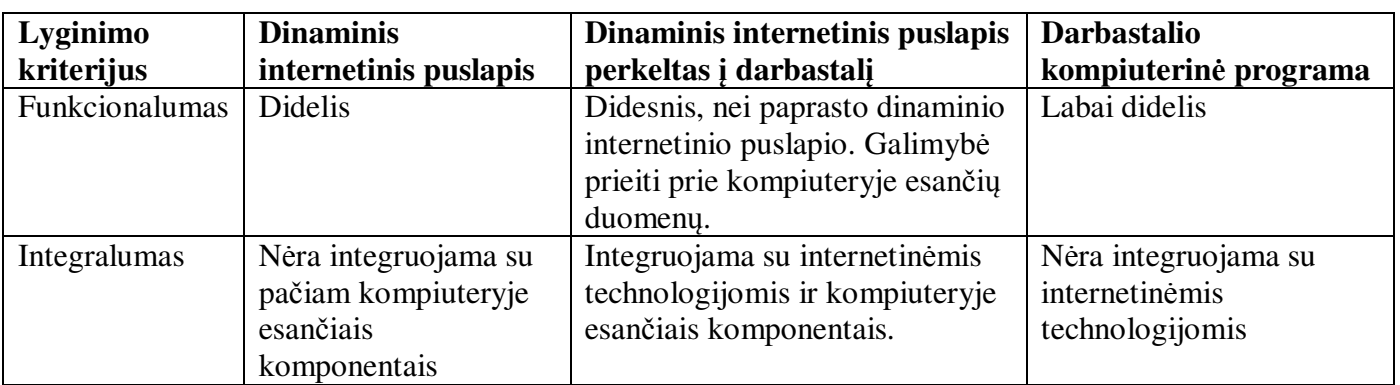

Lyginant šias technologijų grupes, galima teigti, kad didesnį funkcionalumą ir integralumą turi dinaminių internetinių puslapių perkeltų į darbastalį programos. Ši grupė iš dalies yra nesaugi, nes technologijos yra pakankamai naujos, todėl atsiranda informacijos trūkumas. Realizuojamas veiklos procesas reikalauja, kad būtų prieinamas internetu ir orientuotas į dirbančius žmones. Pasirenkama internetinio puslapio perkelto į darbastalį grupė, kurioje didžiausią funkcionalumą ir aprašymų įvairovę turi Adobe AIR. [17]

#### **1.5. Esam**ų **sprendim**ų **analiz**ė

Galima išskirti dvi imitaciniam optimizavimui skirtas įrankių grupes. Pirmoji kategorija būtų daugiau orientuota į imitacinį optimizavimą. Šiai grupei priklausanti programinė įranga reikalauja didelio matematinių žinių išmanymo. Antroji programų grupė orientuota daugiau į modelių sudarymą (imitaciją), tačiau palaikančių ir patį imitavimą. Optimizuojant veiklos procesus dažniausiai pastaruosiuose įrankiuose naudojami pačių kurti optimizatoriniai algoritmai, o rezultatai pateikiami ataskaitų, diagramų forma. Tokia orientacija sukurtos programos lengviau suprantamos vartotojų. Šios technologijos dažniausiai naudoja "what-if" metodu paremtą optimizavimą, tačiau sunkėja galimybė surasti optimalius sprendinius. Suradus optimalų variantą negalima teigti, kad jis optimalus, neišanalizavus visų galimų sprendinių. Žemiau pateiktas sprendimų grupavimas pagal imitacinio optimizavimo programų tipus:

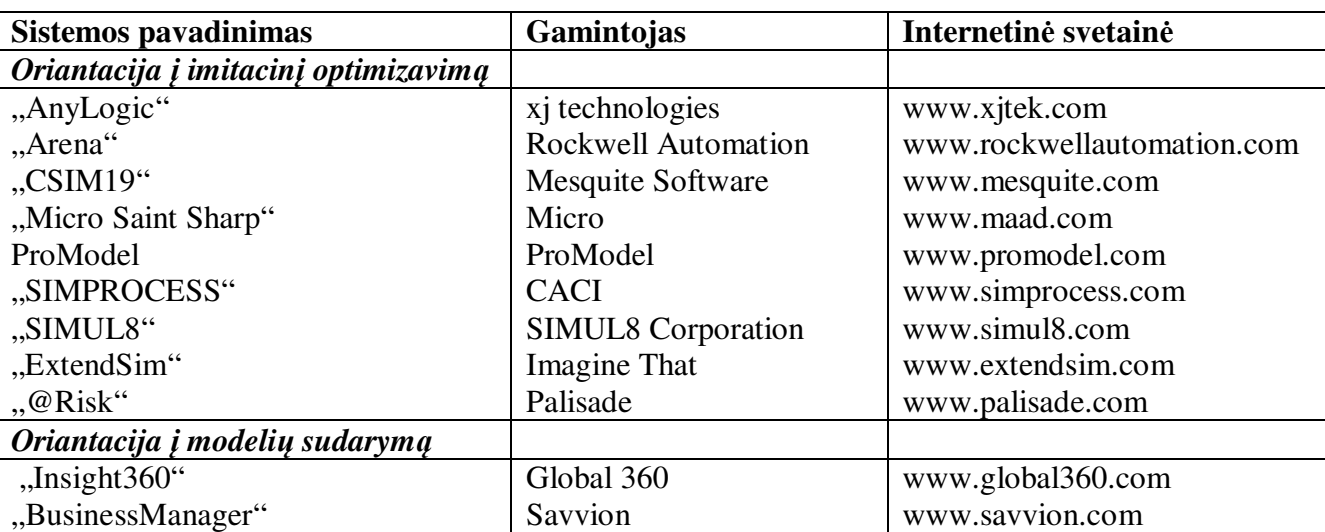

3 lentelė. Programinių sprendimų grupavimas pagal imitacinio optimizavimo tipus

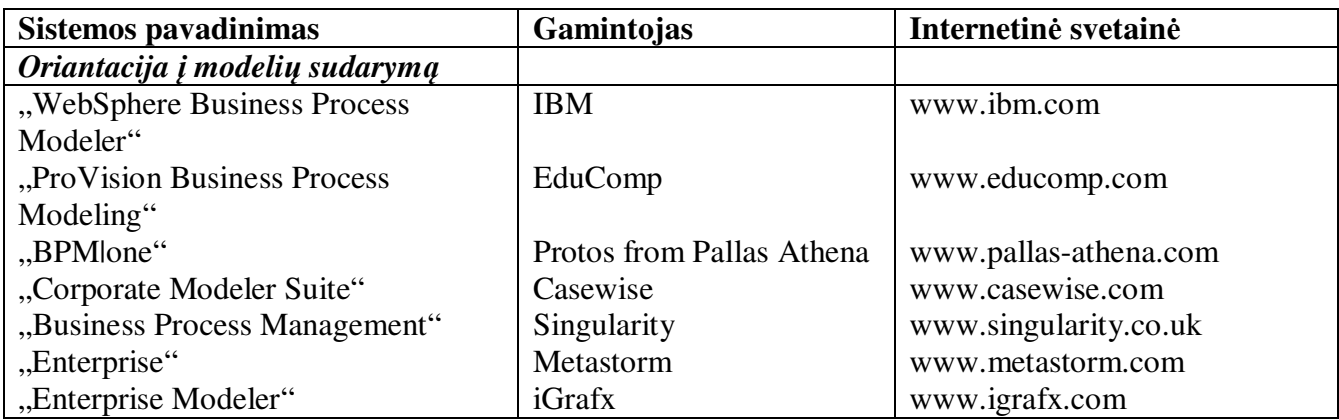

"X" – Programoje ši savybė yra.

"-" – Programoje šios savybės nėra

Visos 4 lentelėje pateiktos programos išsiskiria tam tikru funkcionalumu, kuris palengvina optimizacinį procesą. Pati optimizacija taip pat skiriasi, nes kiekviena programa turi savyje integruotą optimizatorių. Šis optimizatorius priklauso nuo veiklos proceso realizavimo tikslų ir principų. Pagrindinis efektyvumo kriterijus visoms šioms programoms būtų optimalių parametrų suradimas. Taip pat svarbus pats modelio sudarymas - modeliai turi atitikti BPMN notacijos standartus. Šią notaciją palaiko dauguma antrosios grupės programų. Tačiau, optimalių parametrų paieška geresnė pirmos grupės įrankiuose. [1]

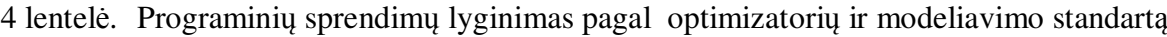

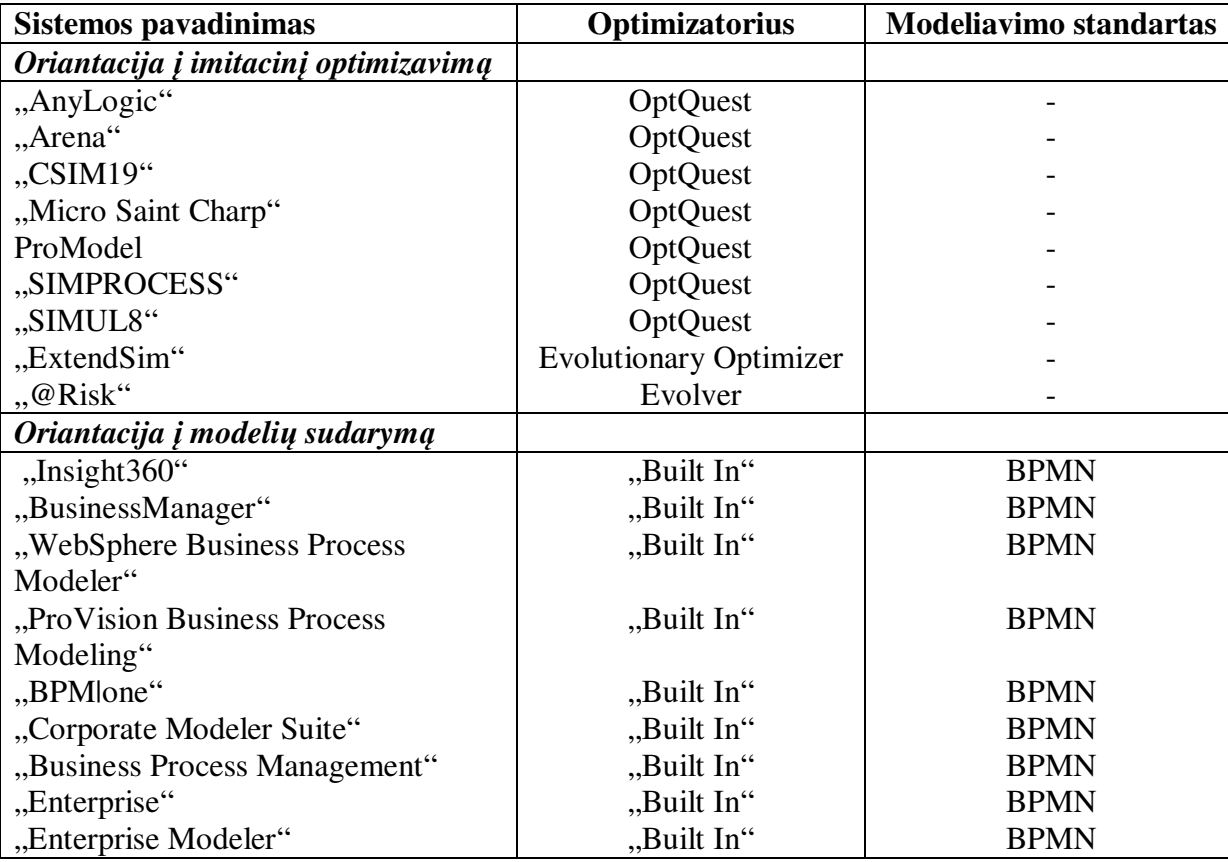

"X" – Programoje ši savybė yra.

"-" – Programoje šios savybės nėra

Antrosios grupės programoms (orientacija į modelio sudarymą) pritaikius (sukūrus) nuolatinį imitacinio optimizavimą mechanizmą pranašumas didėja lyginant programas, kurios daugiau orientuotos į optimizavimą. Tolimesnei analizei pasirenkama antra programų grupė. Programų palyginimas, kuriuose įdiegtas nuolatinio optimizavimo mechanizmas pavaizduotas 5 lentelėje.

5 lentelė. Programinių sprendimų lyginimas pagal nuolatinio imitacinio optimizavimo mechanizmo požymį

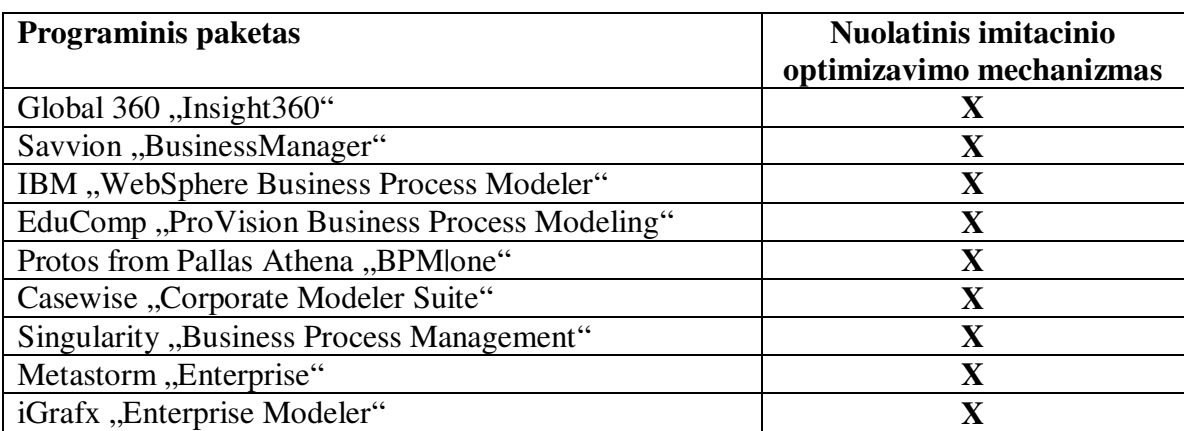

"X" – Programoje ši savybė yra.

Atlikus egzistuojančių programinių paketų analizę vertinant dešimties balų skalėje buvo sudaryta lyginimo lentelė (6 lentelė). Joje naudojami lyginimo kriterijai: sistemos integralumas – sistemos (rezultatų) integracija su kitais modeliavimo įrankiais; modelių sudarymas – modelių sudarymo patogumas, greitumas, lengvesnis supratimas; imitavimo parametrų kiekis – parametrų kiekis, pagal kuriuos atliekamas imitacinis optimizavimas (laikas, pinigai); imitavimo ataskaitų įvairovė – rezultatų pateikimo įvairovė; optimalių parametrų paieška – optimalių veiklos proceso parametrų suradimas.

| <b>Kriterijus</b>       | <b>Sistemos</b> | Modeliu   | Imitavimo           | Imitavimo             | Optimaliy            | Vidurkis: |
|-------------------------|-----------------|-----------|---------------------|-----------------------|----------------------|-----------|
| <b>Sistema</b>          | integralumas    | sudarymas | parametry<br>kiekis | ataskaitų<br>jvairovė | parametru<br>paieška |           |
| Global 360              | 8               | 7         | 8                   | 8                     | 5                    | 7.2       |
| "Insight360"            |                 |           |                     |                       |                      |           |
| Savvion                 | 7               | 9         | 6                   | 7                     | 5                    | 6.8       |
| "BusinessManager"       |                 |           |                     |                       |                      |           |
| IBM, WebSphere          | 9               | 10        | 9                   | 9                     | 6                    | 8.6       |
| <b>Business Process</b> |                 |           |                     |                       |                      |           |
| Modeler"                |                 |           |                     |                       |                      |           |
| EduComp                 | 8               | 6         | 7                   | 8                     | 5                    | 6.8       |
| "ProVision              |                 |           |                     |                       |                      |           |
| <b>Business Process</b> |                 |           |                     |                       |                      |           |
| Modeling"               |                 |           |                     |                       |                      |           |
| Protos from Pallas      | 8               | 8         | 8                   | 8                     | 5                    | 7.4       |
| Athena "BPMlone"        |                 |           |                     |                       |                      |           |
| Casewise                | 9               | 8         | $\tau$              | 8                     | 5                    | 7.4       |
| "Corporate              |                 |           |                     |                       |                      |           |
| Modeler Suite"          |                 |           |                     |                       |                      |           |

6 lentelė. Programinių sistemų įvertinimų lentelė

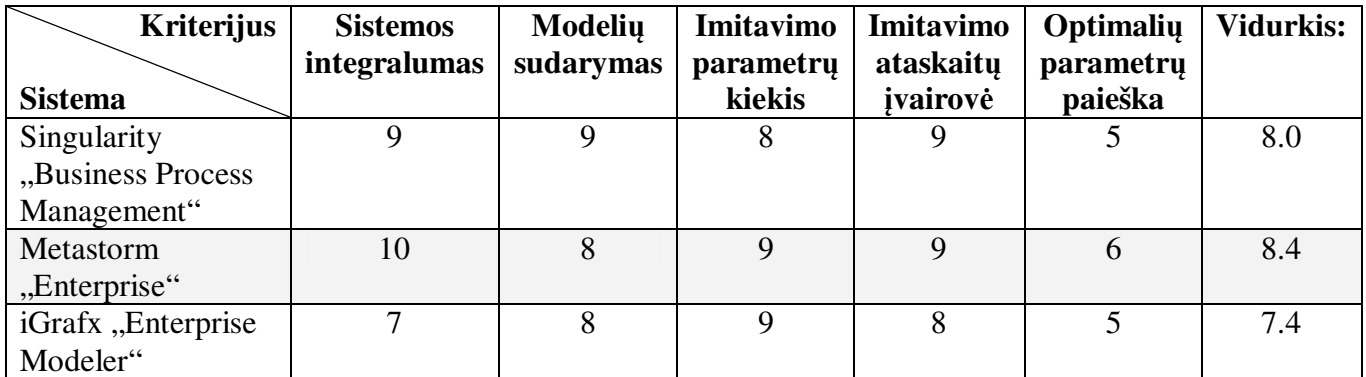

#### **1.6. Analiz**ė**s išvados**

1. Atlikus verslo procesų modeliavimo kalbų ir metodų analizę nustatyta, kad verslo procesų modeliavimą, projektavimą ar rekonstrukciją naudinga išplėsti imitacinio optimizavimo etapu, kuris padėtų gauti veiklos proceso modelį, geriausiai atitinkantį verslo poreikius.

2. Verslo procesų modeliavimo įrankių analizė parodė, kad egzistuoja programiniai produktai, turintys imitacinio optimizavimo priemones. Panaudojus imitacinio optimizavimo funkcionalumą galima sukurtą veiklos procesą imituoti ir ieškoti optimalių parametrų.

3. Optimizuojant veiklos procesus imitacinio optimizavimo metodika sunku nustatyti, ar procesas yra optimalus, proceso savybės ir aplinka kinta, todėl į kompiuterizuojamą sistemą naudinga integruoti nuolatinį imitacinio optimizavimo mechanizmą.

4. Išanalizuotų nuolatinio optimizavimo įrankių analizė parodė, kad šių produktų kainos ir reikiami žmonių darbo resursai yra labai dideli. Siekiant to išvengti, yra galimybė integruoti modelių optimizatorių su pačia realizacija. Todėl nuspręsta pasinaudoti IBM programinės įrangos atskira dalimi – "IBM Business Process Modeler".

5. Toliau numatyta sudaryti nuolatinio imitacinio optimizavimo metodiką ir pritaikyti realizuotą sistemą seniūnijos teikiamoms viešosioms paslaugoms optimizuoti.

### **2. Veiklos proces**ų **nuolatinio imitacinio optimizavimo sistemos reikalavim**ų **specifikacija ir analiz**ė **2.1. Reikalavim**ų **specifikacija**

Išanalizavus imitacinio optimizavimo technologijas, nustatyti bendriausi tokių sistemų panaudojimo atvejai. Optimizavimo sistemas dažniausiai sudaro analitikai ir veiklos procesų kūrimo įrankiai, paremti imitacinio optimizavimo metodika. Tačiau toks imitacinio optimizavimo procesas nėra tinkamas kalbant apie optimalių parametrų paiešką. Norint užtikrinti veiklos proceso kokybę bei nenutrūkstamą veiklos procesų gerinimą sudaroma nuolatinio imitacinio optimizavimo metodika.

Kuriant nuolatinį imitacinį optimizavimo mechanizmą veiklos procesų kūrimo įrankis yra tik dalelė visos sistemos. Bendrą optimizavimo visumą sudaro komponentinės dalys, susietos tarpusavio sąryšiais. Kiekvienas komponentas turi savyje tam tikras veiklos taisykles, kurios atlieka specifines užduotis. Užtikrinant pastovų veiklos procesų gerinimą reikalingas bendravimas tarp veiklos procesų optimizavimo ir realizacinės sistemos. Tarp šių komponentų įsiterpia integravimas bei stebėjimo sąsajos. Bendra sistema susideda iš keturių pagrindinių komponentinių dalių:

- veiklos procesų kūrimo įrankio, imitacinio optimizatoriaus;
- integratoriaus;
- stebėjimo sistemos;
- realizacinės sistemos.

Integratorius skirtas sujungti dvi atskiras sistemos dalis: veiklos procesų modeliavimo įrankį ir stebėjimo sistemą, sukuriant duomenų struktūras. Šis komponentas turi vykdyti tokius veiksmus:

- importuoti duomenis iš veiklos procesų kūrimo įrankio į stebėjimo sistemą;
- eksportuoti duomenis iš stebėjimo sistemos į veiklos procesų kūrimo įrankį;
- sukurti duomenų struktūras.

Stebėjimo sistema sujungia realizaciją ir integruoja veiklos procesus. Šis komponentas turi vykdyti tokius veiksmus:

- vaizduoti veiklos procesus;
- priskirti realizacinės sistemos daviklius;
- keisti realizacinės sistemos daviklius;
- vaizduoti optimizacinius parametrus;
- keisti optimizacinius parametrus;
- vaizduoti veiklos procesų būseną.

Realizacinė sistemos dalis fiksuoja realius kliento veiksmus, kurie yra apibrėžti individualiai kiekviename veiklos procese ir susieti su stebėjimo sąsaja. Fiksuojami pakitimai vadinami davikliais.

Bendroje sistemoje ši komponentinė dalis atlieka pagrindinę funkciją - keičia daviklių būsenas. Realizuota sistema taip pat turi integruotą veiklos procesų funkcionalumą.

Analitikas - pagrindinis nuolatinio imitacinio optimizavimo sistemos vykdymo asmuo. Veiklos procesų kūrimo priemonėmis jis sukuria realų modelį, kurį optimizuoja ir padaro artimą optimaliam. Naudojant integratorių, sukurtas veiklos procesas perkeliamas į naują informacinę sistemą. Analitiko funkcionalumo reikalavimai:

- projektuoti bei optimizuoti veiklos procesus;
- integruoti veiklos procesus naudojant integratorių;
- stebėjimo sistemos pagalba analizuoti sistemos daviklius;
- keisti stebėjimo sistemos daviklius.

Darbuotojas ir klientas yra susiję tik su realizuota sistema. Pagrindinė funkcija, kurią atlieka darbuotojas nuolatinio optimizavimo sistemoje, yra daviklių priskyrimas (sistemos administravimas). Tiek darbuotojas, tiek ir klientas gali naudotis šiuo komponentu. Naudojimo paskirtis priklauso nuo veiklos proceso. Nuolatinio optimizavimo sistemos panaudojimo atvejai ir "aktoriai" pavaizduoti 12 paveiksle.

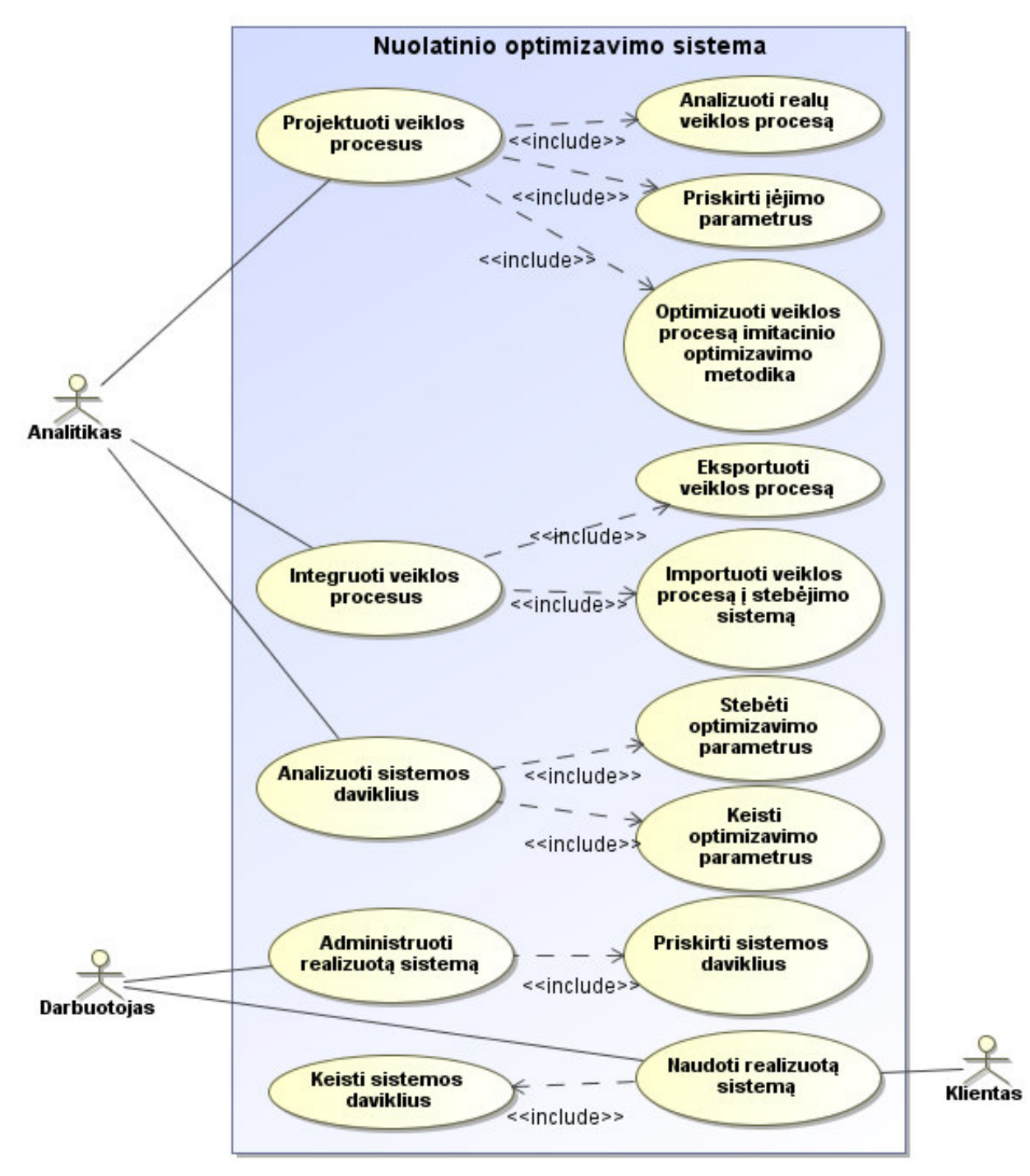

12 pav. Panaudojimo atvejų modelis

Kompiuterizuojamų panaudojimo atvejų specifikacijos pateikiamos lentelėse.

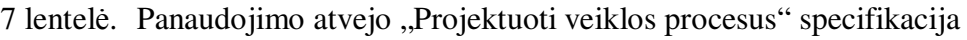

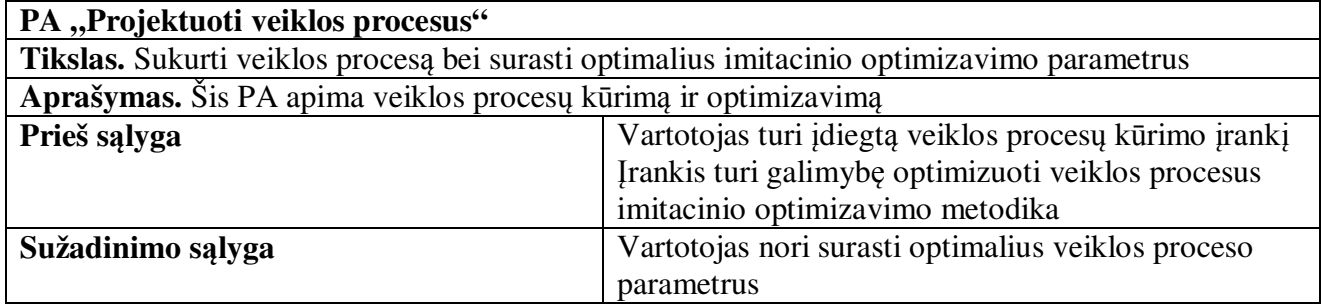

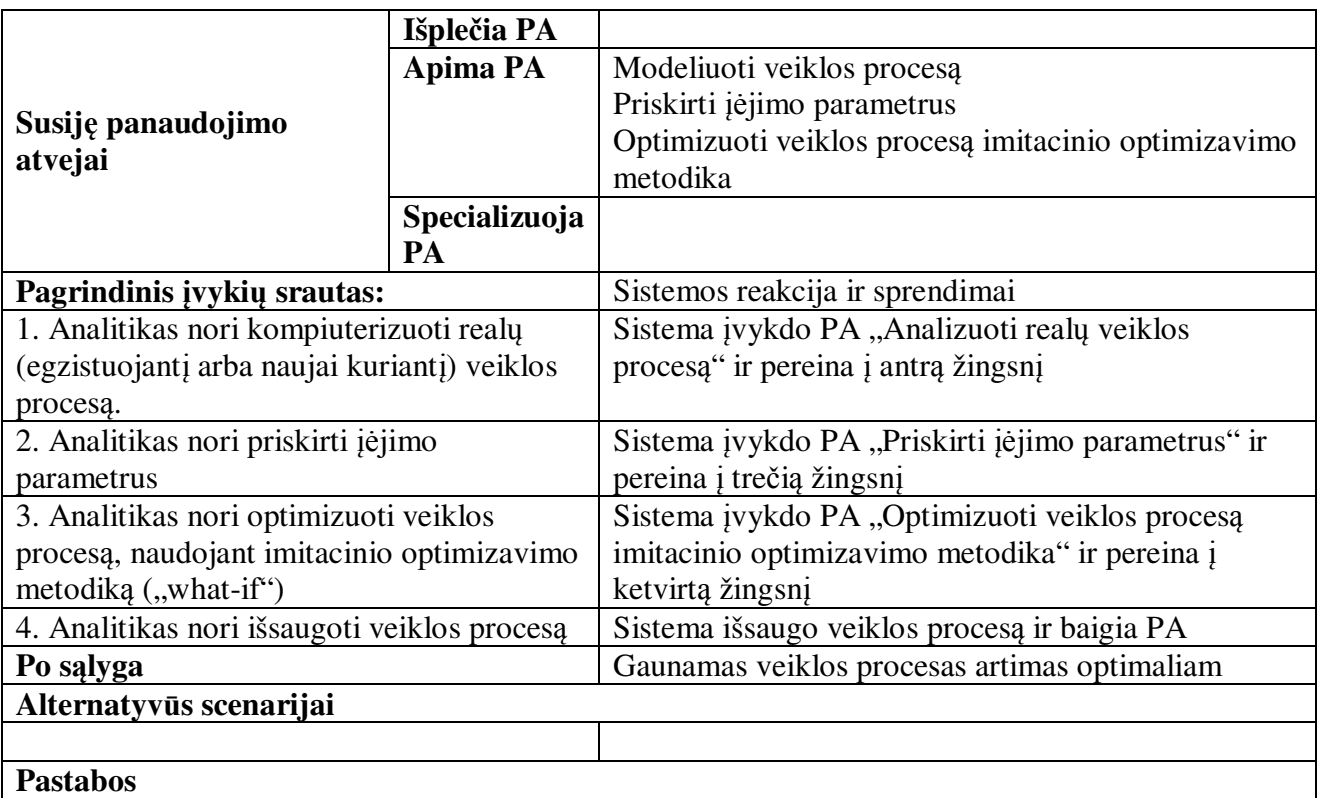

8 lentelė. Panaudojimo atvejo "Integruoti veiklos procesus" specifikacija

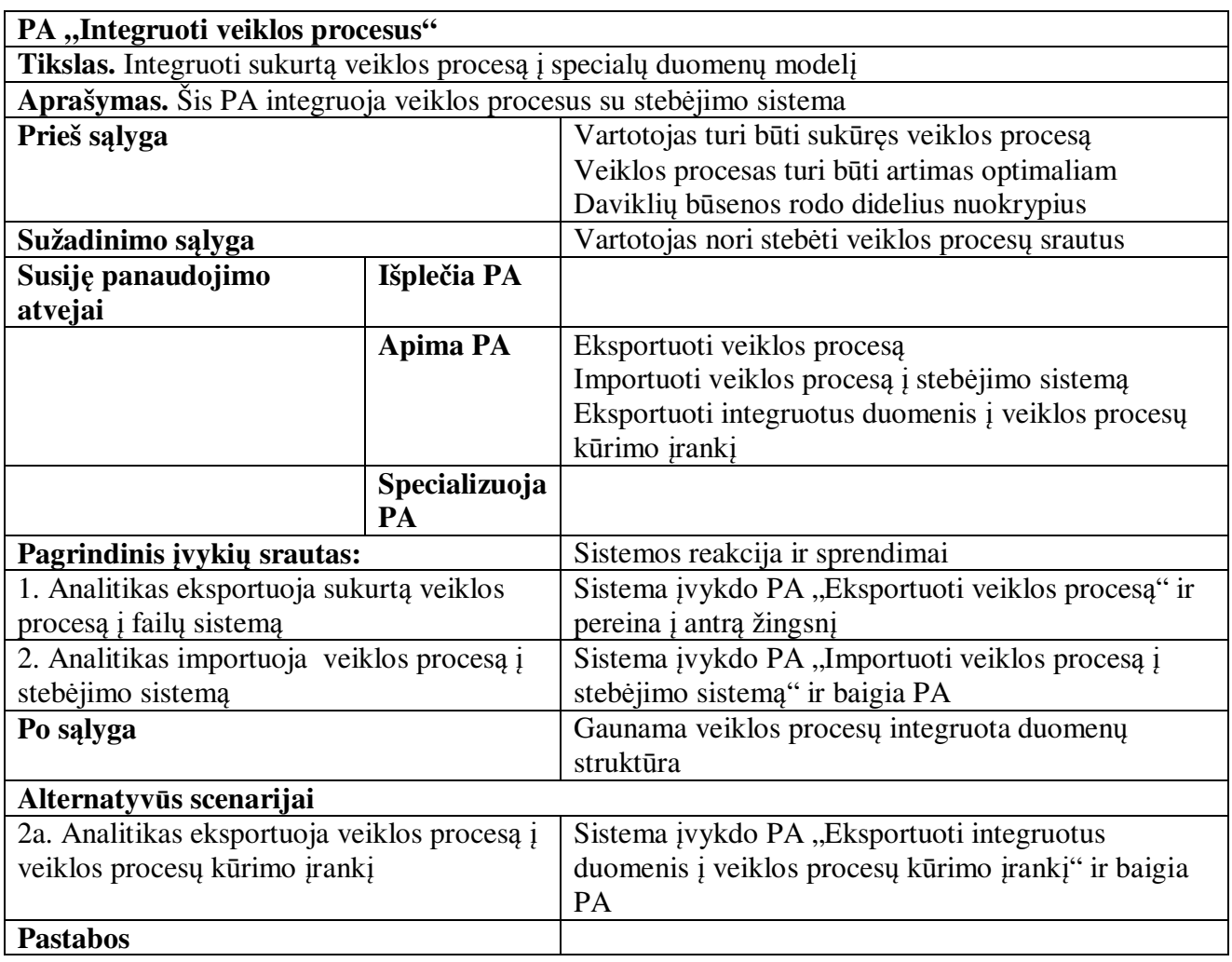

9 lentelė. Panaudojimo atvejo "Analizuoti sistemos daviklius" specifikacija

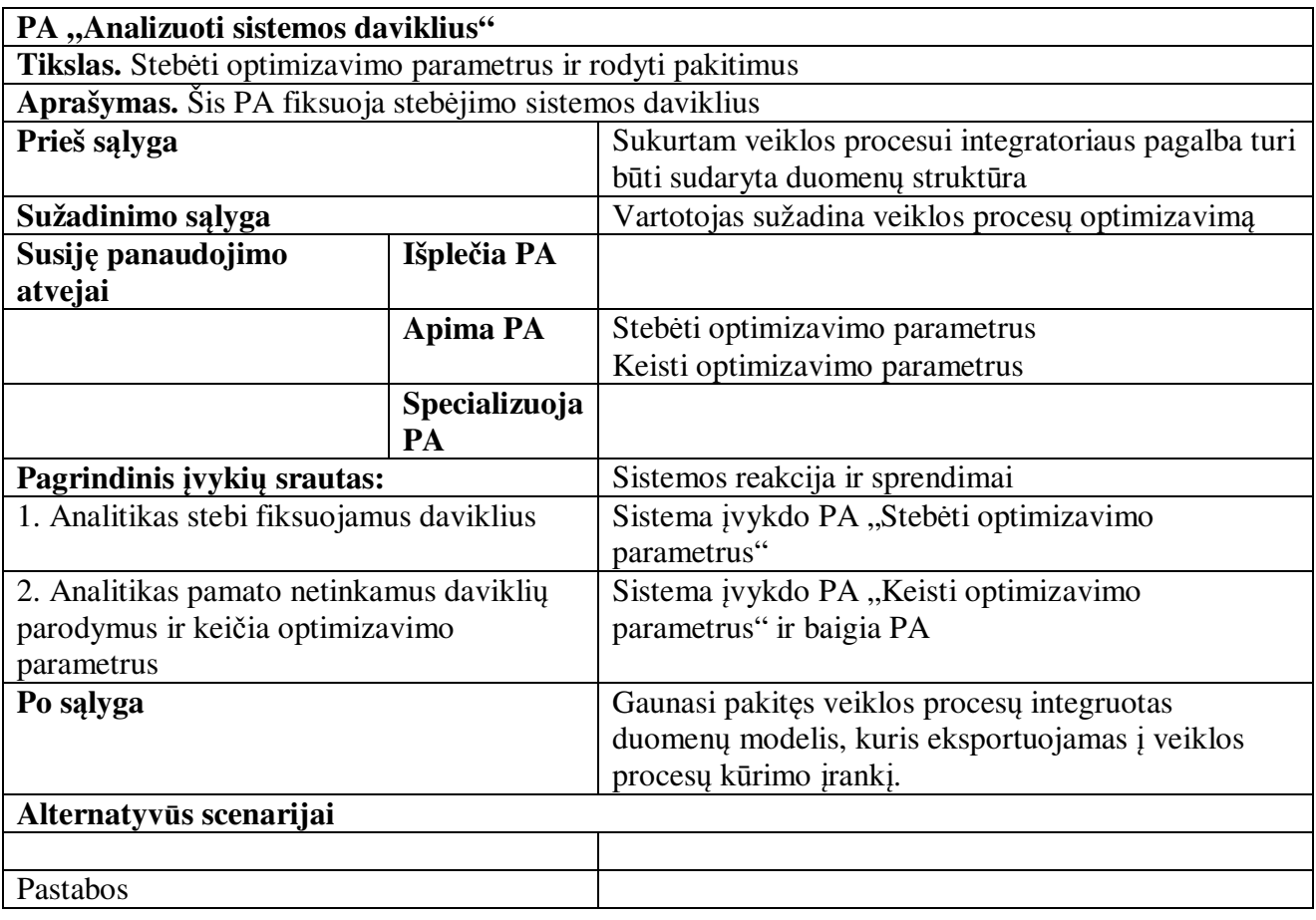

10 lentelė. Panaudojimo atvejo "Administruoti realizuotą sistemą" specifikacija

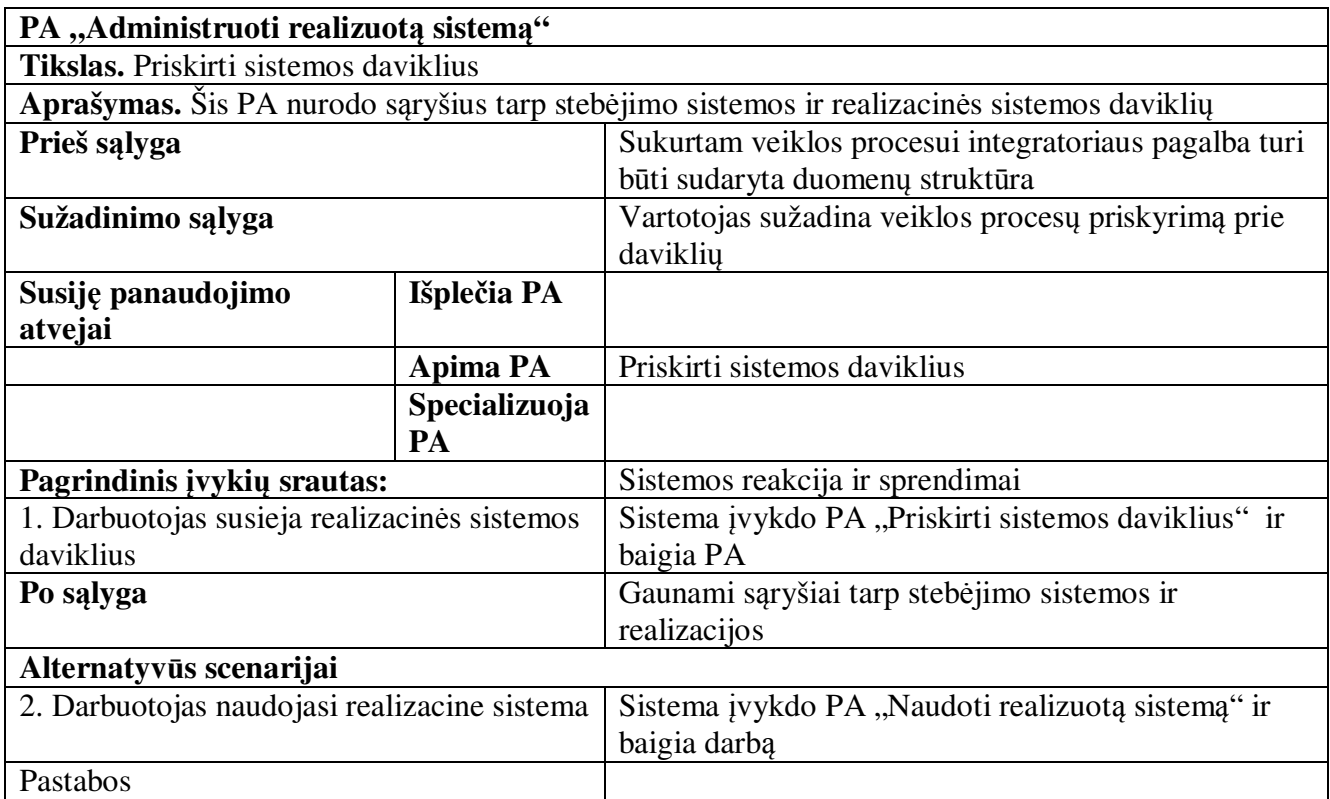

11 lentelė. Panaudojimo atvejo "Naudoti realizuotą sistemą" specifikacija

| PA "Naudoti realizuotą sistemą"                   |                 |                                               |  |  |
|---------------------------------------------------|-----------------|-----------------------------------------------|--|--|
| Tikslas. Naudoti realizacinę sistema              |                 |                                               |  |  |
| Aprašymas. Keisti realizacinės sistemos daviklius |                 |                                               |  |  |
| Prieš sąlyga                                      |                 | Veiklos procesas turi būti realizuotas        |  |  |
| Sužadinimo sąlyga                                 |                 | Darbuotojas arba klientas sužadina paslaugą   |  |  |
| Susiję panaudojimo                                | Išplečia PA     |                                               |  |  |
| atvejai                                           |                 |                                               |  |  |
|                                                   | <b>Apima PA</b> | Keisti sistemos daviklius                     |  |  |
|                                                   | Specializuoja   |                                               |  |  |
|                                                   | PA              |                                               |  |  |
| Pagrindinis įvykių srautas:                       |                 | Sistemos reakcija ir sprendimai               |  |  |
| 1. Klientas naudojasi realizacine sistema         |                 | Sistema įvykdo PA "Keisti sistemos daviklius" |  |  |
|                                                   |                 |                                               |  |  |
| Po salyga                                         |                 | Užfiksuojami realizacinės sistemos davikliai  |  |  |
| Alternatyvūs scenarijai                           |                 |                                               |  |  |
| Pastabos                                          |                 |                                               |  |  |

Analitikas ir pagalbinis darbuotojas yra pagrindiniai nuolatinio imitacinio optimizavimo dalyviai. Visus veiklos procesų kūrimo ir optimizavimo žingsnius vykdo analitikas. Šis asmuo naudojasi IBM programine įranga (modelio kūrimui ir optimizavimui), integratoriumi (integravimui į atskirą duomenų modelį) ir stebėjimo sistema (realių parametrų peržiūrai ir keitimui).

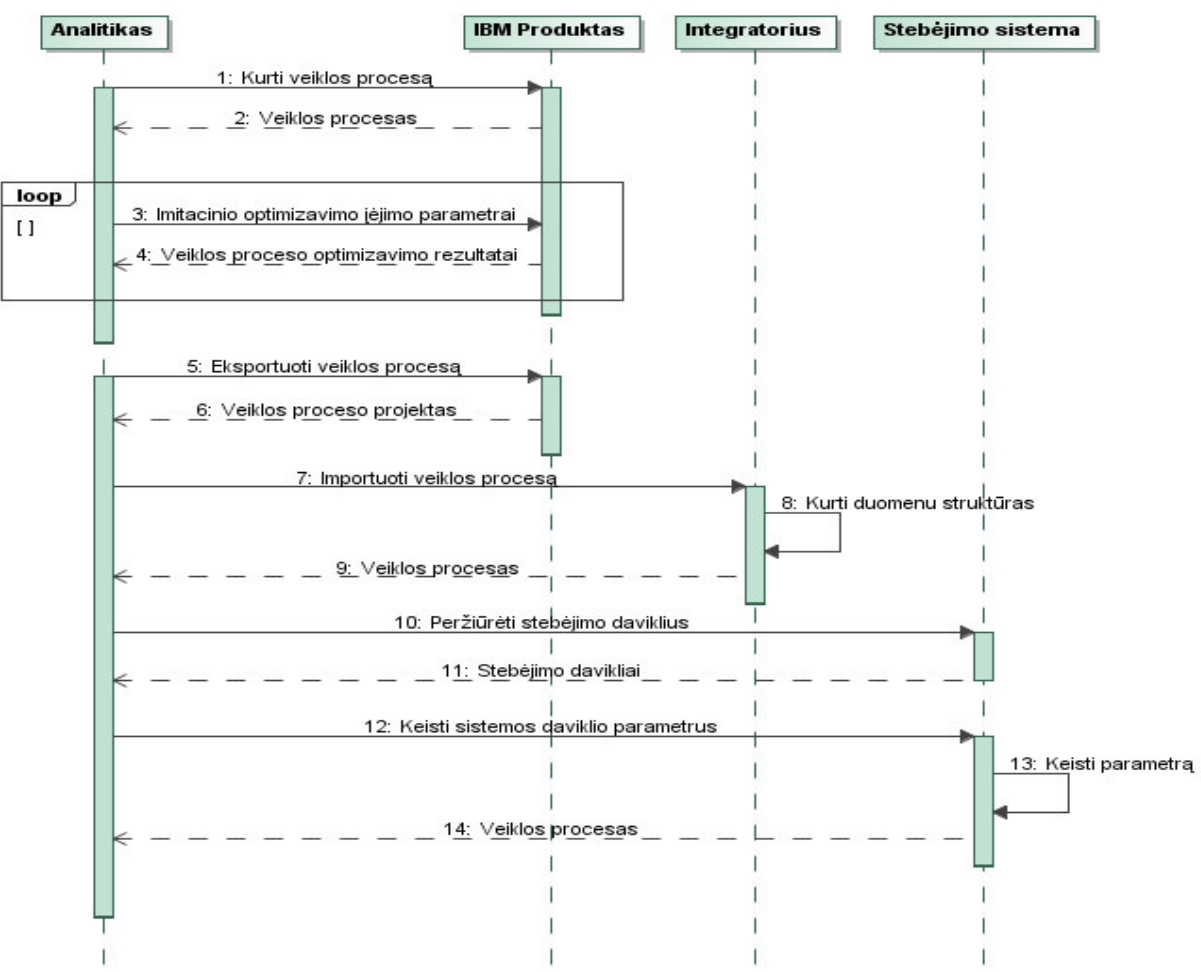

13 pav. Analitiko ir nuolatinio optimizavimo sistemos sekų diagrama

Darbuotojas atlieka dvi pagrindines užduotis: priskirti sistemos daviklius ir naudoti realizuotą sistemą. Šis asmuo naudojasi stebėjimo ir realizacine sistemomis.

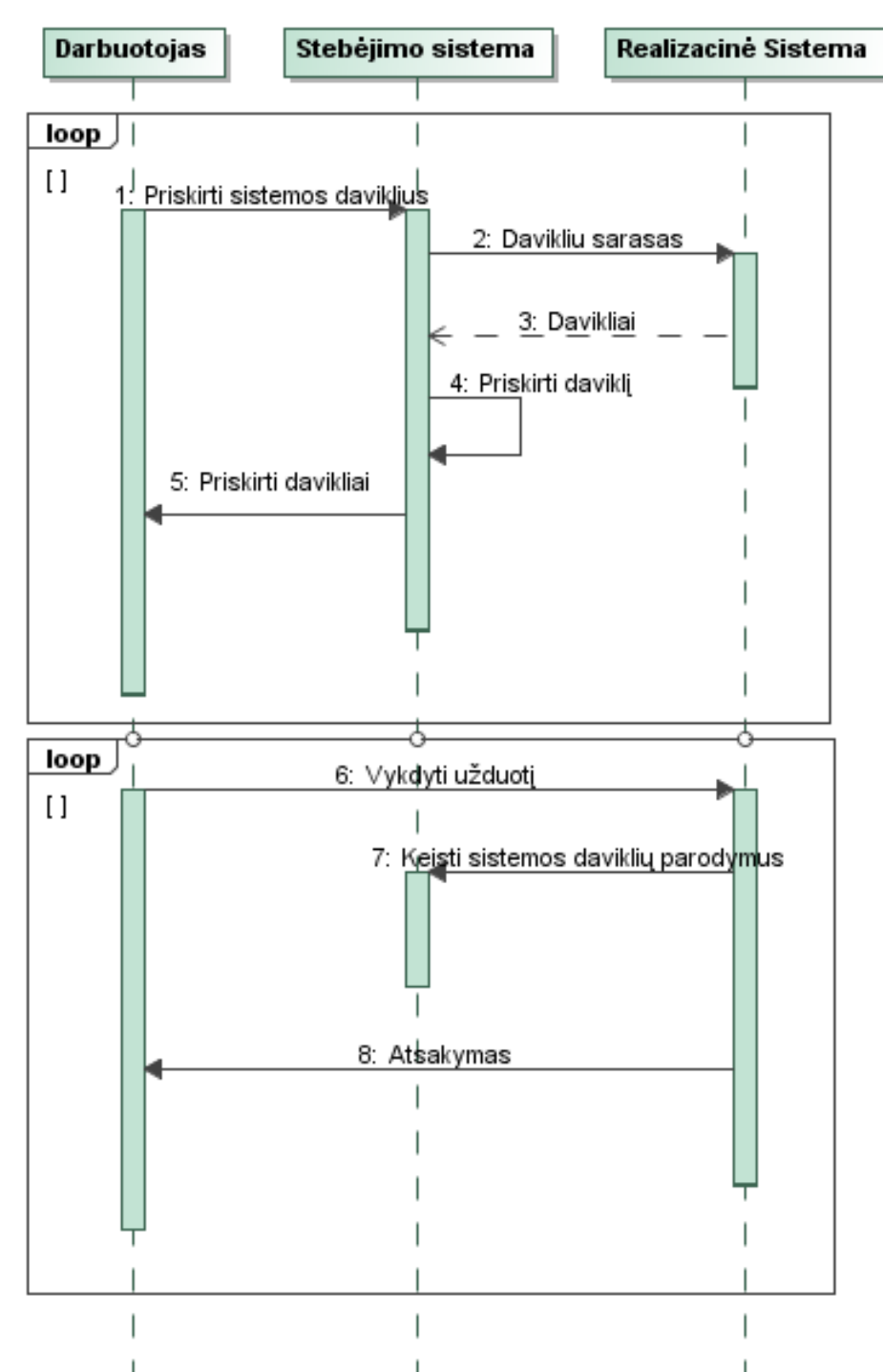

14 pav. Darbuotojo ir nuolatinio optimizavimo sistemos sekų diagrama

#### **2.2. Nuolatinio imitacinio optimizavimo sistemos esybi**ų **diagrama**

Apibrėžus reikalavimus buvo sudaryta nuolatinio imitacinio optimizavimo sistemos esybių diagrama. Ši diagrama susideda iš dviejų pagrindinių esybių: veiklos procesų ir prieigos. Pirmoji esybė skirstoma į tris detalesnius resursų, objektų ir procesų modelius.

Nuolatinio imitacinio optimizavimo sistemos esybių diagrama pavaizduota 15 paveiksle.

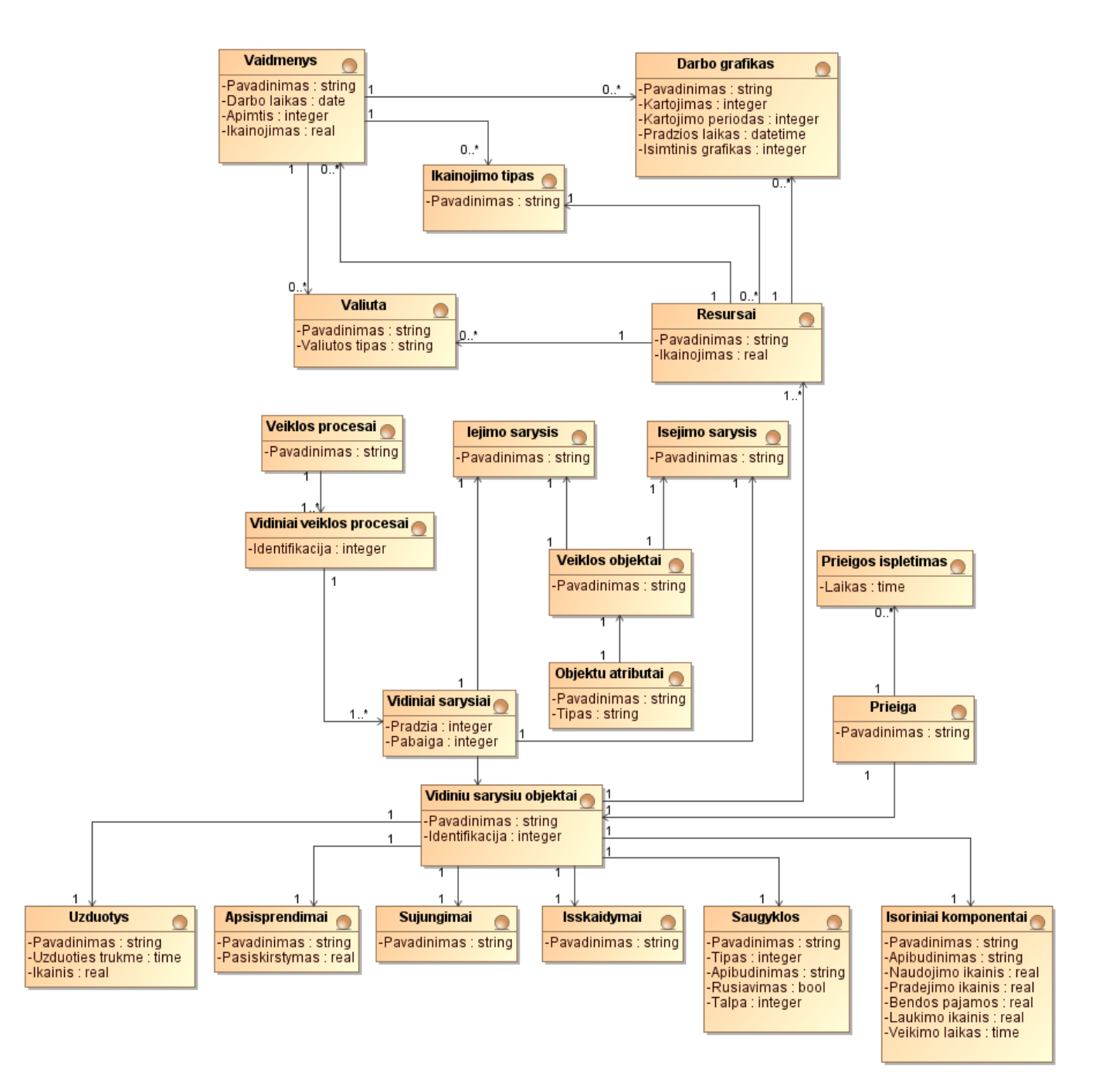

15 pav. Nuolatinio imitacinio optimizavimo sistemos esybių diagrama

#### **2.3. Reikalavim**ų **analiz**ė**s apibendrinimas**

Veiklos procesų nuolatinio imitacinio optimizavimo sistemos reikalavimų specifikacijos ir analizės metu buvo apibrėžti sistemos vartotojai bei jų reikalavimai. Specifikuotos komponentinės sistemos elementai: IBM modeliavimo paketas, integratorius, stebėjimo sistema ir realizacinė sistema. Taip pat apibrėžti šių komponentų sąryšiai su sistemos vartotojais. Toliau bus pateiktas sistemos projektas, kuriame visi apibrėžti elementai ir reikalaujas funkcionalumas yra suprojektuoti ir sukurta nuolatinio imitacinio optimizavimo metodika paremta sistema.
## **3. Nuolatinio imitacinio optimizavimo sistemos projektas**

## **3.1. Veiklos proces**ų **nuolatinio imitacinio optimizavimo modelis ir sistema**

Optimizavimo sistemas dažniausiai sudaro analitikai ir veiklos procesų kūrimo įrankiai paremti imitacinio optimizavimo metodika. Tačiau, toks imitacinio optimizavimo procesas nėra tinkamas kalbant apie optimalių parametrų paiešką. Norint užtikrinti veiklos proceso kokybę bei nenutrūkstamą veiklos procesų gerinimą sudaroma nuolatinio imitacinio optimizavimo metodika.

Kuriant nuolatinį imitacinį optimizavimo mechanizmą veiklos procesų kūrimo įrankis yra tik dalelė visos sistemos. Bendrą optimizavimo visumą sudaro komponentinės dalys, susietos sąryšiais. Kiekvienas komponentas turi savyje tam tikras veiklos taisykles, kurios atlieka specifines užduotis. Užtikrinant pastovų veiklos procesų gerinimą reikalingas bendravimas tarp veiklos procesų optimizavimo ir realizacinės sistemos. Tarp šių komponentų įsiterpia integravimas bei stebėjimo sąsajos. Bendra sistema susideda iš keturių pagrindinių komponentinių dalių:

- veiklos procesų kūrimo įrankio, imitacinio optimizatoriaus;
- integratoriaus skirtas apjungti dvi atskiras sistemos dalis (veiklos procesų kūrimo įrankį ir stebėjimo sistemą), sukuriant duomenų struktūras;
- stebėjimo sistemos pagalba yra sujungiama realizacija ir integruoti veiklos procesai;
- realizacinės sistemos dalis fiksuoja realius kliento veiksmus, kurie yra apibrėžti individualiai kiekviename veiklos procese ir susieti su stebėjimo sąsaja. Fiksuojami pakitimai vadinami davikliais. Bendroje sistemoje ši komponentinė dalis pagrinde keičia daviklių būsenas. Realizuota sistema taip pat turi integruotą veiklos procesų funkcionalumą.

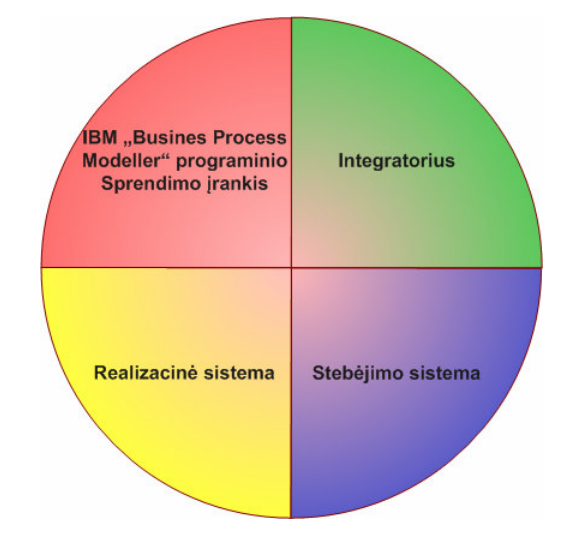

16 pav. Nuolatinio imitacinio optimizavimo sistemos komponentai

Nuolatinio imitacinio optimizavimo sistemos procesas pradedamas veiklos procesų modeliavimu bei optimizavimu – optimalių parametrų paieška. Šie žingsniai yra svarbiausiai lyginant tolimesnius

etapus. Sistemos realizacija vykdoma tuomet, kai modeliuojama sistema atitinka visus keliamus reikalavimus ir įėjimo, išėjimo veiklos procesų parametrus. Prieš pradedant realizuoti sistemą, apibrėžiami sistemos daviklių kiekybinės ir kokybinės charakteristikos – KPI (angl. Key Performance Indicator). Šios charakteristikos turėtų būti fiksuojamos vykdant realizacinę veiklos logiką.

Sukurta realizacija nėra susieta su IBM "Business Process Modeler" programiniu paketu. Norint užtikrinti nuolatinį imitacinį optimizavimą naudojant integratoriaus veiklos logiką, sukuriama atskira duomenų struktūra. Ši struktūra susieja IBM programinį paketą su realizuota sistema. Integravimo galimybė dvipusė, todėl integratorius turi grįžtamąjį ryšį. Ši savybė užtikrina pastovų IBM "Business Process Modeler" įrankio galimybių panaudojimą, šiuo atveju imitacinį optimizavimą.

Stebėjimo procesas prasideda susiejant realizuotą ir stebėjimo sistemas. Sistemos daviklių priskyrimas vyksta stebėjimo sistemoje. Šioje sistemoje taip pat peržiūrimos visos veiklos procesų būsenos, jų pakitimai. Yra galimybė keisti sistemos charakteristikų parametrus.

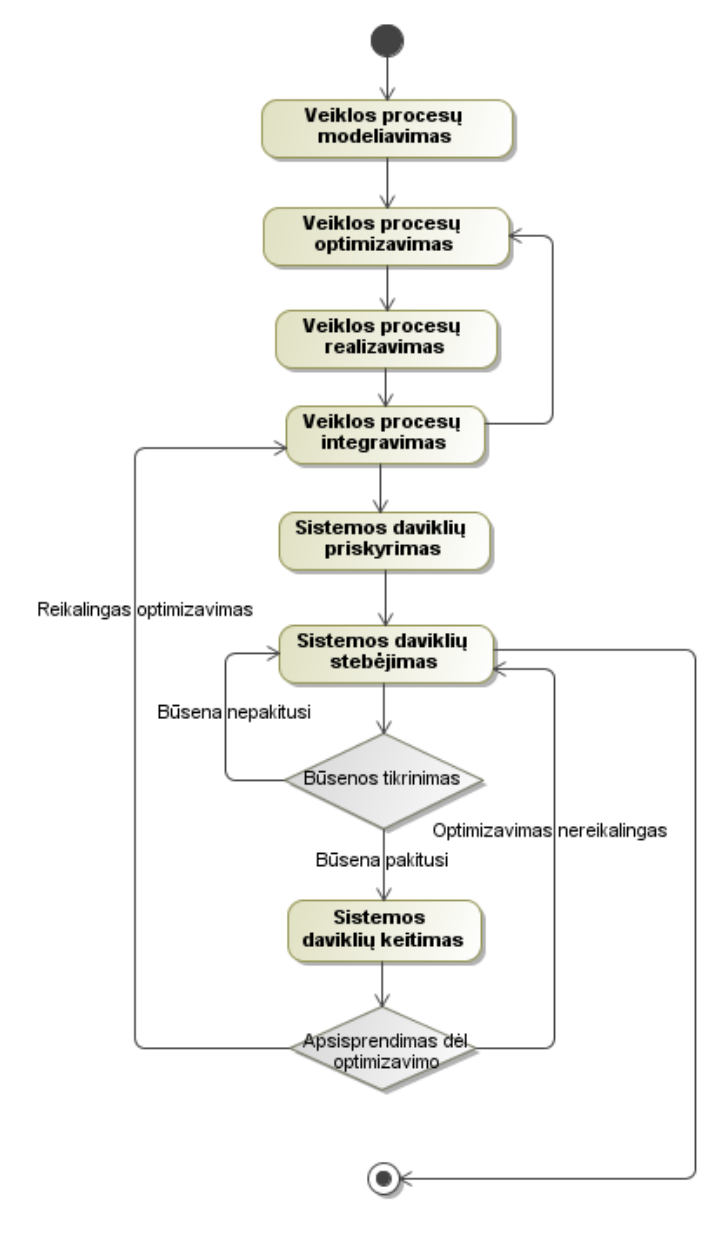

17 pav. Nuolatinio imitacinio optimizavimo sistemos procesas

# **3.2. Komponent**ų **modeliai**

# **3.2.1. Login**ė **sistemos architekt**ū**ra**

Nuolatinio imitacinio optimizavimo projektas suskirstytas į penkias pagrindines posistemes. Dauguma šių posistemių turi veiklos logikos ir grafinius vaizdavimo valdiklius. Išskiriami šie veiklos logikos valdikliai:

- Integravimo posistemio veiklos logikos valdiklis. Ši dalis atsakinga už duomenų integravimą į atskirą duomenų modelį. XML (angl. Extensible Markup Language) transformacija naudojant XSL (angl. Extensible Stylesheet language) technologiją.
- Stebėjimo sistemos posistemio veiklos logikos valdiklis. Ši dalis atsakinga už stebėjimo logikos vykdymą, valdiklių priskyrimą prie stebėjimo būsenų ir parametrų keitimą.
- Duomenų bazės posistemio veiklos logikos valdiklis. Ši dalis atsakinga už duomenų bazės valdymo funkcijas naudojamas integravimo, stebėjimo ir realizacinėje dalyje.
- Optimizuojamo proceso realizacijos posistemio veiklos logikos valdiklis. Ši dalis atsakinga už optimizuojamo proceso veiklos logiką.

Galima išskirti tokius grafinius vaizdavimo valdiklius:

- Integravimo posistemio grafinis vaizdavimo valdiklis.
- Stebėjimo posistemio grafinis vaizdavimo valdiklis.
- Optimizuojamo proceso realizacijos posistemio grafinis vaizdavimo valdiklis.

Loginė sistemos architektūra pateikta 18 paveiksle.

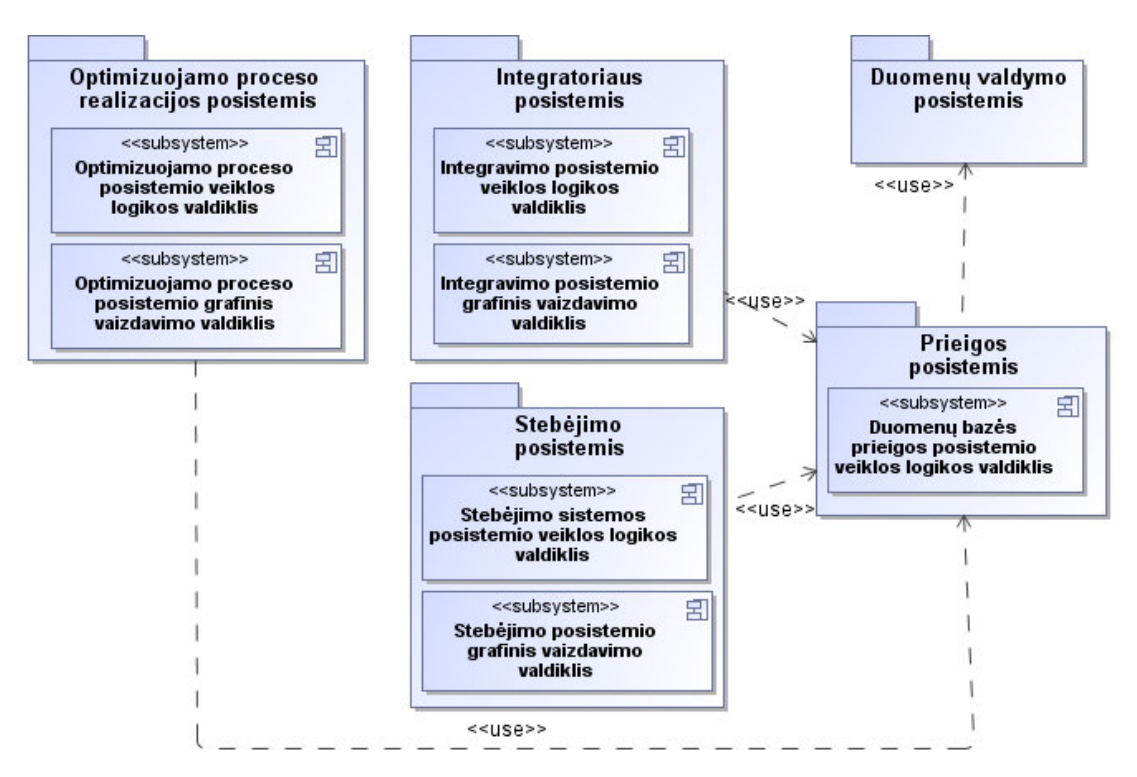

18 pav. Sistemos loginė architektūra

## **3.2.2. Vartotojo paslaugos**

Nuolatinio imitacinio optimizavimo sistema turi du grafinius vaizdavimo valdiklius: integratoriaus posistemio langas ir stebėjimo posistemio. Šie grafiniai vaizdavimo valdikliai atvaizduoja daugelį kitų vidinių langų ar formų. Žemiau pateikta stebėjimo posistemio vartotojo paslaugų klasių diagrama. Šį valdiklį sudaro vienintelis stebėjimo langas, kuris atvaizduoja sukurtą integruotą veiklos procesą į atskirą duomenų struktūrą.

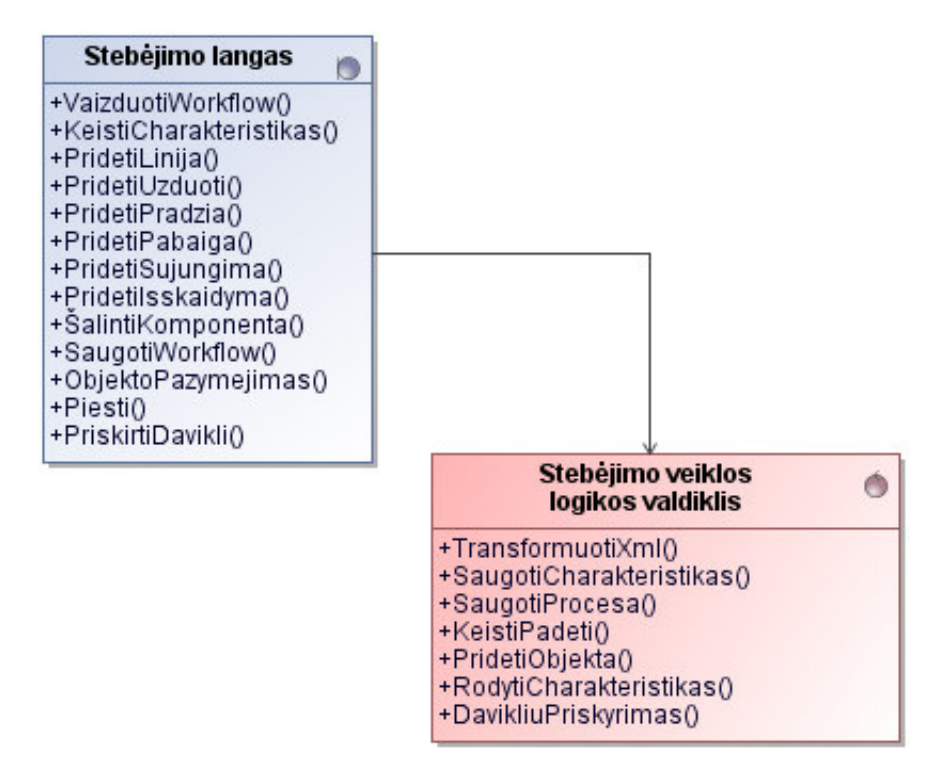

19 pav. Stebėjimo posistemio vartotojo paslaugų klasių diagrama

Integratoriaus posistemio grafinį vaizdavimo valdiklį sudaro taip pat vienintelis langas, tačiau integravimo procesų kūrimui naudojama atskira langų kūrimo biblioteka. 20 paveikslėlyje pateiktas integratoriaus posistemio vartotojo paslaugų klasių diagrama.

| Integratoriaus langas                                                                            |                                                                                                    | Integratoriaus<br>vidinis langas                                   |
|--------------------------------------------------------------------------------------------------|----------------------------------------------------------------------------------------------------|--------------------------------------------------------------------|
| +VaizduotiProcesus()<br>+SalintiProcesa()<br>+KurtiProcesa()<br>+Perpiesti()<br>+UzdarytiLanga() |                                                                                                    | $+Piesti()$<br>+UzpildytiForma()<br>+Saugoti()<br>+UzdarytiLanga() |
|                                                                                                  | Integratoriaus veiklos<br>logikos valdiklis                                                                                          |                                                                    |
|                                                                                                  | +Importuoti()<br>+Eksportuoti()<br>+GautiProcesoDuomenis()<br>+AtnaujintiProcesa()<br>+AtidarytilmportavimoLanga()<br>+FormuotiXml() |                                                                    |

20 pav. Integratoriaus posistemio vartotojo paslaugų klasių diagrama

## **3.2.3. Veiklos paslaugos**

Nuolatinio imitacinio optimizavimo sistema turi taip pat du veiklos logikos valdiklius: integratoriaus posistemio ir stebėjimo posistemio. Šie veiklos logikos valdikliai išplečiami duomenų bazės posistemiu, kuris yra atsakingas už duomenų bazės modelį. Žemiau pateikta stebėjimo sistemos veiklos paslaugų klasių diagrama.

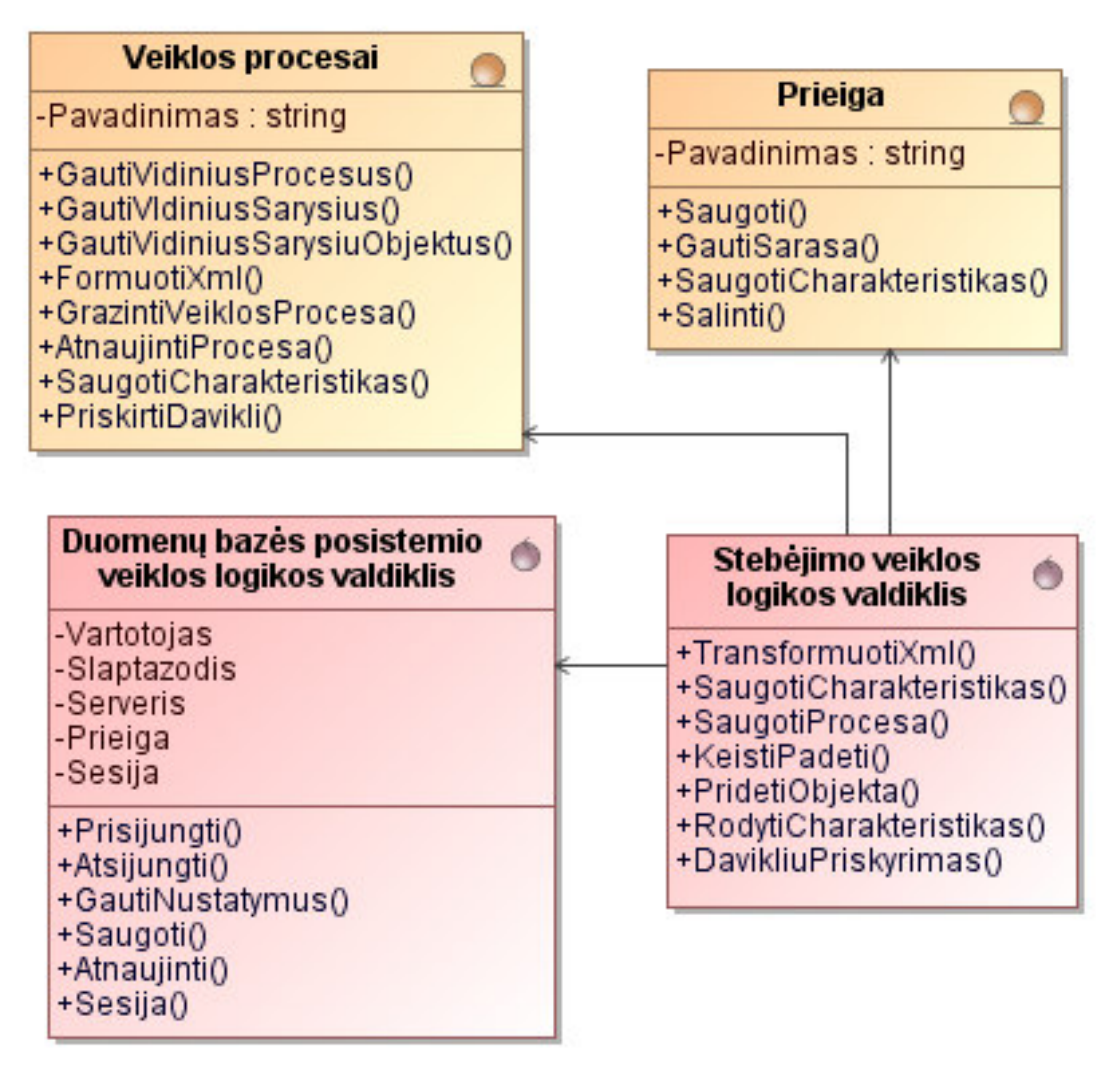

21 pav.Stebėjimo sistemos posistemio veiklos paslaugų klasių diagrama

Integratoriaus posistemio veiklos logikos valdiklis taip pat išplečiamas duomenų bazės posistemiu. Integratoriaus posistemis naudoja tris pagrindines esybes: resursų, duomenų ir procesų. 22 paveikslėlyje pateiktas integratoriaus posistemio veiklos paslaugų klasių diagrama.

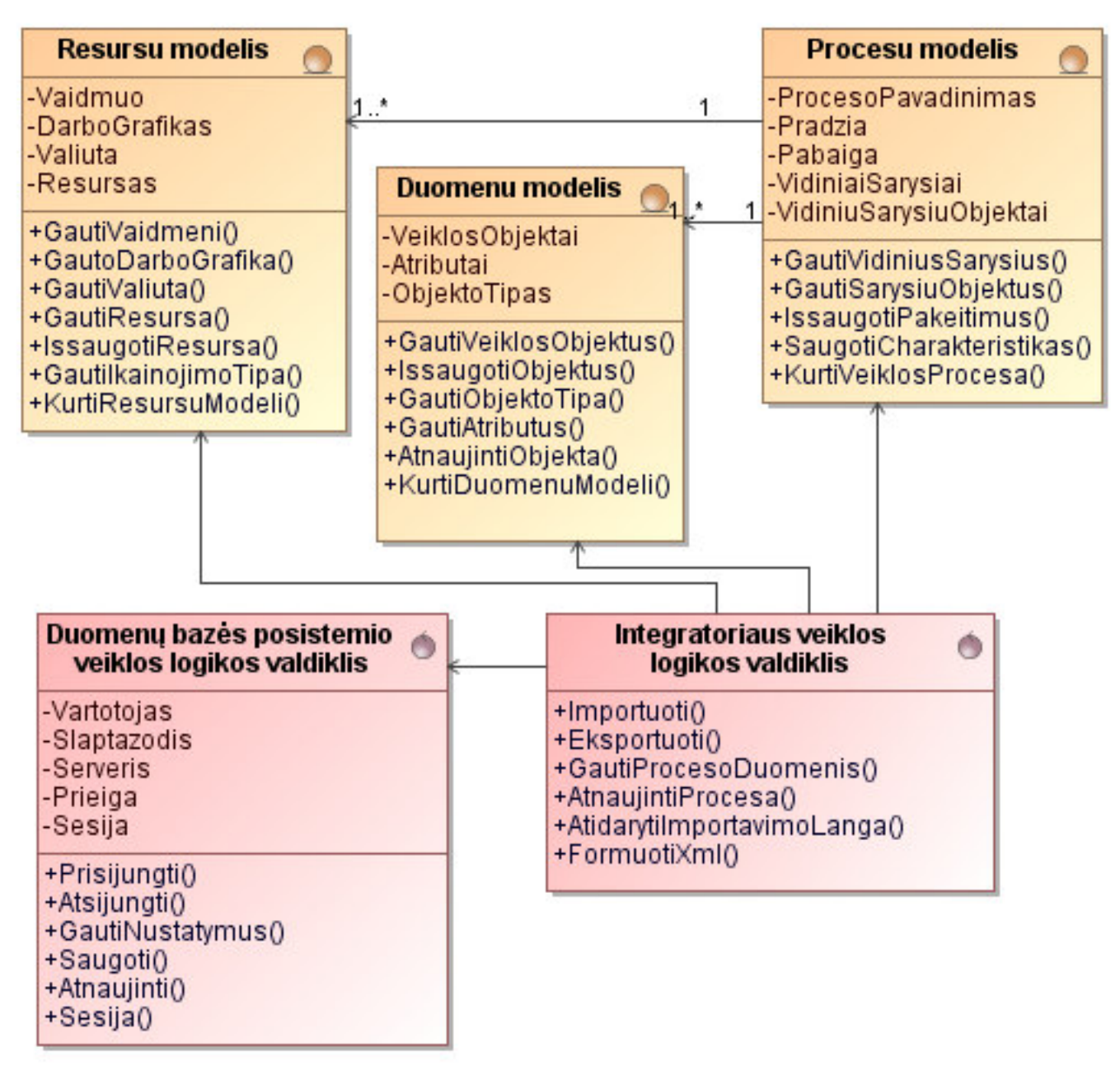

22 pav.Integratoriaus posistemio veiklos paslaugų klasių diagrama

# **3.3. Esybi**ų **klasi**ų **diagrama**

Nuolatinio imitacinio optimizavimo sistemos esybių klasių diagrama pateikta 23 paveiksle. Šioje diagramoje vaizduojami duomenų objektai, kurie bus reikalingi optimizavimo sistemai realizuoti. Duomenų objektai turi užtikrinti pilną duomenų išsaugojimą ir pateikimą.

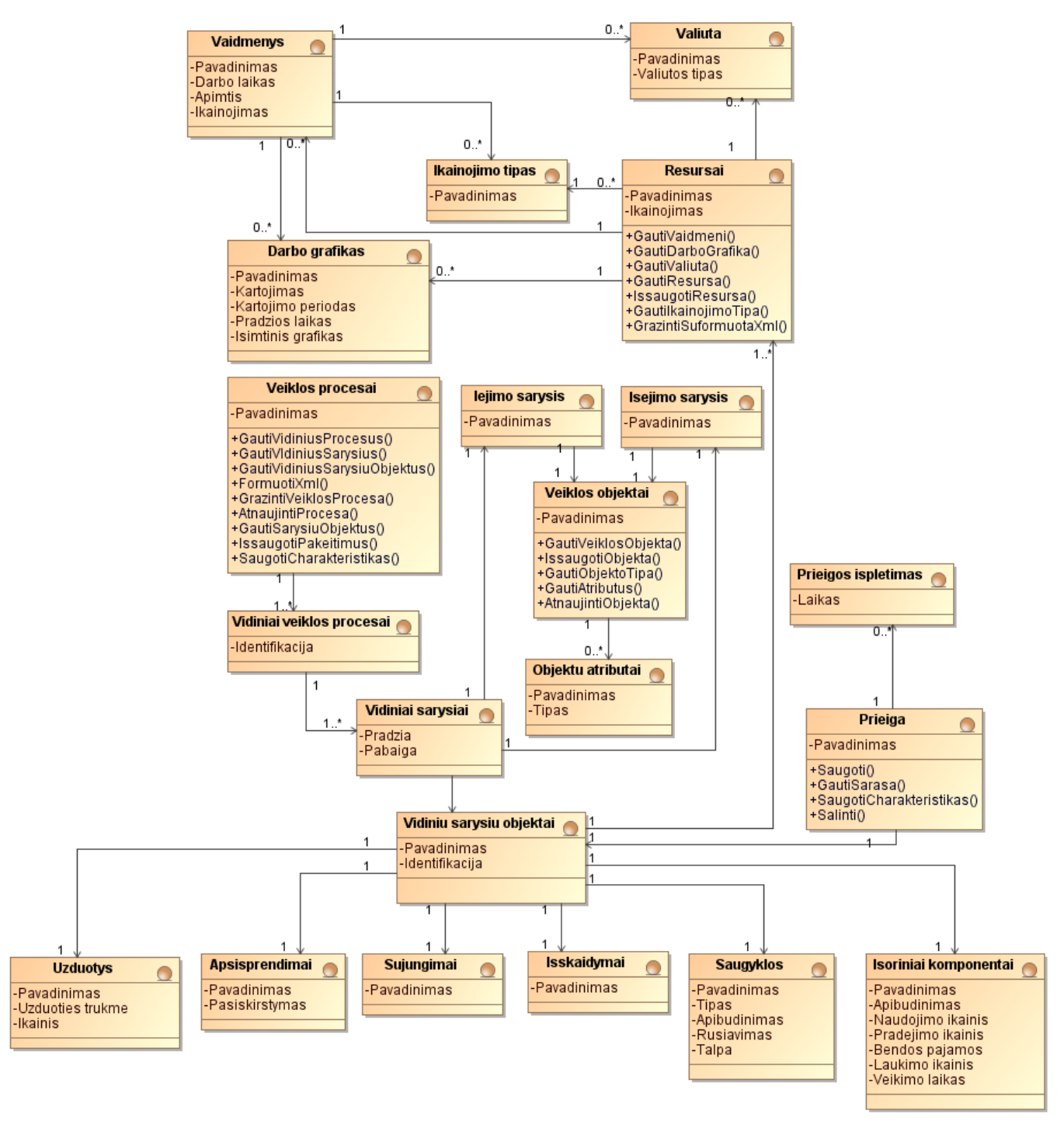

23 pav. Esybių klasių diagrama

## **3.4. Detalus projektas**

Šiame skyriuje aprašomos dvi pagrindinės nuolatinio imitacinio optimizavimo sistemos valdiklių klasės: integratoriaus veiklos logikos valdiklis ir stebėjimo sistemos veiklos logikos valdiklis. Pateikiami detalūs aprašymai apie klasių ryšius su esybėmis ir naudojamais langais. Taip pat apibūdinamos egzistuojančios operacijos ir jų charakteristikos.

**Klas**ė. Integratoriaus posistemis. Integratoriaus veiklos logikos valdiklis.

**Aprašymas**. Klasė skirta veiklos procesų integravimui – importuoja arba eksportuoja veiklos procesus. Susieja IBM "Business Process Modeler" programinį paketą su stebėjimo sistema.

Klasės **ryšiai** su:

- integratoriaus langu (vidiniu integratoriaus langu). Integratoriaus langas inicijuoja kreipimąsi į šią klasę ir perduoda vartotojo įšauktus įvykius.
- resursų modelio, duomenų modelio, procesų modelio esybe. Klasė yra atsakinga už modelių esybės duomenis. Sukuria esybės objektus, juos redaguoja arba šalina.
- duomenų bazės posistemio veiklos logikos valdikliu. Klasė sukuria duomenų bazės valdymo objektą.

## Klasės **operacijos**:

- Importuoti() IBM modeliavimo įrankio duomenų perkėlimas į atskirą duomenų struktūrą.
- Eksportuoti() stebėjimo sistemos pakeitimų eksportavimas į IBM modeliavimo įrankį.
- GautiProcesus() veiklos procesų grąžinimo funkcija.
- SaugotiProcesa() veiklos procesų pakeitimų saugojimo funkcija.
- AtidarytiImportavimoLanga() importavimo lango atidarymo funkcija.

**Klas**ė. Stebėjimo posistemis. Stebėjimo sistemos veiklos logikos valdiklis.

**Aprašymas**. Klasė skirta veiklos procesų stebėjimui – fiksuojamos charakteristikos kintančios realizacinėje sistemoje. Stebimi veiklos procesų parametrų pakitimai gali būti koreguojami ir išsaugomi.

Klasės **ryšiai** su:

- stebėjimo langu. Stebėjimo langas inicijuoja kreipimąsi į šią klasę ir perduoda vartotojo įšauktus įvykius. Langas atvaizduoja veiklos procesą, bei jo charakteristikas.
- veiklos procesų esybe. Klasė yra atsakinga už veiklos procesų esybės duomenis. Sukuria veiklos procesų objektus, juos keičia arba šalina. Esybė saugo veiklos procesų informaciją.
- prieigos esybe. Klasė yra atsakinga už prieigos esybės duomenis. Ši esybė saugo informaciją apie realizuotos sistemos charakteristikų būseną.

## Klasės **operacijos**:

- TransformuotiXml() XML duomenų struktūrų sukūrimas veiklos procesų modeliui atvaizduoti. Struktūra formuojama naudojant veiklos procesų esybės duomenis.
- SaugotiCharakteristikas() veiklos procesų charakteristikų saugojimo funkcija.
- SaugotiProcesa() veiklos procesų pakeitimų saugojimo funkcija.
- KeistiPadeti() veiklos procesų objektų padėties keitimo funkcija.
- PridetiObjekta() veiklos procesų objektų pridėjimo funkcija.

#### **3.5. Elgsenos modelis**

Šiame skyriuje aprašoma sistemų elgsena tarp naudojamų komponentų ir vartotojų. Išskiriamos dvi pagrindinės nuolatinės imitacinio optimizavimo sistemos posistemės: integratoriaus ir stebėjimo sistemos. Sistemos elgsenos modeliai vaizduojami sekų diagramomis.

#### **3.5.1. Integratoriaus posistemis**

Panaudojimų atvejų diagramoje pavaizduoti du pagrindiniai integratoriaus panaudojimo atvejai: eksportuoti veiklos procesą, importuoti veiklos procesą į stebėjimo sistemą. Pagal šiuos atvejus sukuriamos dvi sekų diagramos. Sukurtų veiklos procesų IBM "Business Process Modeler" programiniu modeliavimo įrankiu importavimas į stebėjimo sistemą pateiktas 24 paveiksle.

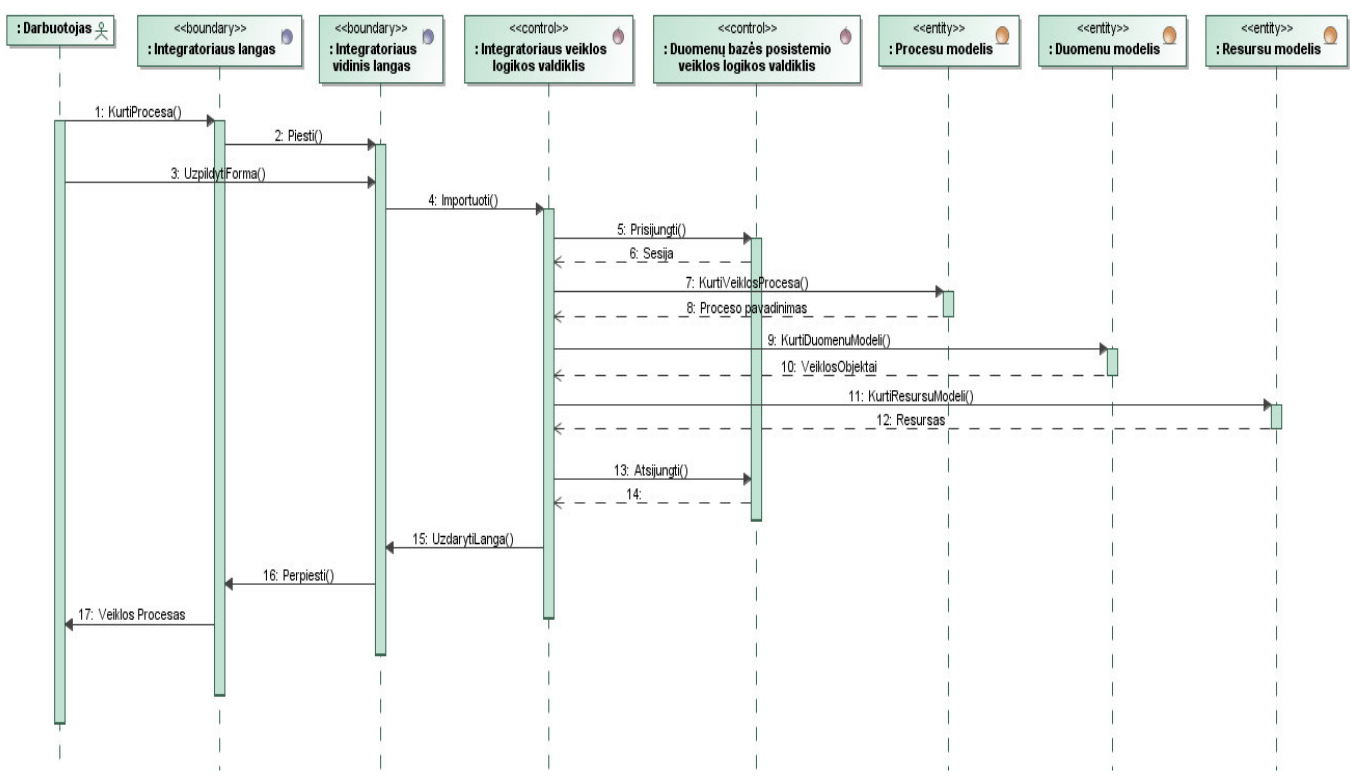

24 pav. Panaudojimo atvejo "importuoti veiklos procesą į stebėjimo sistemą" sekų diagrama

Pasikeitus veiklos procesų būsenai atsiranda būtinybė eksportuoti pakitusį veiklos procesą atgal į imitacinio optimizavimo įrankį. Šį procesą vaizduoja "eksportuoti veiklos procesą" sekų diagrama, kuri pateikta 25 paveiksle.

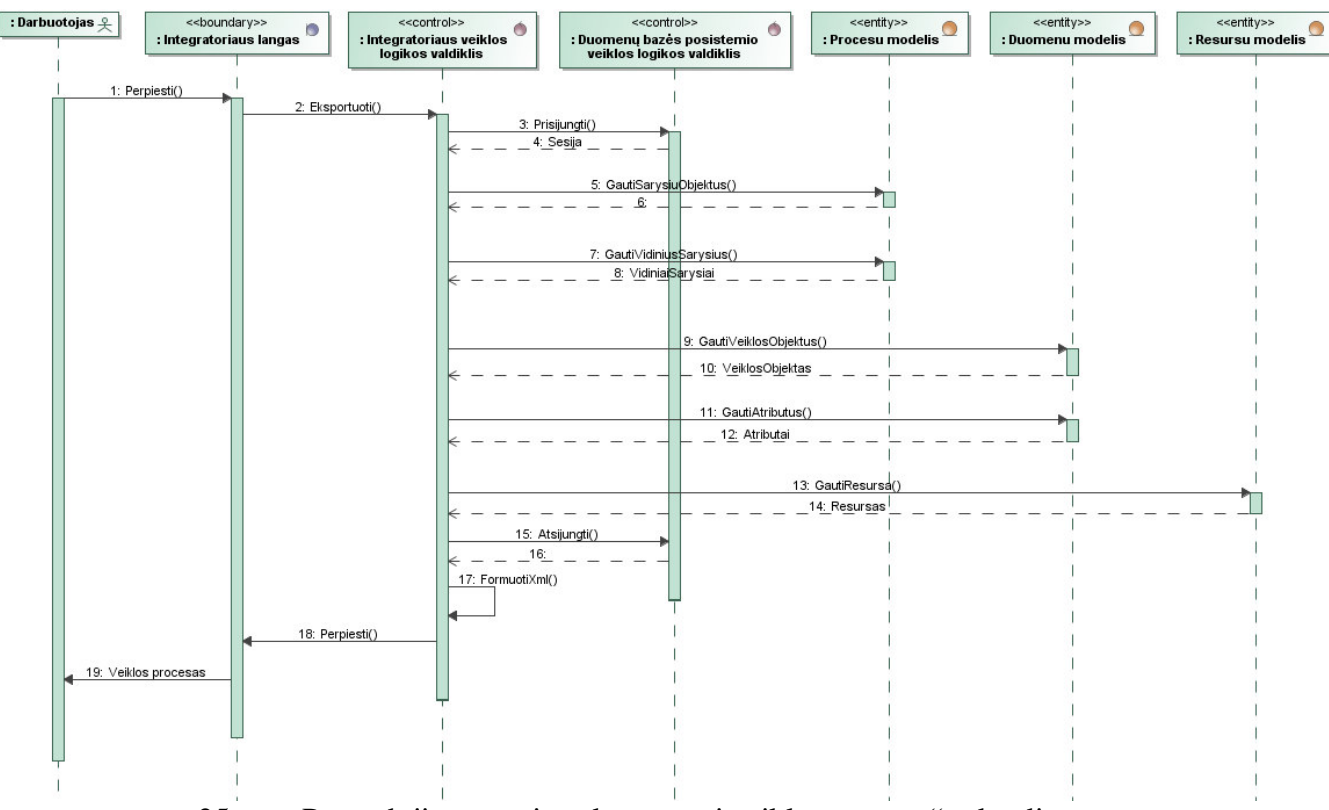

25 pav. Panaudojimo atvejo "eksportuoti veiklos procesą" sekų diagrama

# **3.5.2. Steb**ė**jimo sistemos posistemis**

Stebėjimo sistemos posistemis atsakingas už importuotų veiklos procesų vaizdavimą. Šia sistemos dalimi naudojasi darbuotojas ir analitikas. Vaizduojamiems objektams priskiriami optimizuojamos sistemos davikliai. 26 paveiksle pateikta panaudojimo atvejo "priskirti sistemos daviklius" sekų diagrama.

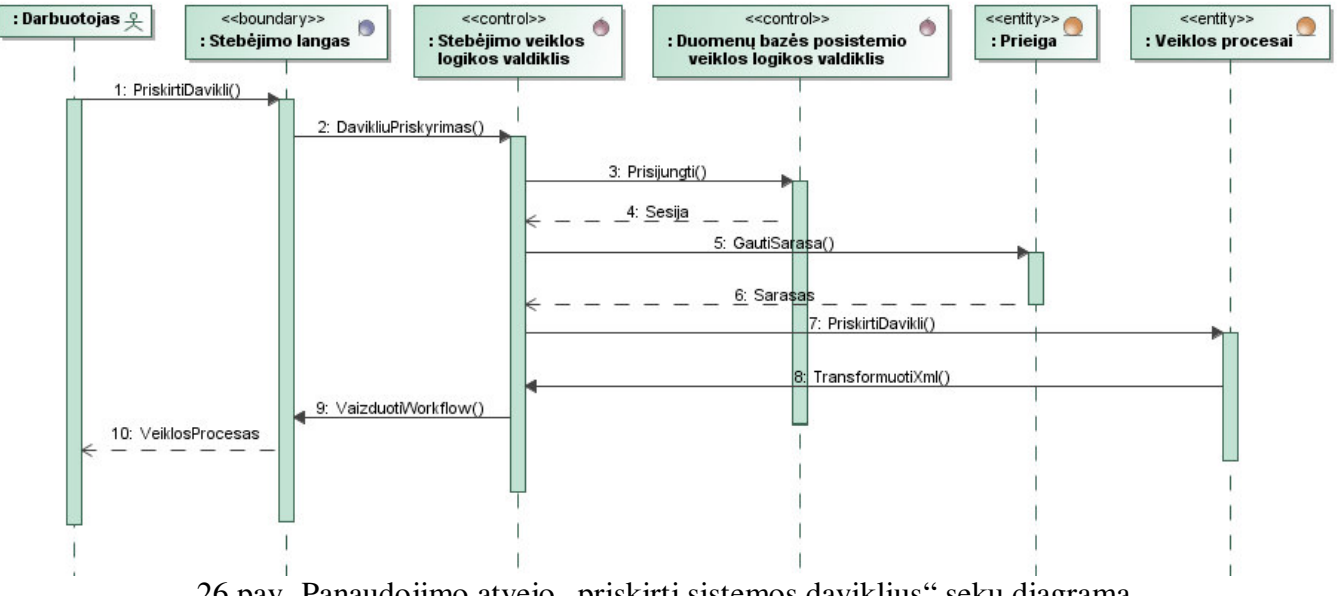

26 pav. Panaudojimo atvejo "priskirti sistemos daviklius" sekų diagrama

Analitikas stebi veiklos procesų objektų charakteristikų pakitimus. Šiuos parametrus sistema atvaizduoja, kai pažymimas reikalingas objektas. 27 paveiksle pateikta panaudojimo atvejo "stebėti optimizavimo parametrus" sekų diagrama.

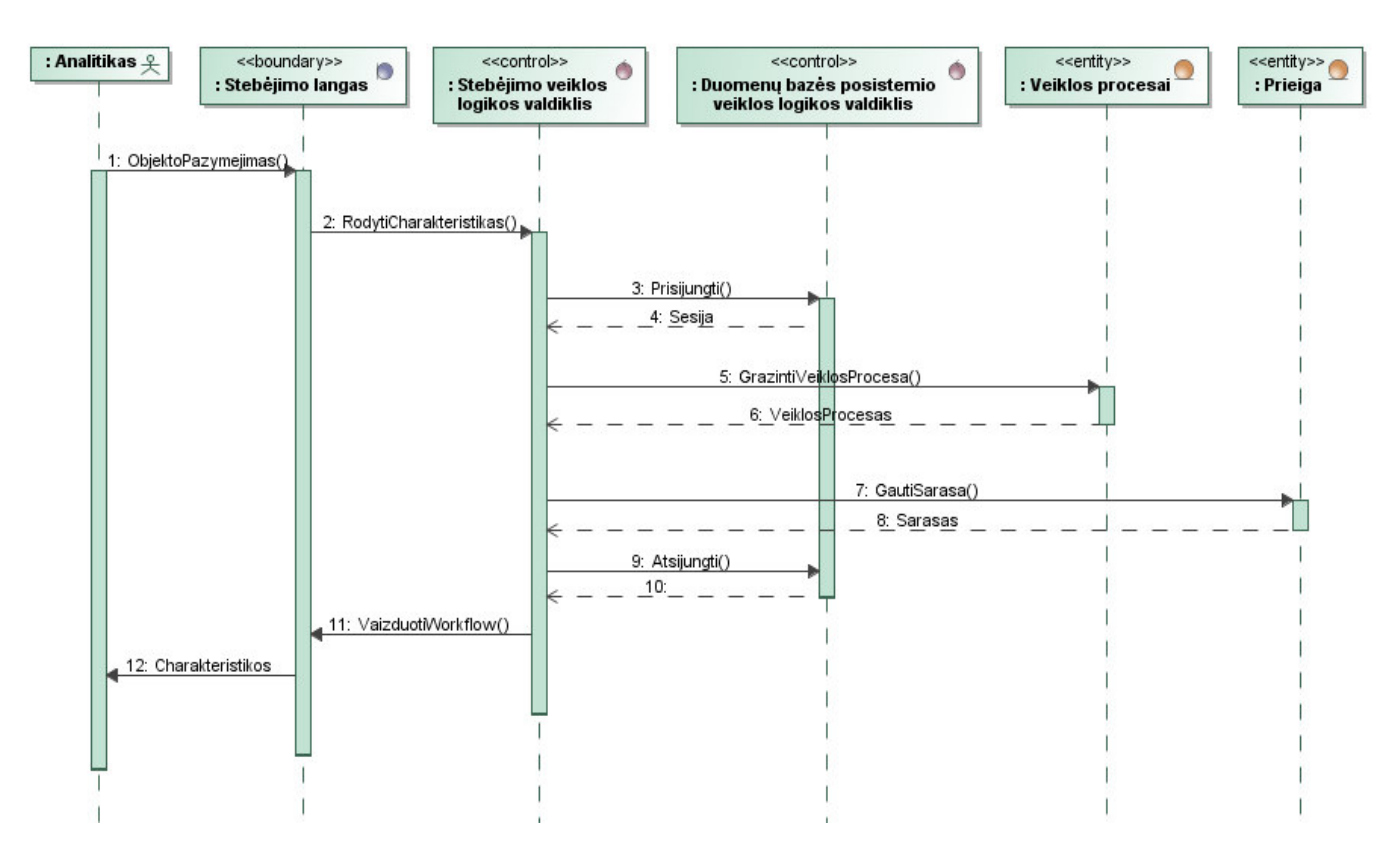

27 pav. Panaudojimo atvejo "stebėti optimizavimo parametrus" sekų diagrama

Stebimas charakteristikas keičia optimizuojamo veiklos proceso realizacija. Pastebėjus didesnius pokyčius atsiranda būtinybė koreguoti charakteristikas. 28 paveiksle pateikta panaudojimo atvejo "keisti optimizavimo parametrus" sekų diagrama.

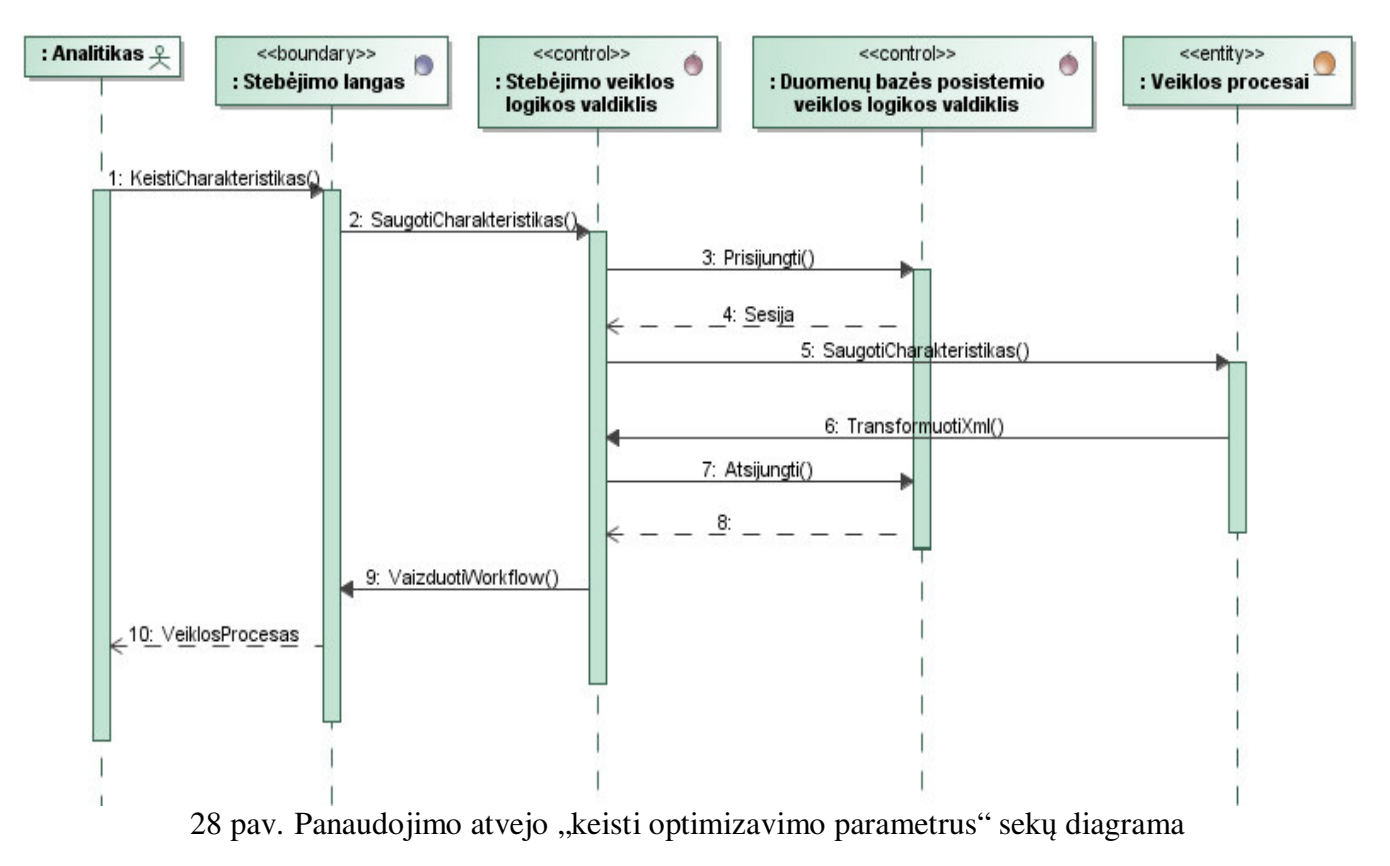

#### **3.6. Duomen**ų **baz**ė**s schema**

Pasinaudojus esybių klasių diagrama, buvo sugeneruota duomenų bazės schema. Ši schema vaizduoja fizinius duomenų bazės objektus, kurią sudaro 21 lentelė. Sugeneruota schema pateikta 29 paveiksle.

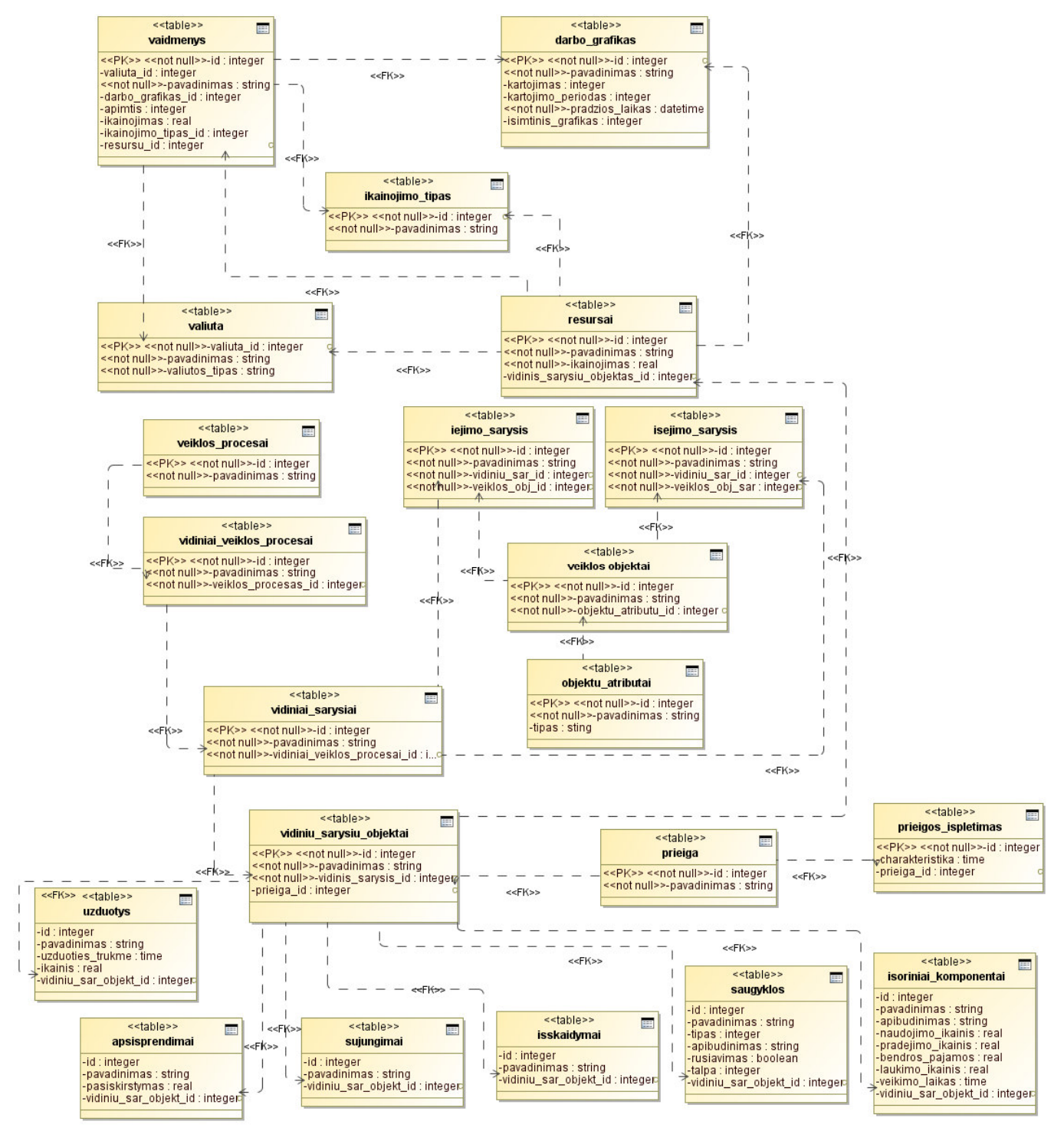

29 pav. Duomenų bazės diagrama

# **3.7. Realizacijos modelis**

Nuolatinio imitacinio optimizavimo sistemą sudaro penkios komponentinės dalys:

- **IBM** .Business Process Modeler" veiklos procesu modeliavimo ir imitacinio optimizavimo įrankis. Šiuo įrankiu analitikai atlieka optimalių veiklos procesų paiešką.
- Veiklos procesų nuolatinės optimizacijos realizacija:
	- o **Integratorius** duomenų integravimo sistema naudojama sukurti duomenų struktūras gautas iš IBM įrankio.
	- o **Steb**ė**jimo sistema** skirta fiksuoti seniūnijos teikiamų paslaugų sistemos darbą.
- **Optimizuojamo proceso sistema**  realizuotas veiklos procesas fiksuojantis daviklių parodymus.
- **Prieigos valdiklis** komponentinių sistemos dalių duomenų bazės veiklos logikos realizacija. Šis valdiklis bendrauja su duomenų baze ir vykdo realizuotą logiką.
- **Duomen**ų **baz**ė komponentinių sistemos dalių duomenų saugykla.

Sistemos komponentų diagrama pateikta 30 paveiksle.

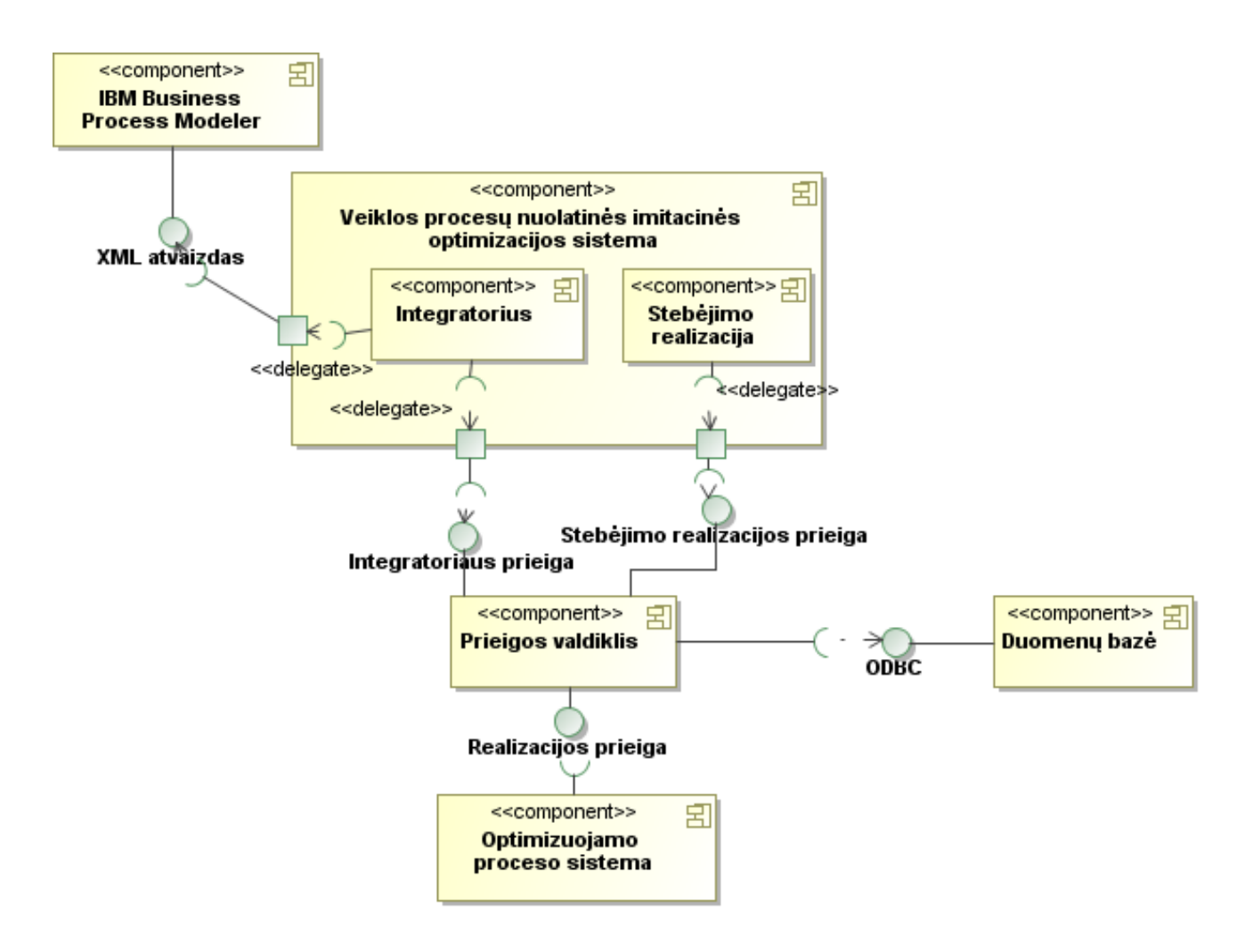

30 pav. Komponentų diagrama

Kiekvienas komponentas turi savo fizines duomenų laikmenas, kuriuose aprašyta veiklos logika. Šias laikmenas atvaizduoja 31 diagrama.

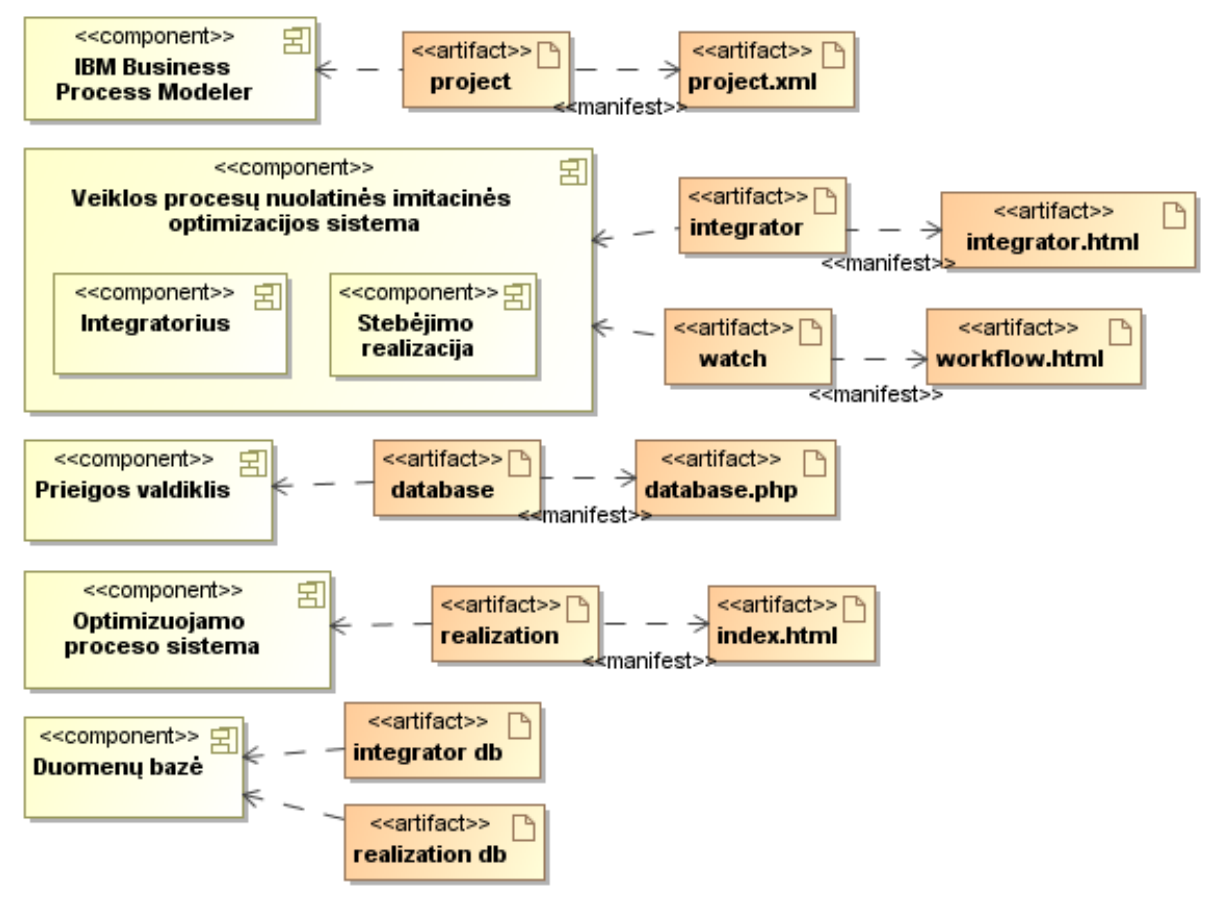

31 pav. Komponentų vaizdavimas fizinėmis duomenų laikmenomis

Fizinės duomenų laikmenos yra diegiamos į interneto taikomųjų programų serverį. Atsiradus poreikiui naudotis kliento failų sistema galima grafinį vaizdavimo valdiklį integruoti kliento kompiuteryje. Tai atliekama Adobe AIR programiniu paketu.

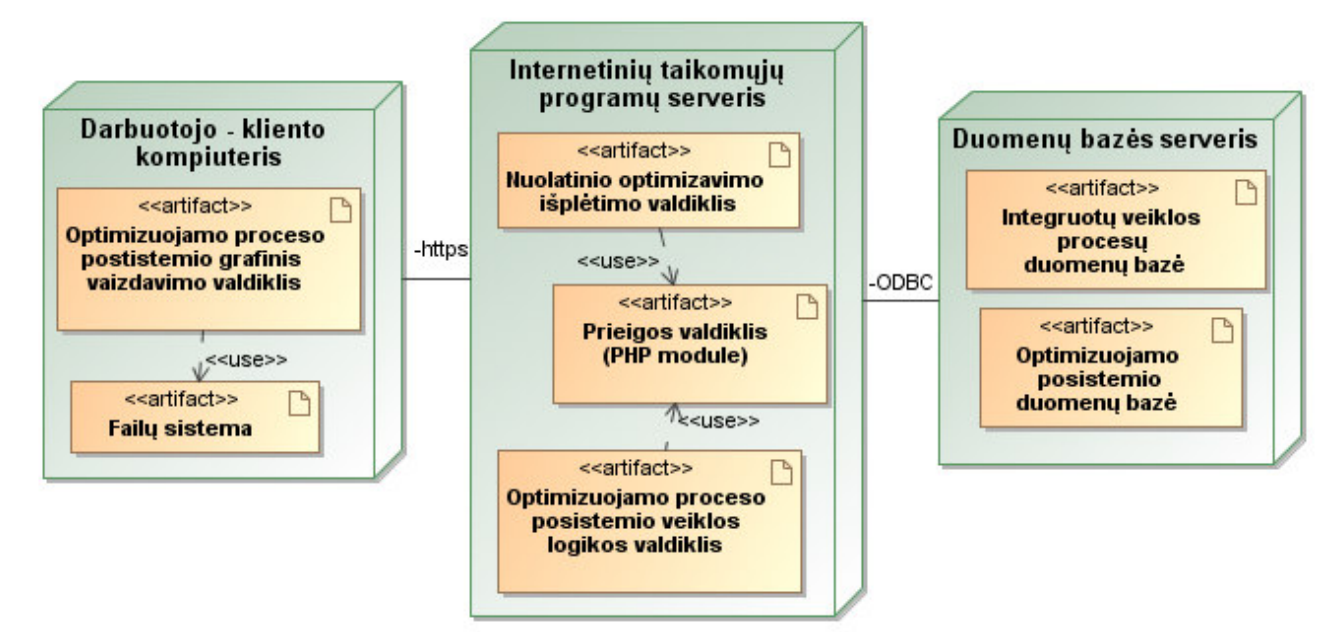

32 pav. Sistemos diegimo diagrama

# **4. Eksperimentinis nuolatinio imitacinio optimizavimo taikymas seni**ū**nijos paslaugoms**

# **4.1. Seni**ū**nij**ų **teikiam**ų **vieš**ų**j**ų **paslaug**ų **modelio sudarymas**

Realizuojant seniūnijų teikiamų viešųjų paslaugų modelį apibrėžti tokie etapai:

- 1. **Užsakymo pri**ė**mimas**. Seniūnijos gyventojas arba savivaldybės darbuotojas privalo atvykti į seniūniją ir pateikti dokumentų išdavimo prašymą.
- 2. **Prisijungimas prie sistemos**. Seniūnijos darbuotojas gavęs dokumentų išdavimo prašymą jungiasi prie naudojamos sistemos.
- 3. **Užsakymo** į**rašymas** į **duomen**ų **baz**ę **(sistema)**. Seniūnijos darbuotojas įveda užsakymą į duomenų bazę.
- 4. **Dokumento atranka duomen**ų **baz**ė**je (sistema)**. Seniūnijos darbuotojas tikrina, ar užsakyto dokumento šablonas egzistuoja programoje. Jei tokio dokumento nėra, tuomet specialiais įrankiais kuriamas naujas šablonas (**Dokumento k**ū**rimas**).
- 5. **Asmens atranka duomen**ų **baz**ė**je (sistema)**. Seniūnijos darbuotojas tikrina, ar asmuo yra duomenų bazėje. Jei tokio asmens nėra, tuomet specialiais įrankiais kuriama nauja asmens įrašymo kortelė.
- 6. **Dokument**ų **formavimas ir spausdinimas (sistema)**. Programa suformuoja kliento užsakytą dokumentą ir nusiunčia į spausdinimo aparatą.
- 7. **Pristatymo užsakymas**. Jei paslauga teikiama valstybinei įstaigai, tuomet reikalingas dokumento pristatymas į atitinkamą vietą.
- 8. **Užsakymo** į**rašymo atnaujinimas duomen**ų **baz**ė**je (sistema).** Darbuotojas atnaujina užsakymo būklę duomenų bazėje.

Pagal šiuos etapus suprojektuotas seniūnijos teikiamų viešųjų paslaugų modelis. Ši veiklos procesą apibūdina matricos:

- vaidmenų ir resursų matrica;
- trukmės matrica;
- prieinamumo matrica;
- sprendimo tikimybės matrica.

Kuriamam seniūnijos teikiamų viešųjų paslaugų modeliui sudarytos šios matricos:

1. **Vaidmen**ų **ir resurs**ų **matrica** (angl. Role resources matrix). Ši matrica parodo darbuotojų ir materialinių resursų tarpusavio santykį. Taip pat kiekvieno vaidmens kainą (paprastai ji apibrėžta kaip žmogaus atlyginimas per laiko vienetą, tačiau šiame modelyje egzistuoja resursai, kurie skaičiuojami kartais).

| Resursai<br>Veiksmai | Kaina<br>per val.,<br>Lt/h | Vieno<br>karto<br>kaina, Lt/k | Užsakymo<br>priėmimas | Užsakymo<br>irašymas | Dokumento<br>atranka | Asmens<br>atranka | Dokumenty<br>formavimas ir<br>spausdinimas | Pristatymo<br>užsakymas | Užsakymo<br>irašo<br>atnaujinimas |
|----------------------|----------------------------|-------------------------------|-----------------------|----------------------|----------------------|-------------------|--------------------------------------------|-------------------------|-----------------------------------|
| Darbuotojas          | 9,38                       |                               |                       |                      |                      |                   |                                            |                         |                                   |
| Klientas             | 5,00                       |                               |                       |                      |                      |                   |                                            |                         |                                   |
| Taikomoji            | $\overline{\phantom{a}}$   | 1,24                          |                       |                      |                      |                   |                                            |                         |                                   |
| programa             |                            |                               |                       |                      |                      |                   |                                            |                         |                                   |
| Spausdintuvas        | $\overline{\phantom{a}}$   | 0,50                          |                       |                      |                      |                   |                                            |                         |                                   |
| Telefonas            | $\overline{\phantom{a}}$   | 0,37                          |                       |                      |                      |                   |                                            |                         |                                   |
| Siunty<br>Gabenimas  | $\overline{\phantom{a}}$   | 5,00                          |                       |                      |                      |                   |                                            |                         |                                   |

12 lentelė. Seniūnijų teikiamų viešųjų paslaugų modelio vaidmenų ir resursų matrica

2. **Trukm**ė**s matrica** (angl. Duration matrix). Ši matrica parodo konkretaus veiksmo trukmę ir kiek laiko tam veiksmui realiai sugaištama.

| Veiksmai<br>Resursai | Kaina<br>per val.,<br>Lt/h | Vieno<br>karto<br>kaina, Lt/k | Užsakymo<br>priėmimas,<br>min. | Užsakymo<br>įrašymas, s | Dokumento<br>atranka, s | Asmens<br>atranka,<br>S | Dokumenty<br>formavimas ir<br>spausdinimas,s | Pristatymo<br>užsakymas,<br>min. | Užsakymo įrašo<br>atnaujinimas,s |
|----------------------|----------------------------|-------------------------------|--------------------------------|-------------------------|-------------------------|-------------------------|----------------------------------------------|----------------------------------|----------------------------------|
| Veiksmo              | $\mathbf{X}$               |                               | 10                             |                         | 32                      | 65                      | 20                                           |                                  |                                  |
| trukmė               |                            |                               |                                |                         |                         |                         |                                              |                                  |                                  |
| Darbuotojas          | 9,38                       |                               | 10                             |                         | 30                      | 60                      |                                              |                                  |                                  |
| Klientas             | $\overline{\phantom{0}}$   | 5,00                          | 10                             |                         |                         |                         |                                              |                                  |                                  |
| Taikomoji            |                            | 1,24                          |                                |                         | $\overline{2}$          |                         | 10                                           |                                  | 2                                |
| programa             |                            |                               |                                |                         |                         |                         |                                              |                                  |                                  |
| Spausdintuvas        | $\overline{\phantom{a}}$   | 0,50                          |                                |                         |                         |                         | 10                                           |                                  |                                  |
| Telefonas            |                            | 0,37                          |                                |                         |                         |                         |                                              |                                  |                                  |
| Siunty               |                            | 5,00                          |                                |                         |                         |                         |                                              |                                  |                                  |
| Gabenimas            |                            |                               |                                |                         |                         |                         |                                              |                                  |                                  |

13 lentelė. Seniūnijų teikiamų viešųjų paslaugų modelio trukmės matrica

3. **Parengties matrica** (angl. Availability matrix). Ši matrica parodo žmonių vaidmenims priskirtą darbo grafiką. Pietų pertrauka yra įtraukta kaip nedarbo laikas.

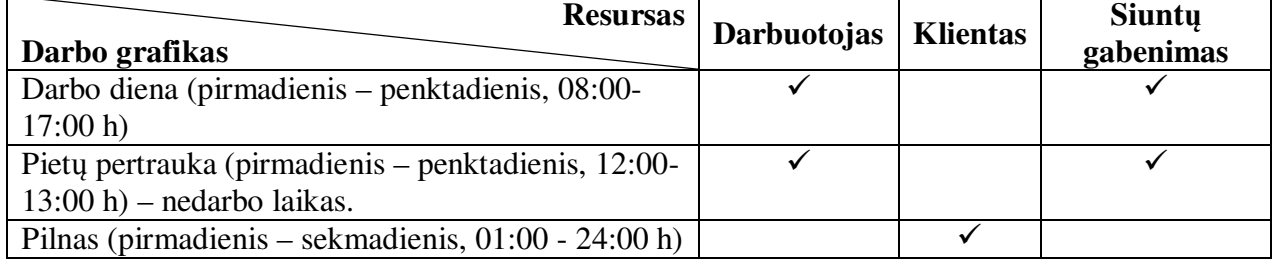

14 lentelė. Seniūnijų teikiamų viešųjų paslaugų modelio prieinamumo matrica

4. **Sprendimo tikimyb**ė**s matrica** (angl. Decision probabilities matrix). Parodo galimus sprendimų variantus ir kokia tikimybė jiem įvykti.

15 lentelė. Seniūnijų teikiamų viešųjų paslaugų realaus modelio sprendinių tikimybės matrica

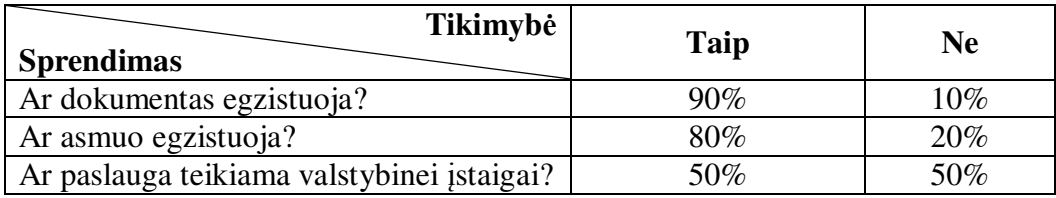

Pradedant paslaugos užsakymą, reikalingas prašymas. Prašymas formuojamas objekto pavidalu: raštiniu, spausdintiniu ir t.t. Šiame procese būtų neišvengiamas darbuotojų darbo krūvis, kliento stovėjimas eilėse. Tačiau, šis procesas yra kompiuterizuotas. Visi duomenys yra saugomi duomenų bazėse. Taip pat sukurta elektroninė sistema, per kurią darbuotojas įvedinėja duomenis, spausdina dokumentus.

Žemiau pateikti seniūnijos teikiamų viešųjų paslaugų modeliai.

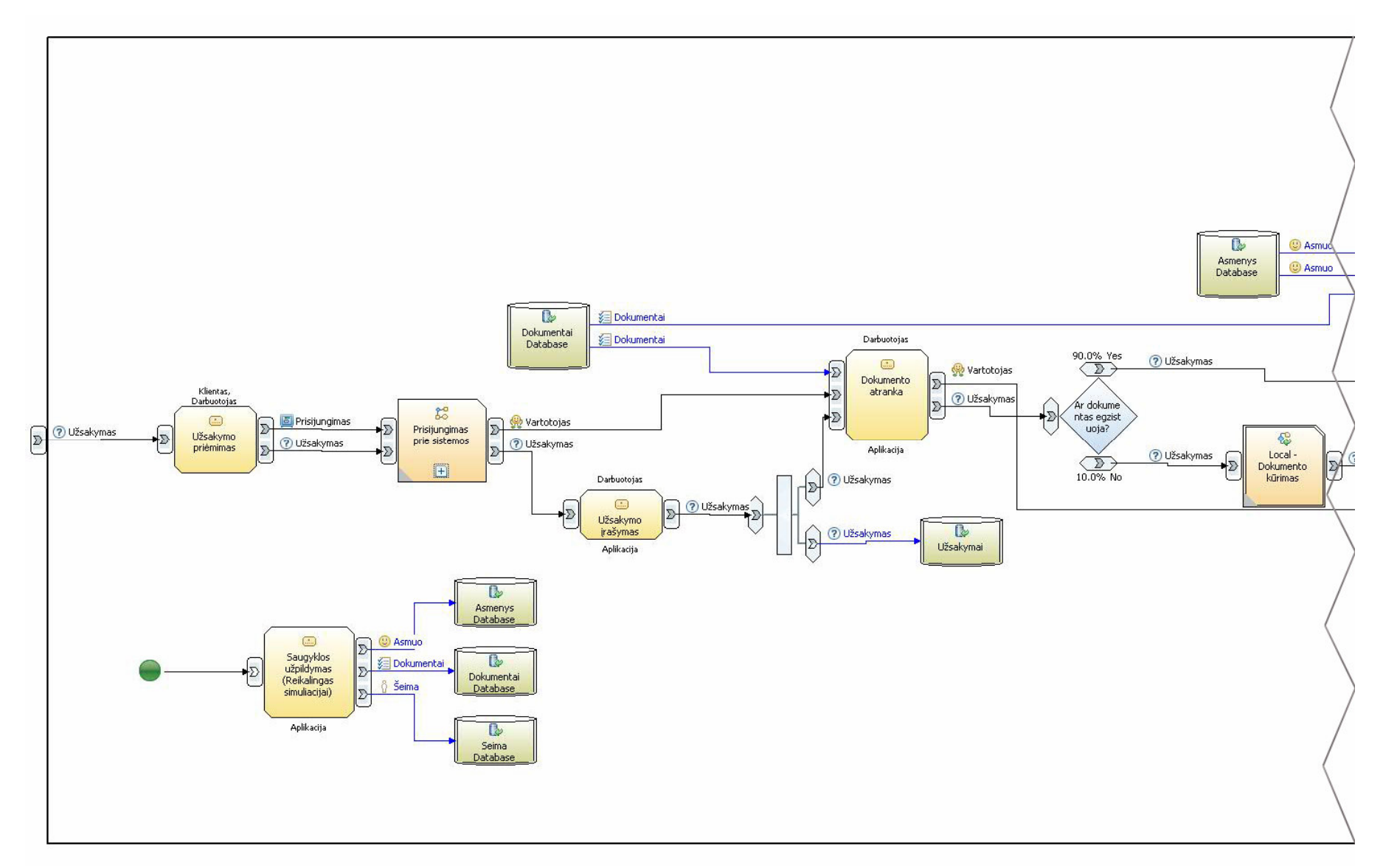

33 pav. Seniūnijos teikiamų viešųjų paslaugų modelis (1 dalis iš 3)

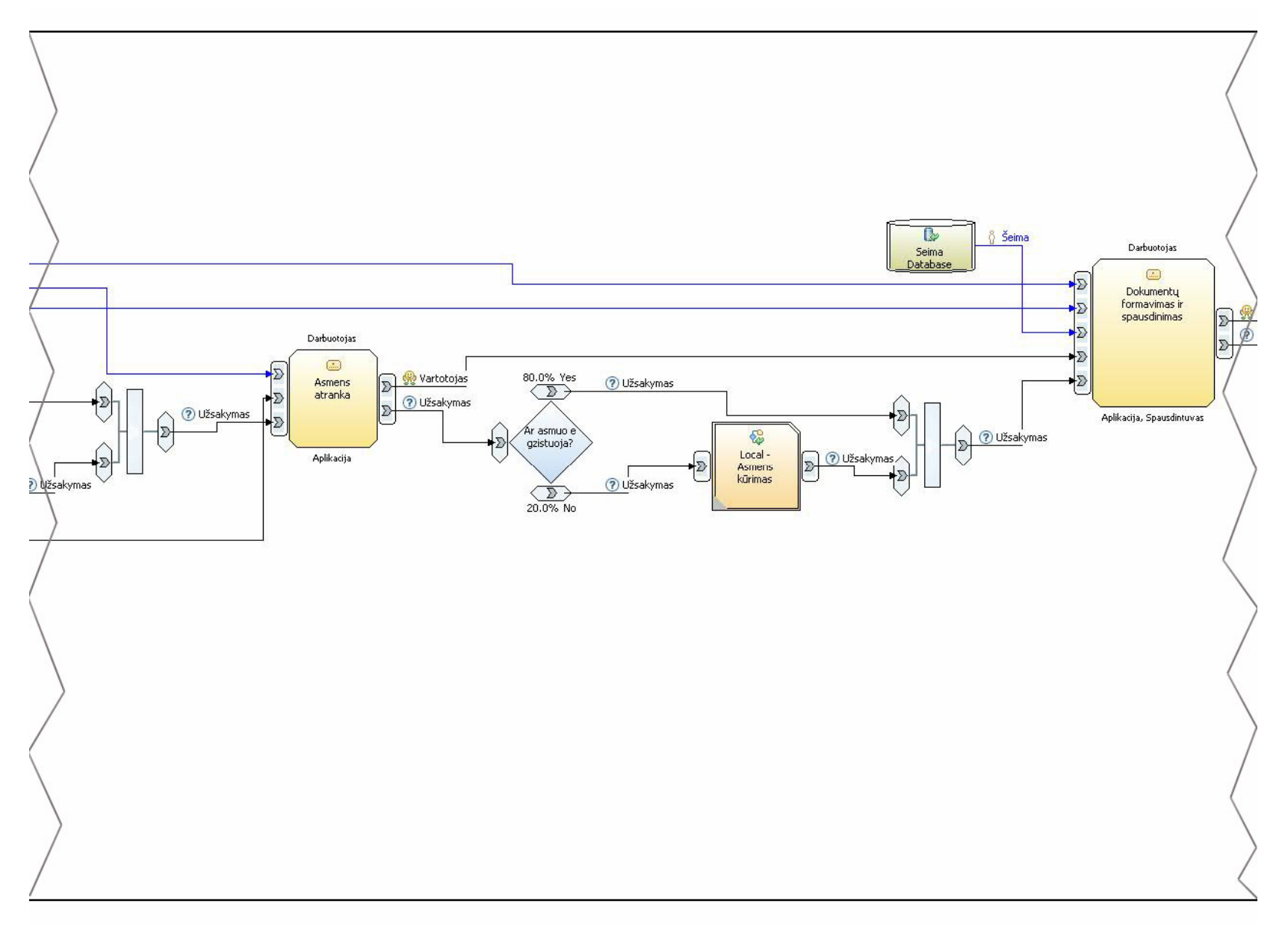

34 pav. Seniūnijos teikiamų viešųjų paslaugų modelis (2 dalis iš 3)

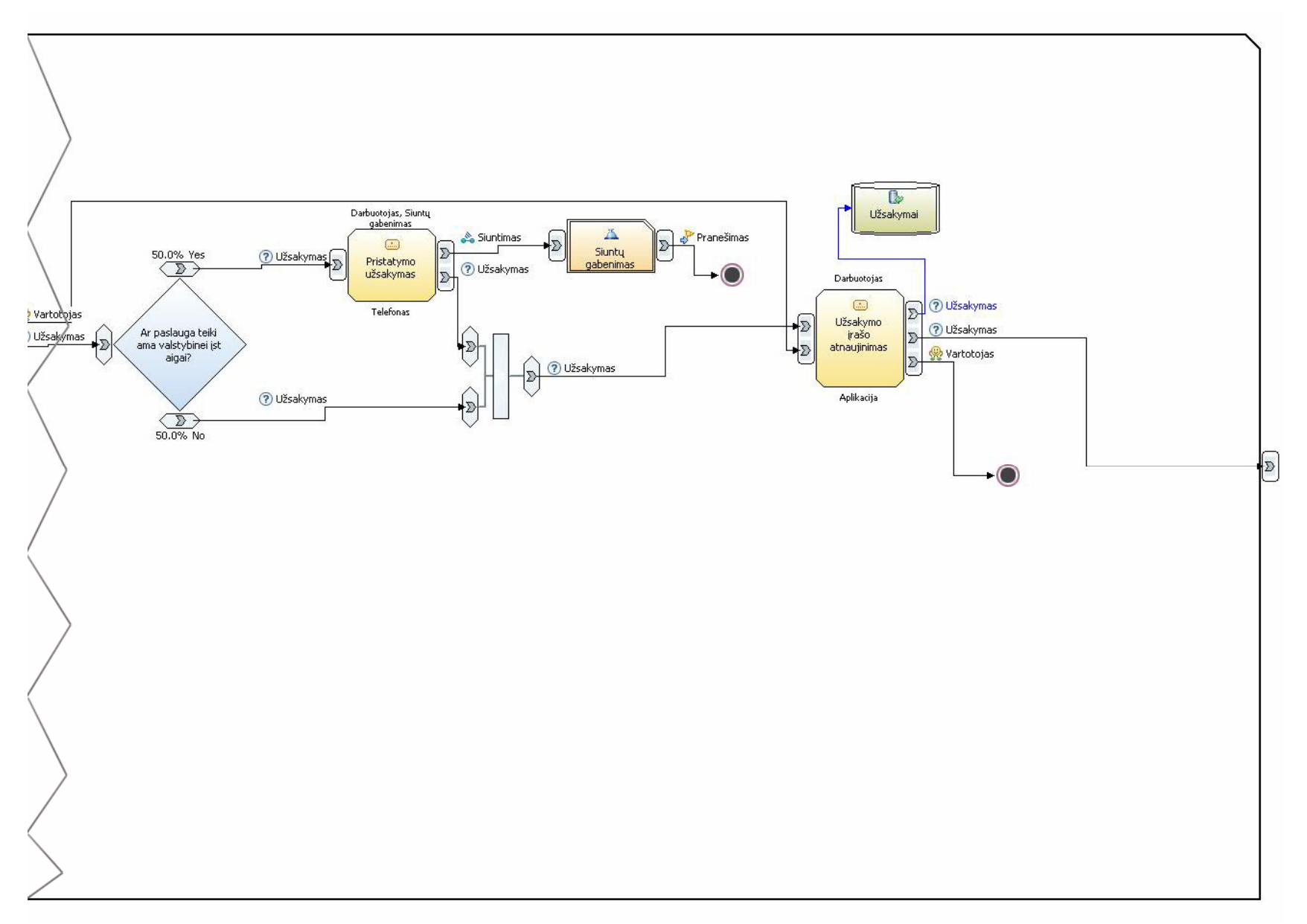

35 pav.Seniūnijos teikiamų viešųjų paslaugų modelis (3 dalis iš 3)

# **4.2. Seni**ū**nijos teikiam**ų **vieš**ų**j**ų **paslaug**ų **imitacinis optimizavimas**

Vykdant imitacinį optimizavimą didžiausią reikšmę turi įėjimo taškų dažnumas (angl. spread). Įėjimo taškai, šiuo atveju yra klientai užsakantys paslaugą. Šiuo parametru optimizatorius gali parodyti ar pakankamas darbuotojų skaičius dirba įstaigoje. Taip pat apibrėžti maksimalų darbuotojų našumą. 16 lentelėje pavaizduota imitacinio optimizavimo rezultatų suvestinė.

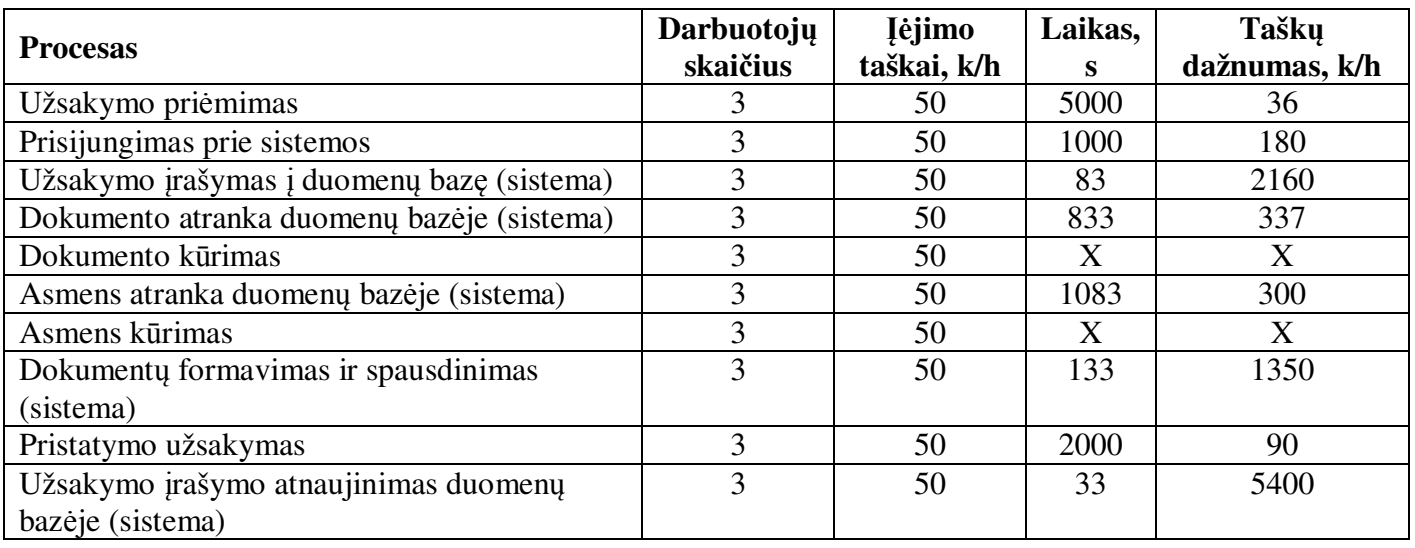

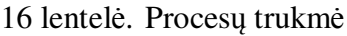

X – klientas ir darbuotojas tiesiogiai nesusiję su procesu.

Žemiau pateiktas grafikas vaizduojantis pasiskirstymo monotoniškumą.

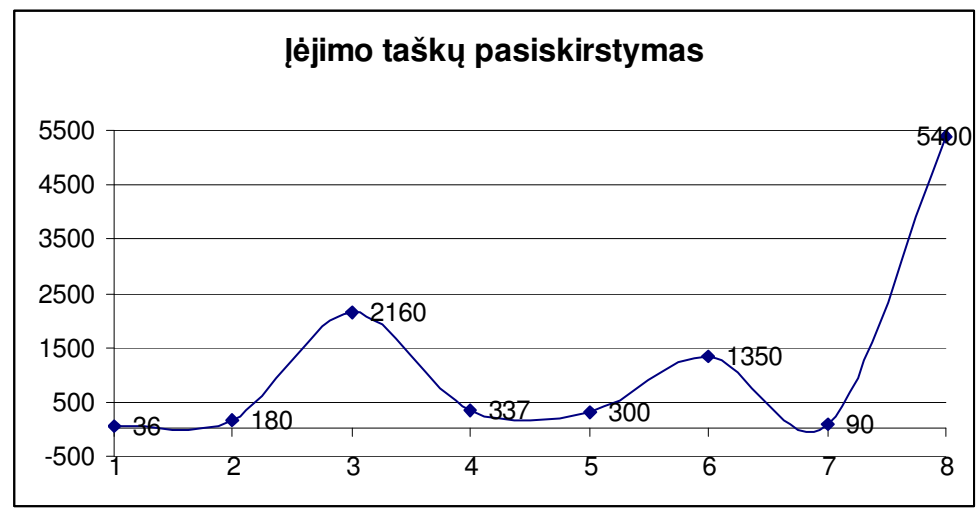

36 pav. Įėjimo taškų pasiskirstymas

Pastebime, kad egzistuoja dvi užduotys trikdančios monotonišką veiklos proceso veikimą. Pristatymo užsakymas vykdomas labai retai, todėl į šią užduotį galima nekreipti dėmesio. Tačiau "Užsakymo priėmimas" aptarnauja tik 36 klientus per valandą. Reikia atkreipti dėmesį į tai, kad tuo metu dirba 3 darbuotojai. Galima daryti išvadą, kad naudojamas veiklos procesas netenkina miestų seniūnijos

teikiamų viešųjų paslaugų veiklos. Taškų dažnumas turi būti dvigubai didesnis, nei šiuo metu egzistuojantis. Veiklos proceso pradinė užduotis pateikta 37 paveiksle.

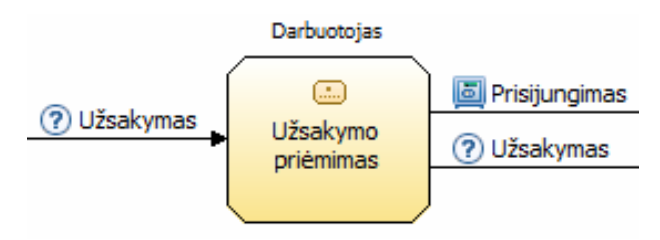

37 pav. Veiklos proceso pradinė užduotis "Užsakymo priėmimas".

Vienas iš sprendimo būdų - proceso "Užsakymo priėmimas" šalinimas iš modelio. Tačiau, seniūnijos reikalauja užsakytos paslaugos prašymo. Šį veiksmą galime leisti suformuoti taikomajai programai, kai paskutiniame žingsnyje visa informacija yra žinoma. Klientui lieka tik pasirašyti atspausdintą prašymą.

Tokiu principu perorganizuota užduotis "Užsakymo priėmimas" suvienodina paslaugos teikimo trukmės srautą padarydamas jį monotoniškesnį. Pagerintame modelyje įėjimo taškų dažnumas padidėja kelis kartus. Taigi, klientų aptarnavimas taip pat pagreitėja kelis kartus. 38 paveiksle pateikta pertvarkyta užduotis "Užsakymo priėmimas".

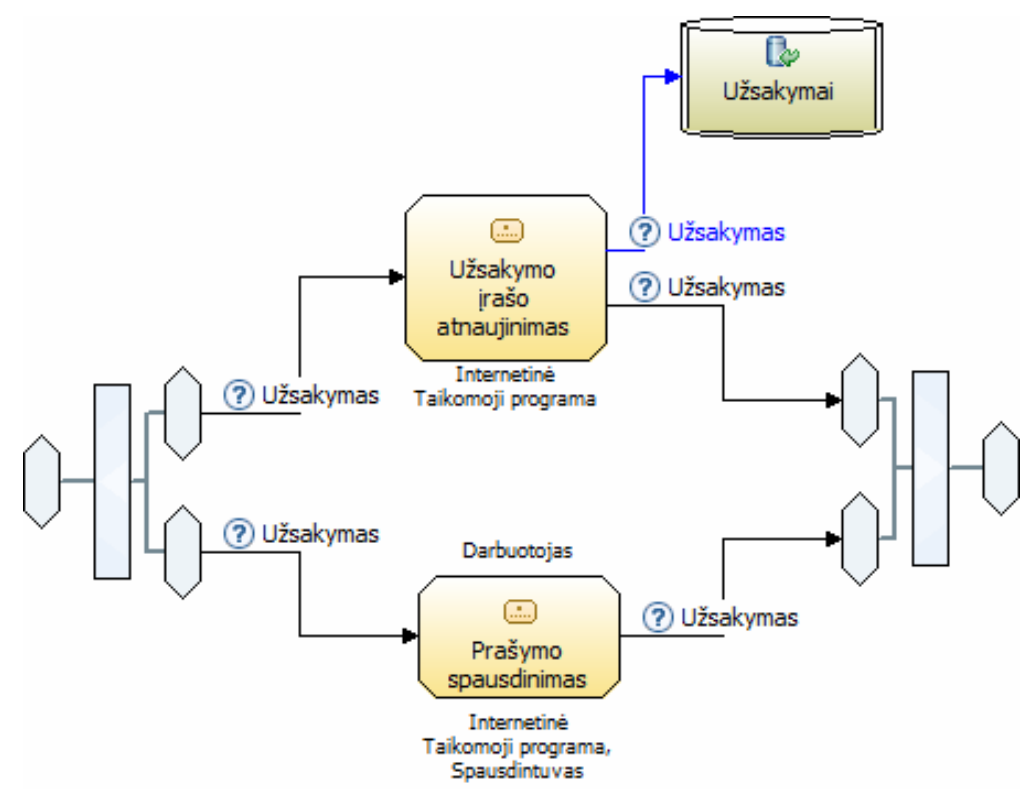

38 pav. Optimizuotas veiklos procesas "Prašymo spausdinimas" ir "Užsakymo įrašo atnaujinimas".

Negalima teigti, kad šis veiklos procesas visiškai optimizuotas – sukurtas optimalus modelio variantas, nes dažniausiai, veiklos procesas priklausomas nuo labai daug kintamųjų, kurie keičiasi kiekvieną dieną. Svarbu pastoviai optimizuoti (stebėti) vykdomą įstaigos veiklą.

## **4.3. Optimizuoto veiklos proceso apibendrinimas**

Naujo modelio įdiegimas yra perspektyvus ir netgi būtinas siekiant optimizuoti paslaugos tiekimo procesą. Sumodeliuotas esamas seniūnijos teikiamų viešųjų paslaugų (dokumentų išdavimo) procesas trunka kelis kartus ilgiau negu optimizuotas. Realiame modelyje atliktos paslaugos įkainuotos vidutiniškai 8,89 Lt, o optimizuoto modelio vidutinė kaina - tik 5,16 Lt. Tokiu būdu taupomas laikas ir piniginės lėšos.

Atsižvelgiant į optimizuoto modelio įvykių seką, klientams nebereikia rašyti prašymo. Dokumentą suformuoja internetinė taikomoji programa. Įdiegus optimizuotą veiklos procesą seniūnijos darbe mažėja klientų eilės. Tokiu būdu taupomi tiek mokesčių mokėtojų pinigai, tiek mažinamas institucijų darbuotojų apkrovimas.

Kintant veiklos sąlygoms keičiasi ir veiklos procesų savybės. Dėl to būtina diegti nuolatinį veiklos procesų optimizavimą. Periodinis procesų optimizavimas leistų pasiekti geriausių rezultatų, nes atsiradę netikslumai būtų pastebimi ir koreguojami kai tik jie atsiranda.

# **5. Nuolatinio imitacinio optimizavimo sistemos taikymo seni**ū**nijos teikiamoms viešosioms paslaugoms realizacija**

## **5.1. Sistemos** į**diegimas**

Nuolatinio imitacinio optimizavimo sistema buvo sukurta naudojantis naujausiomis internetinėmis technologijomis. Šios sistemos ypatingos tuo, kad joms nereikalinga jokia papildoma programinė įranga. Vartotojas sistemą pasiekti gali naudodamasis naršykle. Tačiau dažnai prireikus specifinių funkcijų (priėjimas prie failų sistemos) naudojamas Adobe įmonės AIR programinis paketas (angl. Adobe Integrated Runtime). Kaip buvo minėta, taip sukurta programinė įranga turi du sistemos veikimo principus: API ir GUI. Diegiant realizuotą sistemą serverinėje dalyje reikalinga tokia programinė įranga:

- Apache taikomuju programų serveris. Šis HTTP (angl. HyperText Transfer Protocol) serveris naudojamas statinio ir dinaminio turinio svetainėms žiniatinklyje publikuoti.
- PHP 5 modulis naudojamas kartu su Apache taikomųjų programų serveriu. Šis modulis skirtas susieti duomenų bazę su duomenų bazės posistemės veiklos logikos valdikliu.
- Duomenų bazė (Microsoft SQL Server, MySQL server, Oracle Database). Organizuotas duomenų rinkinys, kuriuo galima individualiai naudotis elektroniniu ar kitu būdu.
- ExtJS JavaScript karkasas. JavaScript programavimo kalbos pagalbinis paketas.

Diegiant realizuotą sistemą į klientinę dalį (jei reikalingas priėjimas prie failų sistemos) reikalinga tokia programinė įranga:

- Adobe įmonės AIR programinis paketas (angl. Adobe Integrated Runtime);
- ExtJS JavaScript karkasas. JavaScript programavimo kalbos pagalbinis paketas.

# **5.2. Veiklos proces**ų **integravimas**

Veiklos procesų nuolatinis imitacinis optimizavimas pradedamas duomenų integravimu iš IBM "Business Process Modeler" modeliavimo įrankio. Už visą integravimo procesą atsakingas veiklos procesų integravimo įrankis. Šis programinis sprendimas pavaizduotas 39 paveiksle.

Atidarius integravimo įrankio pagrindinį langą matomas integruotų veiklos procesų sąrašas. Šis sąrašas papildytas vidinių objektų skaičiumi ir importavimo data. Sąrašo detalizavimas:

- veiklos proceso pavadinimas;
- veiklos proceso užduočių skaičius;
- veiklos proceso apsisprendimų skaičius;
- veiklos proceso sujungimų skaičius;
- veiklos proceso išskaidymų skaičius;
- veiklos proceso importavimo data.

|   | Failas Taisa Rodymas Žurnalas Adresynas Priemonės Žinynas                                          |                   |                                               |                |                |                                                                |   |
|---|----------------------------------------------------------------------------------------------------|-------------------|-----------------------------------------------|----------------|----------------|----------------------------------------------------------------|---|
|   | C<br>x                                                                                             | 合                 | http://localhost:8080/magistrinis/integrator/ |                |                | $\boxed{\mathbf{G}}$ - Google<br>☆<br>$\overline{\phantom{a}}$ |   |
|   | Veiklos procesų integratorius                                                                      | ×                 |                                               |                |                |                                                                |   |
|   |                                                                                                    |                   |                                               |                |                |                                                                |   |
| H | Veiklos procesų integravimo įrankis (skirtas IBM "Business Process Modeler" programiniui paketui") |                   |                                               |                |                |                                                                |   |
| O | Importuoti<br>Eksportuoti                                                                          |                   |                                               |                |                |                                                                |   |
|   | Pavadinimas                                                                                        | Užduočių skaičius | Apsisprendimų                                 | Sujungimų      | Išskaidymų     | Importavimo data                                               |   |
| F | Veiklos procesas 1                                                                                 | 15                | $\overline{2}$                                | 3              | 5              | 2008-09-01                                                     |   |
| E | Veiklos procesas 2                                                                                 | 20                | $\overline{2}$                                | 7              | 6              | 2008-09-01                                                     |   |
|   | Veiklos procesas 3                                                                                 | 30                | 8                                             | 4              | 7              | 2008-09-01                                                     |   |
| F | Veiklos procesas 4                                                                                 | 14                | 1                                             | $\overline{2}$ | 8              | 2008-09-01                                                     |   |
| E | Veiklos procesas 5                                                                                 | 63                | $\mathbf{1}$                                  | 9              | 3              | 2008-09-01                                                     |   |
|   | Veiklos procesas 6                                                                                 | 63                | 8                                             | 14             | 2              | 2008-09-01                                                     |   |
| C | Veiklos procesas 7                                                                                 | 53                | 3                                             | 1              | 6              | 2008-09-01                                                     | ። |
| F | Veiklos procesas 8                                                                                 | 34                | $\overline{2}$                                | 19             | 7              | 2008-09-01                                                     |   |
|   | Veiklos procesas 9                                                                                 | 37                | $\overline{2}$                                | 4              | $\overline{2}$ | 2008-09-01                                                     |   |
| E | Veiklos procesas 10                                                                                | 48                | 1                                             | 18             | 1              | 2008-09-01                                                     |   |
| E | Veiklos procesas 11                                                                                | 1                 | 3                                             | 4              | $\overline{2}$ | 2008-09-01                                                     |   |
| F | Veiklos procesas 12                                                                                | 14                | 8                                             | 3              | з              | 2008-09-01                                                     |   |
| F | Veiklos procesas 13                                                                                | 27                | 9                                             | 4              | 4              | 2008-09-01                                                     |   |
| T | Veiklos procesas 14                                                                                | 53                | 3                                             | 8              | 5              | 2008-09-01                                                     |   |
| E | Veiklos procesas 15                                                                                | 77                | 5                                             | 3              | 6              | 2008-09-01                                                     |   |
|   | Veiklos procesas 16                                                                                | 88                | 1                                             | 8              | 7              | 2008-09-01                                                     |   |
| E | Veiklos procesas 17                                                                                | 41                | 4                                             | 4              | 8              | 2008-09-01                                                     |   |
| E | Veiklos procesas 18                                                                                | 72                | 6                                             | 9              | 3              | 2008-09-01                                                     |   |
|   | Veiklos procesas 19                                                                                | 73                | 7                                             | 5              | 4              | 2008-09-01                                                     |   |
| F | Veiklos procesas 20                                                                                | 76                | 6                                             | 9              | 4              | 2008-09-01                                                     |   |
|   |                                                                                                    |                   |                                               |                |                |                                                                |   |

39 pav. Veiklos procesų integravimo įrankio langas

Pagrindinis integravimo langas gali atlikti dvi pagrindines funkcijas: importuoti arba eksportuoti veiklos procesus. Eksportavimas vykdomas šia seka:

- 1) Pažymimas žymeklis ties pasirinktu veiklos procesu.
- 2) Spaudžiamas mygtukas "Eksportuoti". <sup>2</sup> Eksportuoti

Importavimas vykdomas šia seka:

- 1) Spaudžiamas mygtukas "Importuoti". <sup>O Importuoti</sup>
- 2) Atsidaro vidinis sistemos langas. Šis langas pavaizduotas 40 paveiksle.
- 3) Spaudžiamas laikmenos pasirinkimo mygtukas ir pasirenkama IBM "Business Process Modeler" programinės įrangos sugeneruota XML laikmena.
- 4) Spaudžiamas transformacijos pasirinkimo mygtukas ir pasirenkama XSL laikmena, transformuojanti pasirinktą laikmeną trečiame punkte.
- Išsaugoti 5) Spaudžiamas mygtukas išsaugoti.

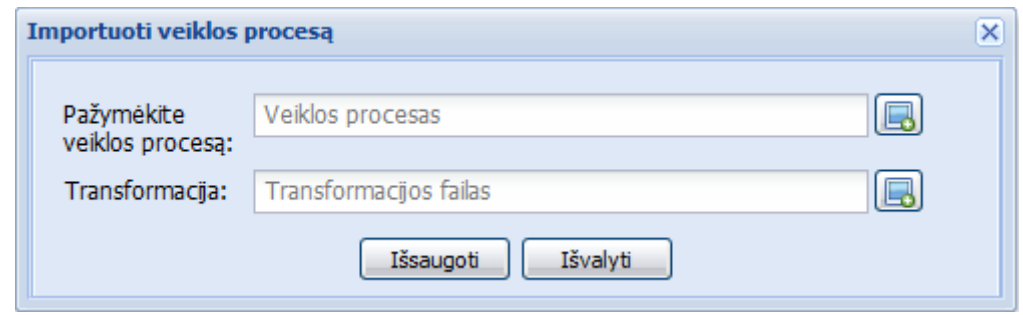

40 pav. Vidinis integratoriaus sistemos importavimo langas

Vidinis integratoriaus sistemos importavimo langas tikrina pasirinktas laikmenas ir iškilus netikslumams praneša informacija vartotojui.

# **5.3. Veiklos proces**ų **vaizdavimo ir charakteristik**ų **s**ą**saja**

Integruotus veiklos objektus vaizduoja veiklos procesų vaizdavimo ir charakteristikų langas. Atidarius pagrindinį šios sistemos langą matomos trys pagrindinės sritys: vaizdavimo, charakteristikų ir objektų. Veiklos procesų vaizdavimo ir charakteristikų langas pateiktas 41 paveiksle.

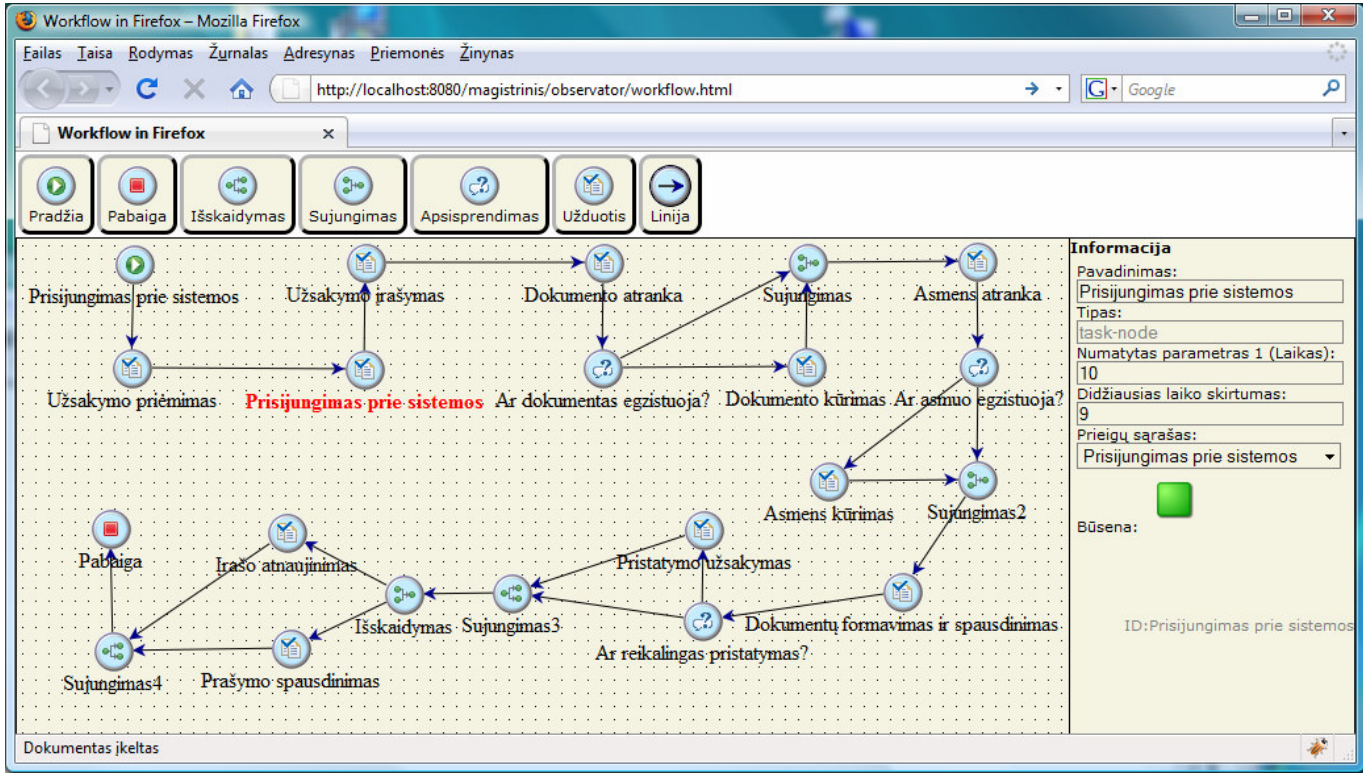

41 pav. Veiklos procesų vaizdavimo ir stebėjimo langas

Vaizdavimo sritis atsakinga už egzistuojančių objektų ir sąryšių tarp jų išdėstymą. Šioje srityje galima tampyti objektus į visas puses. Taip pat šalinti sujungimą ar objektą. Pažymint pasirinktą vaizduojamą objektą yra atnaujinama charakteristikų sritis. Objektų sritį sudaro 7 pagrindinai valdymo mygtukai. Paspaudus vieną iš šių mygtukų vaizdavimo srityje atsiranda objektas, kurį galima integruoti į bendrą veiklos procesą. Šių mygtukų charakteristikos pateiktos 17 lentelėje:

| <b>Atvaizdas</b> | <b>Pavadinimas</b> | <b>Aprašymas</b>                                                           |
|------------------|--------------------|----------------------------------------------------------------------------|
|                  | Pradžia            | Veiklos proceso pradžią apibūdinantis objektas. Turi tik išėjimo taškus    |
|                  |                    | (jėjimo taškų neturi)                                                      |
|                  | Pabaiga            | Veiklos proceso pabaigą žymintis objektas. Turi tik įėjimo taškus (išėjimo |
|                  |                    | taškų neturi)                                                              |
|                  | Išskaidymas        | Jungties objektų išskaidymas į kelis ar daugiau punktų. Gali turėti vieną  |
|                  |                    | jėjimo jungtį, kuri skaidoma į nustatytą kiekį jungčių                     |
| 30               | Sujungimas         | Jungties objektų sujungimas į vieną jungtį. Gali turėti daug įėjimo tačiau |
|                  |                    | vieną išėjimo jungtį.                                                      |
| ැ                | Apsisprendimas     | Apsisprendimą nusakantis objektas. Turi vieną įėjimo jungtį ir kelis ar    |
|                  |                    | daugiau išėjimo jungčių.                                                   |
| ń                | Užduotis           | Veiklos proceso vidinė užduotis. Turi vieną ar daugiau įėjimo ir išėjimo   |
|                  |                    | jungčių.                                                                   |
|                  | Jungtis            | Jungties objektas. Jungia kitus veiklos proceso objektus.                  |

17 lentelė. Veiklos objektų sąrašas

Vaizdavimo srityje pažymėjus vieną iš objektų atsinaujina charakteristikų sritis. Šioje dalyje vaizduojama bendra objekto informacija: pavadinimas, tipas, charakteristinis parametras. Taip pat atnaujinami realizacijos charakteristiniai nuokrypiai ir prieigų sąrašas. Pažymėtas objektas turi savo būseną, kuri paskaičiuojama pagal gautus charakteristikų įvertinimus. Būsenų tipai detaliai aprašyti 18 lentelėje.

| <b>Atvaizdas</b> | <b>Pavadinimas</b>    | <b>Aprašymas</b>                                                                                                    |
|------------------|-----------------------|----------------------------------------------------------------------------------------------------|
|                  | Kritinė būsena        | Kritinė būsena parodo, kad charakteristikų nuokrypis yra labai didelis.<br>Todėl būtina keisti parametrus arba eksportuoti veiklos procesą į IBM                                                                           |
|                  |                       | optimizatorių ir atlikti imitacinį optimizavimą                                                                                                    |
|                  | Patenkinama<br>būsena | Patenkinama būsena parodo, kad yra nežymus nuokrypis nuo pateiktų<br>charakteristikų ir būtų pravartu imituoti veiklos procesą panaudojant<br>IBM optimizatorių. Tokiu būdu būtų galima nustatyti ar rizika yra<br>didelė. |
|                  | Gera būsena           | Gera būsena parodo, kad nėra žymių pakitimų, dėl kurių kiltų rimtesnių<br>problemy.                                                                                                    |

18 lentelė. Veiklos objektų būsenų sąrašas

# **5.4. Seni**ū**nijos teikiam**ų **vieš**ų**j**ų **paslaug**ų **sistemos prisijungimas**

Paleidus seniūnijos teikiamų viešųjų paslaugų sistemos realizaciją pasileidžia vidinis prisijungimo langas. Šis langas pateiktas 42 paveiksle. Kiekvienas vartotojas prisijungęs ir išsaugojęs slaptažodį naršyklės nustatymuose paleidus programą šio lango nebematys. Sesija yra išsaugoma kiekvieno kompiuterio atmintyje.

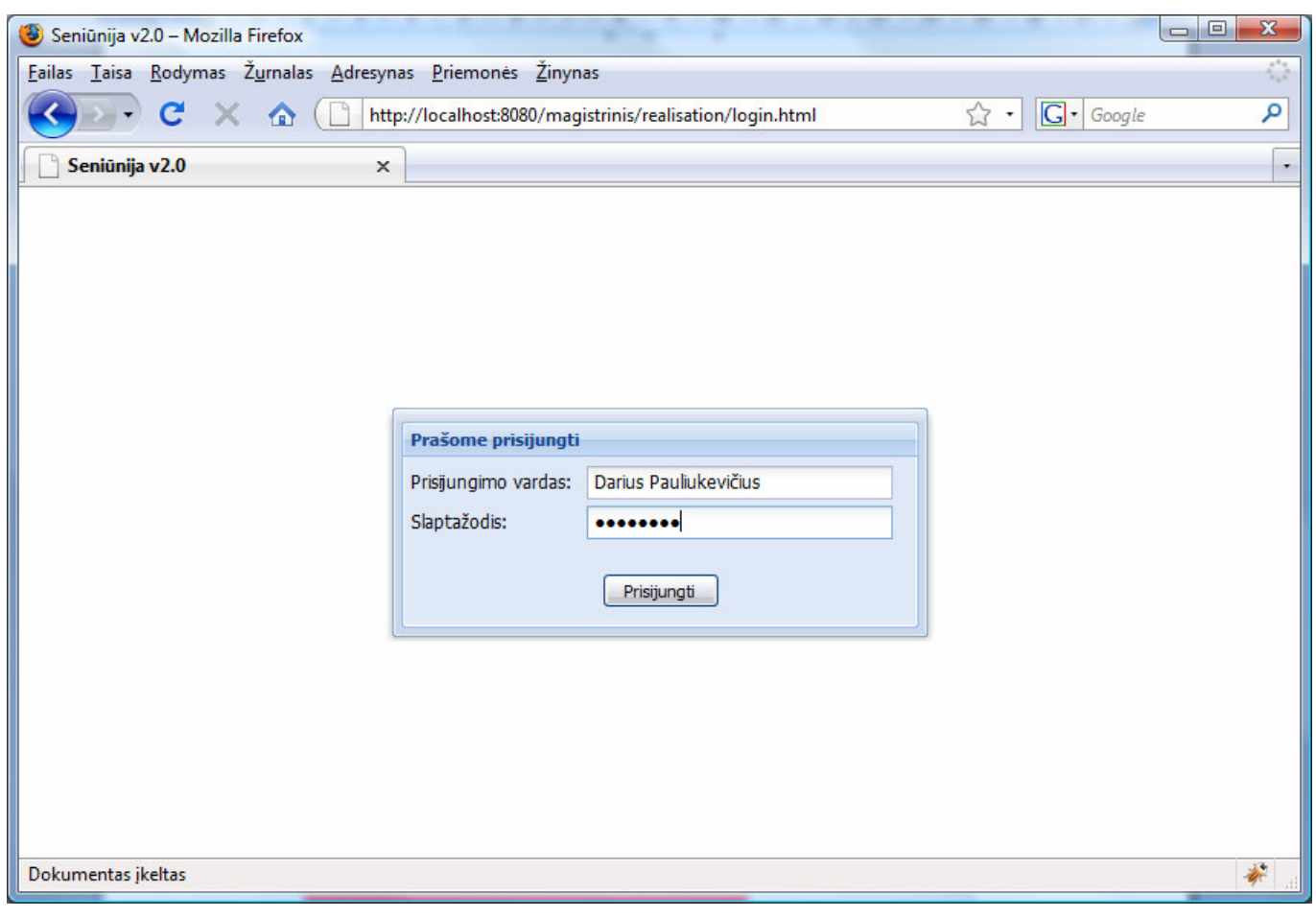

42 pav. Seniūnijos teikiamų viešųjų paslaugų sistemos prisijungimo langas

Atidarytas programos langas jungiasi prie duomenų bazės ir tikrina, ar egzistuoja darbuotojas, bandantis prisijungti prie sistemos. Įvykus prisijungimo klaidai, išvedamas pranešimas apie įvykusius neatitikimus. Prisijungimo langas reikalauja dviejų parametrų: prisijungimo vardo ir slaptažodžio. Jei įvesti duomenys yra teisingi, šis langas užkrauna pagrindinę sistemos realizaciją.

# **5.5. Seni**ū**nijos teikiam**ų **vieš**ų**j**ų **paslaug**ų **sistemos s**ą**saja**

Sėkmingai prisijungus prie sistemos atidaromas pagrindinis valdymo langas (43 paveikslas). Seniūnijos teikiamų viešųjų paslaugų realizacinį langą sudaro trys sritys:

- valdymo medis (pagrindinis meniu);
- pagrindinis turinys;
- papildoma informacija.

Paspaudus norimą punktą iš valdymo medžio aktyvuojasi pagrindinio turinio vaizdavimas. Šis turinys yra integruotas į vidinį objektą. Tokiu principu sukurta sistema lengva naudotis, nes visi aktyvuoti langai yra pasiekiami akimirksniu. Pagrindinis meniu yra skirtingas kiekvienam vartotojui. Administratoriai mato pilną valdymo medžio struktūrą. Asmenys, turintys minimalias teises, gali tik spausdinti pažymas ir ataskaitas (ne visas, o nurodytas nustatymų lange). Redaktoriai turi papildomą funkciją - asmens kortelių valdymą ir namų ūkių kūrimą.

Papildomos informacijos sritis pateikia detalią informaciją apie kiekvieną aktyvų langą.

| Seniūnija v2.0 - Mozilla Firefox<br>Failas Taisa Rodymas Žurnalas Adresynas Priemonės Žinynas |                                        |                |                       |                         |                           |                             |                                          | $\Box$ $\Box$              |  |
|-----------------------------------------------------------------------------------------------|----------------------------------------|----------------|-----------------------|-------------------------|---------------------------|-----------------------------|------------------------------------------|----------------------------|--|
|                                                                                               |                                        |                |                       |                         |                           |                             |                                          |                            |  |
| G Google<br>☆ ☆<br>C<br>http://localhost:8080/magistrinis/realisation/<br><b>TET</b>          |                                        |                |                       |                         |                           |                             |                                          |                            |  |
| Seniūnija v 2.0<br>$\times$                                                                   |                                        |                |                       |                         |                           |                             |                                          |                            |  |
| Seniūnija v2.0                                                                                |                                        |                |                       |                         |                           |                             |                                          |                            |  |
| <b>Pagrindinis meniu</b>                                                                      |                                        |                | <b>Asmens kortele</b> |                         |                           |                             |                                          |                            |  |
| Seniūnijos teikiamų paslaugų valdymas                                                         |                                        |                | <b>Kurti kortele</b>  | Salinti kortele         | Priskirti mirti           |                             |                                          |                            |  |
| ▲ Kortelių valdymas                                                                           | $\Box$                                 | Nr.            | Vardas                | Pavardė                 |                           | Asmens kodas Kortelės būklė | Adresas                                  | Veikla                     |  |
| Asmens Kortelės<br>₹ Namų ūkis                                                                | $\blacksquare$                         |                | Vardenis <sub>1</sub> | Pavardenis 1            | 11111111111               | Galioia                     | Namo Nr. 1, Gatve 1, Gyvenvietė, Miestas | <b>Mokosi</b>              |  |
| ⊿ Pažymos                                                                                     | $\Box$                                 | $\overline{2}$ | Vardenis 2            | Pavardenis 2            | 11111111111               | Negalioja                   | Namo Nr. 1, Gatve 1, Gyvenvietė, Miestas | Dirba "UAB Žvejys" firmoje |  |
| Pažyma apie šeimos sudėti                                                                     | $\blacksquare$                         | 3              | Vardenis 3            | Pavardenis 3            | 11111111111               | Mirties irašas              | Namo Nr. 1, Gatve 1, Gyvenvietė, Miestas | Dirba "UAB Merkys" firmoje |  |
| Pažyma apie asmens turta                                                                      | F                                      | 4              | Vardenis 4            | Pavardenis 4            | 11111111111               | Galioja                     | Namo Nr. 1, Gatve 1, Gyvenvietė, Miestas | Dirba "UAB Žvejys" firmoje |  |
| Pažyma apie asmens žemę                                                                       | $\Box$                                 | 5              | Vardenis 5            | Pavardenis <sub>5</sub> | 11111111111               | Negalioja                   | Namo Nr. 1, Gatve 1, Gyvenvietė, Miestas | Dirba "UAB Merkys" firmoje |  |
| = Pažyma apie asmens gyvulius                                                                 | $\Box$                                 | 6              | Vardenis <sub>6</sub> | Pavardenis <sub>6</sub> | 11111111111               |                             |                                          | Mokosi                     |  |
| = Pažyma apie vienu adresu gyvevančius                                                        |                                        |                |                       |                         |                           | Mirties irašas              | Namo Nr. 1, Gatve 1, Gyvenvietė, Miestas |                            |  |
| = Pažyma apie susituokusius asmenis<br>$\triangleleft$ Ataskaitos                             | E                                      | 7              | Vardenis 7            | Pavardenis 7            | 11111111111               | Galioja                     | Namo Nr. 1, Gatve 1, Gyvenvietė, Miestas | Dirba "UAB Žvejys" firmoje |  |
| Gyventojų sarašai                                                                             | n                                      | 8              | Vardenis 8            | Pavardenis 8            | 11111111111               | Negalioja                   | Namo Nr. 1, Gatve 1, Gyvenvietė, Miestas | Dirba "UAB Merkys" firmoje |  |
| Mamų ūkių sarašai                                                                             | $\blacksquare$                         | 9              | Vardenis 9            | Pavardenis 9            | 11111111111               | Mirties irašas              | Namo Nr. 1, Gatve 1, Gyvenvietė, Miestas | Mokosi                     |  |
| Filrašymo kortelių sąrašai                                                                    | $\Box$                                 | 10             | Vardenis 10           | Pavardenis 10           | 11111111111               | Galioja                     | Namo Nr. 1, Gatve 1, Gyvenvietė, Miestas | Dirba "UAB Žvejys" firmoje |  |
| Mirties aktų sąrašai                                                                          | $\Box$                                 | 11             | Vardenis 11           | Pavardenis 11           | 11111111111               | Negalioja                   | Namo Nr. 1, Gatve 1, Gyvenvietė, Miestas | Dirba "UAB Merkys" firmoje |  |
| ⊿ Nustatymai                                                                                  | n                                      | 12             | Vardenis 12           |                         | Pavardenis 12 11111111111 | Galioia                     | Namo Nr. 1, Gatve 1, Gyvenvietė, Miestas | Dirba "UAB Žvejys" firmoje |  |
| E Rekvizitai                                                                                  | $\Box$                                 | 13             | Vardenis 13           | Pavardenis 13           | 11111111111               | Mirties irašas              | Namo Nr. 1, Gatve 1, Gyvenvietė, Miestas | Dirba "UAB Merkys" firmoje |  |
| E Herbas                                                                                      | $\begin{array}{c} \square \end{array}$ | 14             | Vardenis 14           | Pavardenis 14           | 11111111111               | Negalioja                   | Namo Nr. 1, Gatve 1, Gyvenvietė, Miestas | Mokosi                     |  |
| Automatinis užpildymas                                                                        | E                                      | 15             | Vardenis 15           | Pavardenis 15           | 11111111111               | Galioja                     | Namo Nr. 1, Gatve 1, Gyvenvietė, Miestas | Dirba "UAB Žvejys" firmoje |  |
| Pažymų numeravimas<br>= Pažymų išdavimo vieta                                                 | $\Box$                                 | 16             | Vardenis 16           | Pavardenis 16           | 11111111111               | Negalioja                   | Namo Nr. 1, Gatve 1, Gyvenvietė, Miestas | Dirba "UAB Merkys" firmoje |  |
| Administravimas - grupės                                                                      | $\blacksquare$                         | 17             | Vardenis 17           | Pavardenis 17           | 11111111111               | Galioja                     | Namo Nr. 1, Gatve 1, Gyvenvietė, Miestas | Dirba "UAB Žvejys" firmoje |  |
| Administravimas - vartotojai                                                                  | O                                      | 18             | Vardenis 18           | Pavardenis 18           | 11111111111               | Galioja                     | Namo Nr. 1, Gatve 1, Gyvenvietė, Miestas | Dirba "UAB Merkys" firmoje |  |
| Administravimas - DB koopija (atstatymas)                                                     | E                                      | 19             | Vardenis 19           | Pavardenis 19           | 11111111111               | Mirties irašas              | Namo Nr. 1, Gatve 1, Gyvenvietė, Miestas | Dirba "UAB Merkys" firmoje |  |
|                                                                                               | n                                      | 20             | Vardenis 20           | Pavardenis 20           | 11111111111               | Negalioja                   | Namo Nr. 1, Gatve 1, Gyvenvietė, Miestas | Dirba "UAB Žvejys" firmoje |  |
| Papildoma informacija                                                                         | $\Box$                                 | 21             | Vardenis 21           | Pavardenis 21           | 11111111111               | Galioja                     | Namo Nr. 1, Gatve 1, Gyvenvietė, Miestas | Mokosi                     |  |
|                                                                                               | $\Box$                                 | 22             | Vardenis 22           | Pavardenis 22           | 11111111111               | Galioja                     | Namo Nr. 1, Gatve 1, Gyvenvietė, Miestas | Dirba "UAB Žvejys" firmoje |  |
| Asmens korteliu langas                                                                        | F                                      | 23             | Vardenis 23           | Pavardenis 23           | 11111111111               | Mirties irašas              | Namo Nr. 1, Gatve 1, Gyvenvietė, Miestas | Dirba "UAB Merkys" firmoje |  |
|                                                                                               | $\Box$                                 | 24             | Vardenis 24           | Pavardenis 24           | 11111111111               | Negalioja                   | Namo Nr. 1, Gatve 1, Gyvenvietė, Miestas | <b>Mokosi</b>              |  |
|                                                                                               | $\Box$                                 | 25             | Vardenis 25           | Pavardenis 25           | 11111111111               | Galioja                     | Namo Nr. 1, Gatve 1, Gyvenvietė, Miestas | Dirba "UAB Žvejys" firmoje |  |
| Galite sukurti naują kortelę paspausdami                                                      | $\Box$                                 | 26             | Vardenis 26           | Pavardenis 26           | 11111111111               | Mirties irašas              | Namo Nr. 1, Gatve 1, Gyvenvietė, Miestas | Dirba "UAB Merkys" firmoje |  |
| "Kurti kortele" mygtuką, šalinti sukurtą<br>kortelę paspausdami mygtuką "Šalinti              | n                                      | 27             | Vardenis 27           | Pavardenis 27           | 11111111111               | Negalioja                   | Namo Nr. 1, Gatve 1, Gyvenvietė, Miestas | Dirba "UAB Žvejys" firmoje |  |
| kortelę" arba priskirti mirtį paspausdami                                                     | $\overline{\mathbb{C}}$                | 28             | Vardenis 28           | Pavardenis 28           | 11111111111               | Galioja                     | Namo Nr. 1, Gatve 1, Gyvenvietė, Miestas | Mokosi                     |  |
| mygtuka "Priskirti mirti"                                                                     | $\Box$                                 | 29             | Vardenis 29           | Pavardenis 29           | 11111111111               | Negalioja                   | Namo Nr. 1, Gatve 1, Gyvenvietė, Miestas | Dirba "UAB Žvejys" firmoje |  |
|                                                                                               |                                        |                |                       |                         |                           |                             |                                          |                            |  |

43 pav. Seniūnijos teikiamų viešųjų paslaugų sistemos pagrindinis langas

Seniūnijos teikiamų viešųjų paslaugų sistemos pagrindinis meniu detalizuotas 19 lentelėje.

19 lentelė. Seniūnijos teikiamų viešųjų paslaugų sistemos pagrindinio meniu aprašymas

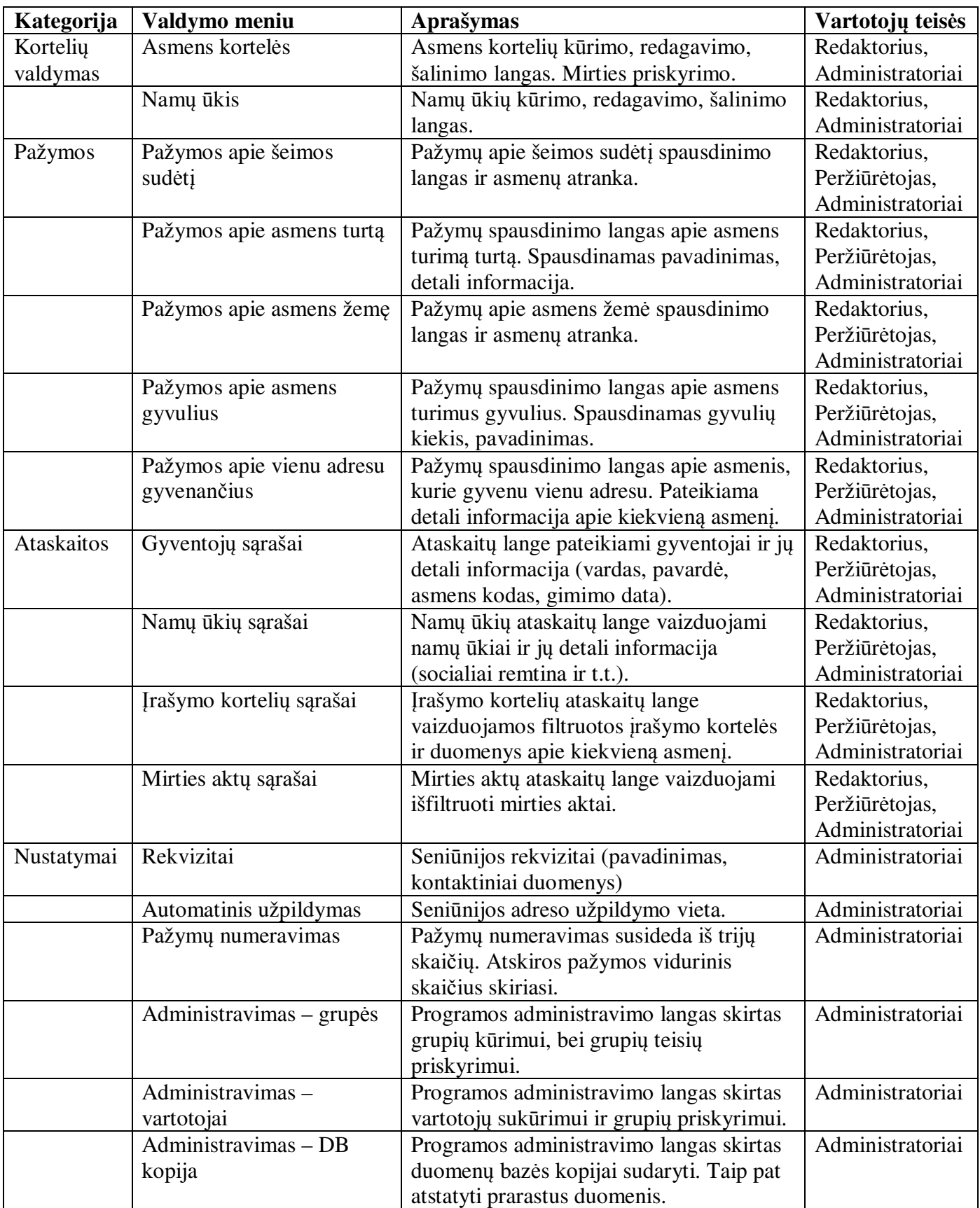

# **5.6. Seni**ū**nijos teikiam**ų **vieš**ų**j**ų **paslaug**ų **sistemos asmens korteli**ų **k**ū**rimas**

Pagrindinio valdymo meniu punkte aktyvavus asmens kortelių langą valdymų juostoje susikuria 3 mygtukai: kurti kortele, šalinti kortele ir priskirti mirti. Paspaudus "kurti kortele" mygtuka iššoka vidinis sistemos "kurti asmens kortelę" langas. Šis langas pateiktas 44 paveiksle.

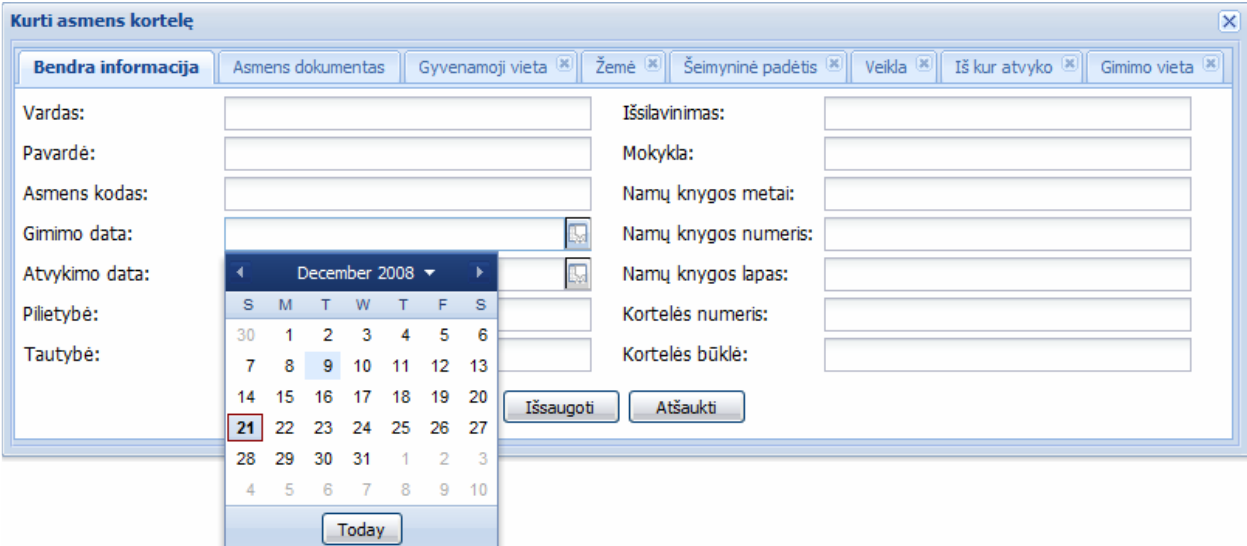

44 pav. Seniūnijos teikiamų viešųjų paslaugų sistemos asmens kortelių kūrimas

Kortelės kūrimo langą sudaro aštuonios kortelės:

- bendra informacija detalesnė kuriamo asmens informacija (vardas, pavardė, asmens kodas, gimimo data, išsilavinimas, pilietybė ir t.t.);
- asmens dokumentas pateikto dokumento duomenys (dokumento tipas, serija, numeris);
- gyvenamoji vieta vieta, kur asmuo gyveno pastarąjį laikotarpį (teritorijų klasifikatoriaus langas);
- žemė sąrašas turimų žemės sklypų (sklypo paskirtis, dydis);
- šeimyninė padėtis vieta, kur pildoma apie šeimyninės padėties statusą (tipas, aprašymas);
- veikla vieta, kur pildomas veiklos aprašymas (tipas, aprašymas);
- iš kur atvyko vieta, iš kurios atvyko asmuo (teritorijų klasifikatoriaus langas);
- gimimo vieta vieta, kurioje gimė asmuo (teritorijų klasifikatoriaus langas).

Užpildžius kortelės kūrimo langą spaudžiame "Išsaugoti mygtuką". Tokiu būdu sukuriama asmens kortelė.

## **5.7. Seni**ū**nijos teikiam**ų **vieš**ų**j**ų **paslaug**ų **sistemos suformuoti dokumentai**

Realizuota sistema turi integruotas 2 tipų diagramas: pažymos ir ataskaitos. Pagal šiuos diagramų tipus galima susikurti papildomus (filtruotus) dokumentus. Standartinėje programos versijoje sukurtos pažymų specifinės diagramos pavaizduotos 20 lentelėje.

| Pažymos                               | <b>Ataskaitos</b>        |
|---------------------------------------|--------------------------|
| pažymos apie šeimos sudėtį            | gyventojų sąrašai        |
| pažymos apie asmens turtą             | namų ūkių sąrašai        |
| pažymos apie asmens žemę              | įrašymo kortelių sąrašai |
| pažymos apie asmens gyvulius          | mirties aktų sąrašai     |
| pažymos apie vienu adresu gyvenančius |                          |

20 lentelė. Seniūnijos teikiamų viešųjų paslaugų sistemos standartinių dokumentų sąrašas

Sistemos vartotojas kurdamas ataskaitas nurodo specifinius filtrus, numatytus pačios programos. Šie filtrai priklauso nuo dokumento tipo. Seniūnijose dažniausiai prireikia ataskaitų, kuriuose būtų išvedamas nepilnamečių asmenų sąrašas. Kuriant tokią ataskaitą nurodomas amžiaus parametras, kuris yra mažesnis už 18.

Suformuotas dokumentas pateikiamas naršyklės lange. 45 paveiksle pavaizduotas seniūnijos teikiamų viešųjų paslaugų sistemos pažymos apie šeimos sudėtį langas.

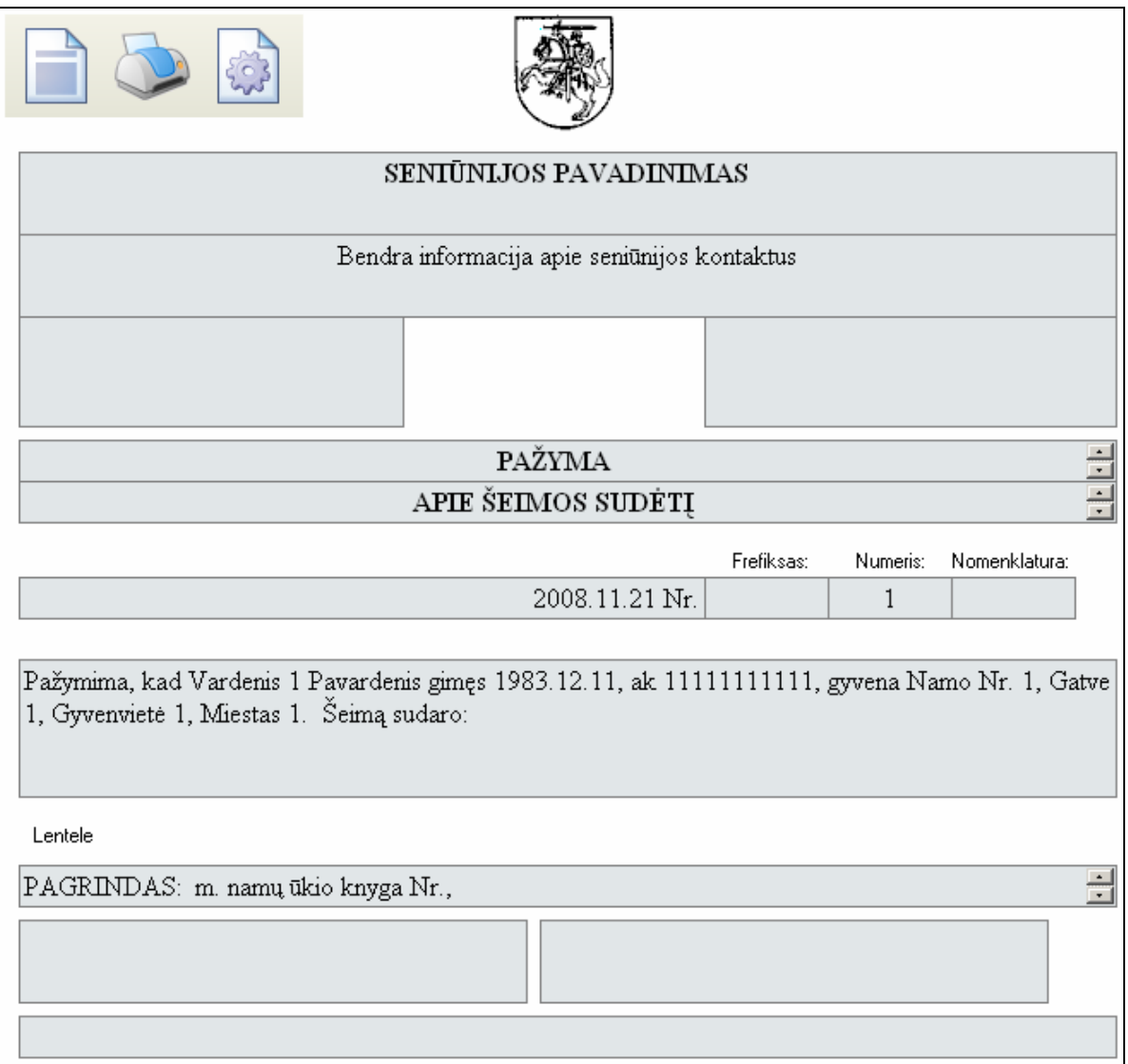

45 pav. Seniūnijos teikiamų viešųjų paslaugų sistemos pažymos langas

# **5.8. Nuolatinio imitacinio optimizavimo taikymo seni**ū**nijos teikiam**ų **vieš**ų**j**ų **paslaug**ų **sistemai rezultatai**

Eksperimentinis nuolatinio imitacinio optimizavimo tyrimas buvo atliktas penkiose seniūnijose, esančiose Šiaulių rajone. Šiose seniūnijose žmonių srautai nebuvo itin dideli, išskyrus vieną Šiaulių Kaimiškąją seniūniją. Programinė įranga buvo įdiegta jau prieš keletą metų, atnaujintas tik programos kodas, kuris suteikė nuolatinio optimizavimo funkciją.

Analizuojant sistemos rodiklius, pastebėti didžiausi nukrypimai nuo numatytų parametrų didelį klientų srautą aptarnaujančioje seniūnijoje. Asmens duomenų atranka duomenų bazėje trukdavo trigubai ilgiau nei numatyta, dėl to tai nulemdavo mažesnį suteikiamų paslaugų skaičių per laiko vienetą. Nutarta detaliau išanalizuoti aptarnavimo trukmės charakteristiką. Rezultatų suvestinė pateikta 21 lentelėje.

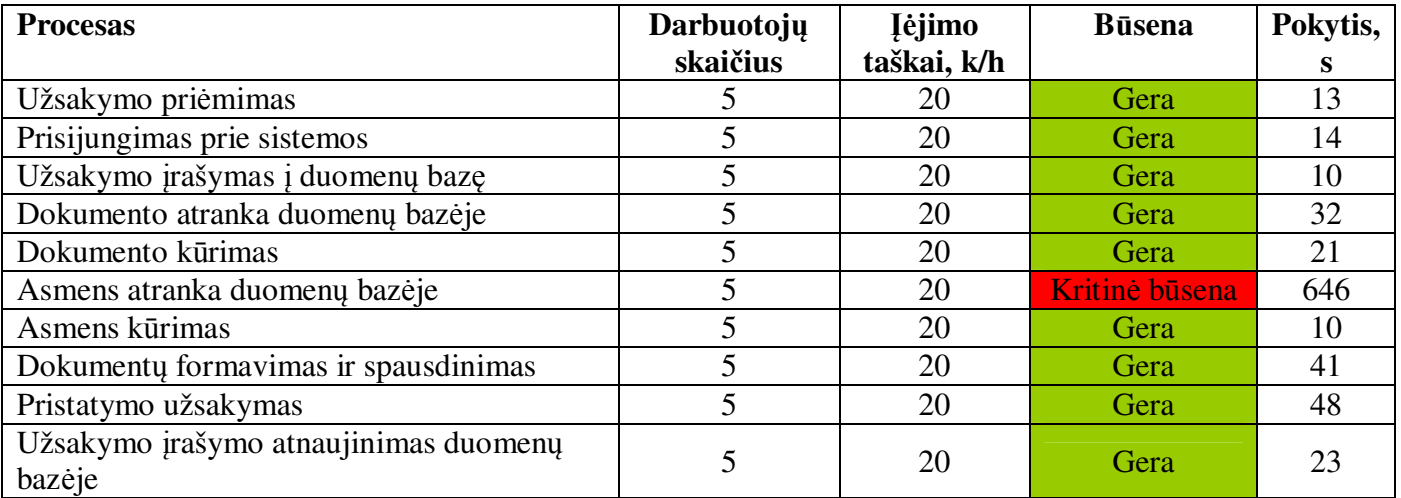

21 lentelė. Procesų trukmė

Išanalizavus kritinės užduoties vykdymą nustatyta, kad duomenų atrankos rezultatų pateikimą lėtina duomenų bazė, net jei ji nėra apkrauta. Patikrinus duomenų bazės struktūrą pastebėta, kad įsivėlusi projektavimo klaida. Lentelė "a dokumentas" nėra indeksuojama. Ištraukiant duomenis naudojamas lentelių apjungimas (angl. LEFT JOIN, RIGHT JOIN, INNER JOIN). Todėl duomenų bazė rezultatą gražina ilgiau nei numatyta. 46 paveiksle pateiktos lentelės, jungiančios bendrus duomenis.

| < <table>&gt;<br/><math>=</math><br/>---<br/>asmenys</table> | < <table>&gt;<br/>⊞<br/>a_dokumentas</table> |
|--------------------------------------------------------------|----------------------------------------------|
| -zid                                                         | -id                                          |
| -akodas                                                      | -zid                                         |
| -pavarde                                                     | -Ir                                          |
| -vardas                                                      | -pavadinimas                                 |
| -lytis                                                       | -serija                                      |
| -gime                                                        | -numeris                                     |
| -gvieta                                                      | -data                                        |
| -tautybe                                                     | -vieta                                       |
| -pilietybe                                                   | -pastaba                                     |

46 pav. Lentelės, jungiančios bendrus duomenis

#### **Išvados**

1. Išanalizavus šiuolaikinius imitavimo ir optimizavimo metodus ir įrankius nustatyta, kad vien imitaciniu modeliavimu ar optimizavimu yra sunku nustatyti, ar procesas yra optimalus. Be to, proceso aplinka nuolat kinta, dėl to naudinga taikyti nuolatinio imitacinio optimizavimo metodus, kad proceso optimizavimas vyktų visą laiką.

2. Nustatyta, kad norint vykdyti nuolatinį imitacinį optimizavimą reikalinga keturių komponentų sistema: modeliavimo įrankis, integratorius, stebėjimo ir realizacinė sistema.

3. Išnagrinėjus taikomųjų programų kūrimo technologijas nustatyta, kad yra perspektyvu perkelti funkcijų vykdymą į sistemos vartotojo kompiuterio darbalaukį. Tai suteikia nemažai privalumų, lyginant su kitomis šiam tikslui naudojamomis technologijomis.

4. Atlikus veiklos procesų valdymo produktų analizę nustatyta, kad darbui su šiais produktais reikalingos išlaidos ir žmonių ištekliai yra labai dideli. Siekiant to išvengti, pasirinktas mažiausiai trūkumų turintis IBM "Business Process Modeler" įrankis.

5. Sudarytas nuolatinio imitacinio optimizavimo sistemos modelis, siejantis IBM "Business Process Modeler" optimizatorių su optimizuojamo proceso duomenų struktūromis. Tai leidžia efektyviau prisitaikyti prie nuolat kintančių sąlygų. Nuolatiniam optimizavimui realizuoti sukurti optimizatorių papildantys integravimo ir stebėjimo moduliai.

6. Sukurtas seniūnijos teikiamų viešųjų paslaugų modelis ir atliktas imitacinis optimizavimas. Nustatyta, kad užsakymo priėmimas trunka didžiąją dalį viso paslaugos vykdymo laiko. Nuspręsta supaprastinti tvarką priimant kliento paslaugos užsakymus automatizuojant prašymo rašymo etapą.

7. Pritaikius nuolatinio imitacinio optimizavimo metodiką seniūnijos teikiamų viešųjų paslaugų veiklai optimizuoti, nustatyta, kad optimizuotas procesas reikalauja ženkliai mažiau žmogiškųjų ir materialių resursų. Didėja atliekamų paslaugų greitis, mažėja eilės, darbuotojų apkrovimas. Atsiranda galimybė aptarnauti kokybiškiau, teikti papildomas paslaugas.

8. Pritaikius nuolatinio imitacinio optimizavimo metodiką, seniūnijos viešųjų paslaugų teikimo lygis pasikeičia iš trečio į ketvirtąjį, kai vykdoma veikla yra ne tik visiškai kompiuterizuota, bet ir jos rodikliai yra prognozuojami.

## **Literat**ū**ros s**ą**rašas**

- [1] April, J., J. Kelly, F. Glover and M. Laguna (2003) "Practical Introduction to Simulation Optimization" in Proceedings of the 2003 Winter Simulation Conference, S. Chick, T. Sanchez, D. Ferrin and D. Morrice, (eds.) pp. 71-78.
- [2] Andradóttir, S. (1998) "A Review of Simulation Optimization Techniques," in Proceedings of the 1998 Winter Simulation Conference, D.J. Medeiros, E.F. Watson, J.S. Carson and M.S. Manivannan (eds.), pp. 151-158.
- [3] Barnett, M. (2003) "Modeling & Simulation in Business Process Management," BP Trends Newsletter, White Paper & Technical Briefs, pp. 1-10.
- [4] DeFee, J. and P. Harmon (2004) "Business Activity Monitoring and Simulation," BP Trends Newsletter, White Paper and Technical Briefs, pp. 1-24.
- [5] Fu, M. (2002) "Optimization for Simulation: Theory and Practice," INFORMS Journal on Computing, vol. 14, no. 3, pp. 192-215.
- [6] Jay April , Marco Better, Fred Glover, James P. Kelly, Manuel Laguna OptTek Systems, Inc. "Enhancing Business Process Management With Simulation Optimization". BPTrends, 2005 Sausis.
- [7] Ueli Wahli, Larissa Leybovich, Eric Prevost, Russell Scher, Andre Venancio, Sascha Wiederkom, Neil MacKinnon "*Business Process Management: Modeling through Monitoring Using WebSphere V6 Products*". 1-asis leid., NC: IBM Corporation, International Technical Support Organization. Prieiga per internetą: www.redbooks.ibm.com. SG24 –7148-00
- [8] Andrew Muller "Building Your First Flex-based Adobe AIR Application". Prieiga per interneta: http://labs.adobe.com/wiki/index.php/AIR:Articles:Building\_Your\_First\_Flexbased\_Adobe\_AIR\_Application
- [9] Ben Stucki "Working with Binary Data". Prieiga per interneta: http://labs.adobe.com/wiki/index.php/AIR:Articles:Working\_with\_Binary\_Data
- [10] Dainius Jurčikonis, Aurimas Paršonis, Egidijus Kazanavičius "Duomenų Integravimas. 2006". Prieiga per internetą: www.ktu.lt
- [11] Deanna Bradshaw, Mark Kennedy, Craig West "Oracle BPEL Process Manager Developer's Guide, 10*g* Release 2 (10.1.2)". Prieiga per internetą: http://download.oracle.com/otndocs/products/bpel/bpeldev.pdf
- [12] Duane Nickull "Making Custom Chrome AIR Applications". Prieiga per interneta: http://technoracle.blogspot.com/2007/07/making-custom-chrome-air-applications.html
- [13] Edward Mansouri "Using HTML in Flex-based Adobe AIR Applications". Prieiga per interneta: http://labs.adobe.com/wiki/index.php/AIR:Articles:Using\_HTML\_in\_Flexbased\_Adobe\_AIR\_Applications
- [14] Jay April, Marco Better, Fred Glover, James P. Kelly, Manuel Laguna, OptTek Systems Inc. "Enhancing Business Process Management With Simulation Optimisation". Prieiga per internetą: www.bptrends.com
- [15] John C. Bland II "Taking Adobe AIR Applications Offline". Prieiga per interneta: http://labs.adobe.com/wiki/index.php/AIR:Articles:Taking\_Apollo\_Applications\_Offline
- [16] Inga Pašilskytė, Lina Nemuraitė, Eugenijus Ambrazevičius "Extending uml 2.0 for design of ebusiness processes". 2005, birželis.
- [17] Lucas Adamski "Introducing the Adobe AIR security model". Prieiga per interneta: http://www.adobe.com/devnet/air/articles/introduction\_to\_air\_security.html
- [18] Martin Keen, Jonathan Cavell, Sarah Hill, Chee Keong Kee, Wendy Neave, Bradley Rumph, Hoang Tran "BPEL4WS Business Processes with WebSphere Business Integration: Understanding, Modeling, Migrating". Prieiga per internetą: www.redbooks.ibm.com. SG24-6381-00
- [19] Microsoft Corporation "BizTalk Server 2006 Tutorials. Application Deployment & Management. Business Activity Monitoring". Prieiga per internetą: http://www.microsoft.com/downloads/details.aspx?familyid=6a5f6ef4-aeb8-4d8d-a521- 37333a875ce4&displaylang=en#Instructions
- [20] Oracle® Business Process Architect. Quick Start Guide. Release 10.1.3.3. Prieiga per internetą: http://download.oracle.com/otn/nt/ias/10133/bpa/OracleBPASuite\_10133\_quick\_start\_guide\_busine ss architect.pdf
- [21] Oracle BPA Suite. Business Process Architect. 10.1.3.3. Administration Guide. 2007 Kovas. Prieiga per internetą: http://downloadllnw.oracle.com/otn/nt/ias/10133/bpa/OracleBPASuite\_10133\_administration\_guide.pdf
- [22] Veiklos procesų kūrimo paplitimas. 2007. Prieiga per internetą: http://www.biznews.lt/?psl=naujiena&id=6742
- [23] Studija "Elektroninės valdžios Lietuvoje būklė ir perspektyvos". Prieiga per Interneta: www.lrinka.lt/uploads/files/dir19/17\_0.php
## **Priedai**

## **1. Steb**ė**jimo sistemos naudojama XML transformacija (1 dalis iš 2)**

```
<?xml version="1.0" encoding="UTF-8"?>
<xsl:stylesheet version="1.0" xmlns:xsl="http://www.w3.org/1999/XSL/Transform" xmlns:jbpm="urn:jbpm.org:jpdl-3.2"
               xmlns:xlink="http://www.w3.org/1999/xlink" xmlns:svg="http://www.w3.org/2000/svg">
   <xsl:output omit-xml-declaration="yes" method="xml" indent='yes'/>
   <xsl:template match="jbpm:process-definition">
       <svg:g id='drawing'>
            <xsl:attribute name="name"><xsl:value-of select="@name"/></xsl:attribute>
            <xsl:for-each select="//jbpm:transition">
                <svg:line type="line" x1="57" y1="57" x2="93" y2="93" fill-opacity="1"
                          stroke="black" stroke-width="1px" style="stroke-width:1; stroke-linecap:butt;"
                          onmousedown="LineClicked(evt)" marker-end="url(#endArrow)" >
                    <xsl:variable name="Parent" select="parent::*"/>
                    <xsl:variable name="ToId" select="@to"/>
                    <xsl:variable name="ToObj" select="//jbpm:*[@name=$ToId]"/>
                    <xsl:attribute name="from" ><xsl:value-of select="$Parent/@name"/></xsl:attribute>
                    <xsl:attribute name="x1" ><xsl:value-of select="$Parent/@x"/></xsl:attribute>
                    <xsl:attribute name="y1" ><xsl:value-of select="$Parent/@y"/></xsl:attribute>
                    <xsl:attribute name="to" ><xsl:value-of select="$ToObj/@name"/></xsl:attribute>
                    <xsl:attribute name="x2" ><xsl:value-of select="$ToObj/@x"/></xsl:attribute>
                    <xsl:attribute name="y2" ><xsl:value-of select="$ToObj/@y"/></xsl:attribute>
                    <xsl:attribute name="id" ><xsl:value-of select="$Parent/@name"/>
                    <xsl:value-of select="position()"/></xsl:attribute>
                </svg:line>
            \angle/xsl:for-each>
            <xsl:for-each select="./*">
                <svg:use xlink:href="#bubleTemplate" onmousedown="Clicked(evt)" onmouseup="UnClicked(evt)" >
                    <xsl:attribute name="id"><xsl:value-of select="@name"/></xsl:attribute>
                    <xsl:attribute name="type" >
                        <xsl:value-of select="local-name(.)"/>
                    </xsl:attribute>
                    <xsl:attribute name="xlink:href" >
                        <xsl:text>#</xsl:text>
                                <xsl:value-of select="local-name(.)"/>
                       <xsl:text>Template</xsl:text>
                   \langle/xsl:attribute>
                   <xsl:attribute name="x" ><xsl:value-of select="@x"/></xsl:attribute>
                   <xsl:attribute name="y" ><xsl:value-of select="@y"/></xsl:attribute>
                   <svg:text font-size="16" style="text-anchor: middle" y="30">
                       <xsl:value-of select="@name"/>
                   </svg:text>
                   <svg:rect x="-150" width="300" height="100" style="fill:none;"/>
                   <xsl:for-each select="./*">
                       <xsl:if test="local-name(.)!='transition'">
                           <xsl:copy-of select="."/>
                       \langle/xsl:if>
                   </xsl:for-each>
               </sva:use>
           \angle/xsl:for-each>
           <svg:text_id="textLineAddMode"_font-size="20"_fill="red"_x="20"_y="20">
               Linijos pridėjimo fazė
           </svg:text>
       </svg:g>
   \langle/xsl:template>
   <xsl:template match="svg:svg">
       <jbpm:process-definition>
           <xsl:attribute name="name"><xsl:value-of select="svg:g[@id='drawing']/@name"/></xsl:attribute>
           <xsl:for-each select="//svg:use">
               <xsl:variable name="nodeName">
                   <xsl:choose >
                       <xsl:when test="./action">
                           <xsl:text>node</xsl:text>
                       </xsl:when>
                       <xsl:otherwise>
                           <xsl:value-of select="@type"/>
```
## **2. Steb**ė**jimo sistemos naudojama XML transformacija (2 dalis iš 2)**

```
<xsl:value-of select="@type"/>
                        </xsl:otherwise>
                    </xsl:choose>
                </xsl:variable>
                <xsl:element namespace="urn:jbpm.org:jpdl-3.2" name="{$nodeName}">
                    <xsl:variable name="id" select="@id"/>
                    <xsl:attribute name="name" ><xsl:value-of select="$id"/></xsl:attribute>
                   <xsl:attribute name="x" ><xsl:value-of select="@x"/></xsl:attribute>
                    <xsl:attribute name="y" ><xsl:value-of select="@y"/></xsl:attribute>
                   <xsl:for-each select="./action">
                        <xsl:copy-of select="."/>
                    </xsl:for-each>
                    <xsl:for-each select="//svg:line[@from=$id]">
                        <jbpm:transition>
                            <xsl:attribute name="to"><xsl:value-of select="@to"/></xsl:attribute>
                        </jbpm:transition>
                    </xsl:for-each>
                </xsl:element>
            </xsl:for-each>
            <xsl:for-each select="//svg:line">
            </xsl:for-each>
        </ibpm:process-definition>
   </xsl:template>
</xsl:stylesheet>
```
## **3. Integratoriaus naudojama XML transformacija**

```
<?xml version="1.0" encoding="UTF-8"2>
<xs1:stylesheet version="1.0" xmlns:xs1="http://www.w3.org/1999/XSL/Transform" xmlns:wbim="http://www.ibm.com/wbim/bomSchema1.0">
   <xsl:output omit-xml-declaration="no" method="xml"/>
    <xsl:template match="wbim:model">
        <xs1:element name="model">
            <xs1:call-template name="makeDom">
                <xsl:with-param name="parent" select="."/>
            </xsl:call-template>
        </xsl:element>
    </xsl:template>
    <xsl:template name="makeDom">
        <xsl:param name="parent"/>
        \{val:for\text{-}each\text{ select}="child::t"<xsl:if test="(((local-name()!='inputCriterion') and(local-name()!='outputCriterion')
                             and (local-name () != 'timeEstimation') ) and
                             ((local-name($parent)!='flowContent')or((local-name($parent)='flowContent')
                             and ((local-name()='task')or (local-name()='decision') or (local-name()='join'))))
                             )">
                 <xsl:element_name="{local-name()}">
                     <xsl:if test="local-name() != 'catalogs'">
                         <xsl:for-each select="@*">
                             <xs1:if test="((name()='name')or(name()='type')or(name()='currency')or(name()='timetable')
                                            or(name()='beginingOn')or(name()='repetitionPeriod')or(name()='associatedData'))">
                                 \verb|<xsl:attribute_name="\verb||name()| "~\verb|<xsl:value-of select=". |~\verb|/<xsl:attribute|\langle xsl:if\rangle</xsl:for-each>
                         <xsl:value-of select="text()"/>
                         <xsl:if test="((local-name()!='task')and(local-name()!='decision')and(local-name()!='join')
                                         |and(local-name()!='timetable'))">
                             <xs1:call-template name="makeDom">
                                 <xsl:with-param name="parent" select="."/>
                             </xsl:call-template>
                         \langle/xsl:if>
                     \langle xsl:if\rangle\langle/xsl:element>
            \langle xsl:if\rangle</xsl:for-each>
    </xsl:template>
</xsl:stylesheet>
```